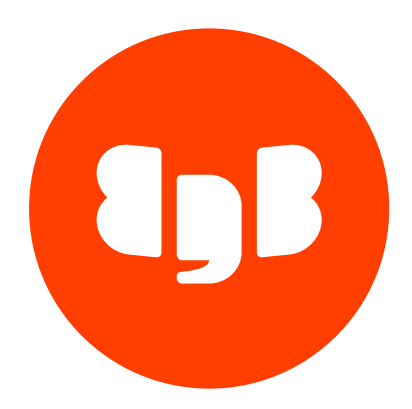

# Failover Manager Version 4

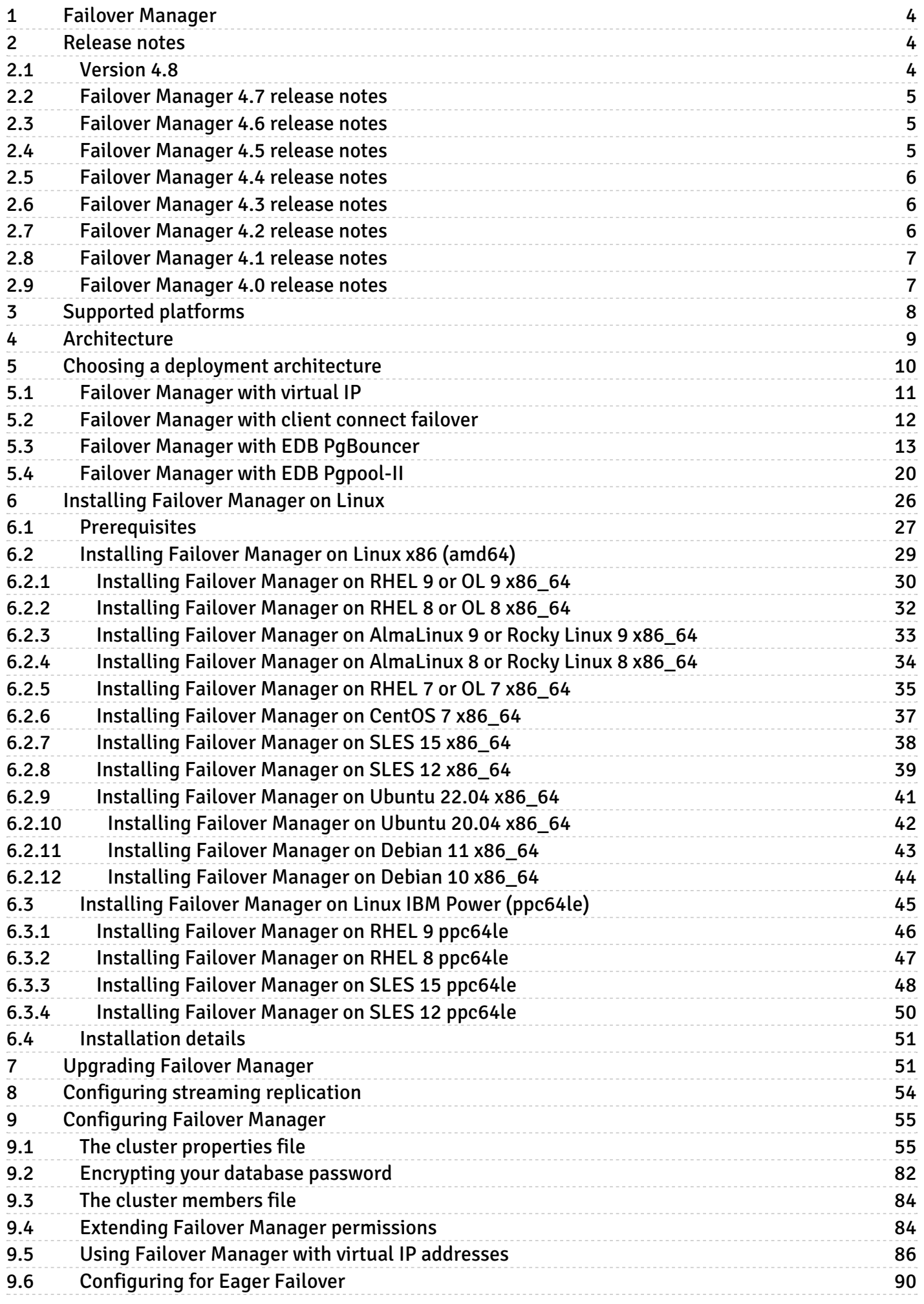

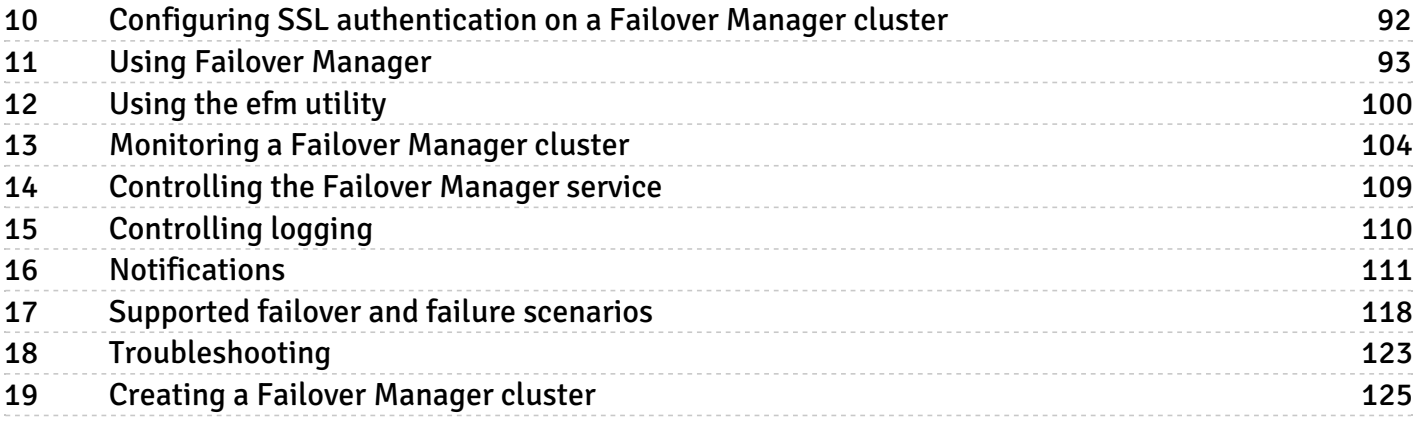

# <span id="page-3-0"></span>1 Failover Manager

Failover Manager (EFM) is a tool for managing Postgres database clusters, enabling high availability of primary-standby deployment architectures using streaming replication. Failover Manager provides a Postgres primary database node automatic failover to a standby database node in the event of a software or hardware failure. You can use Failover Manager with PostgreSQL or EDB Postgres Advanced Server.

# <span id="page-3-1"></span>2 Release notes

The Failover Manager documentation describes the latest version of Failover Manager 4, including minor releases and patches. These release notes cover what was new in each release. For new functionality introduced in a minor or patch release, there are also indicators in the content about the release that introduced the feature.

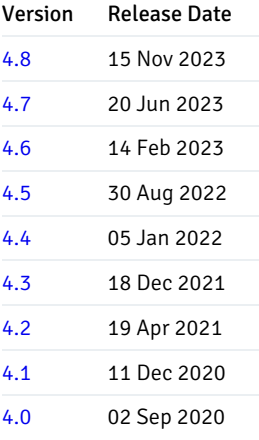

# <span id="page-3-3"></span><span id="page-3-2"></span>2.1 Version 4.8

Enhancements, bug fixes, and other changes in EFM 4.8 include:

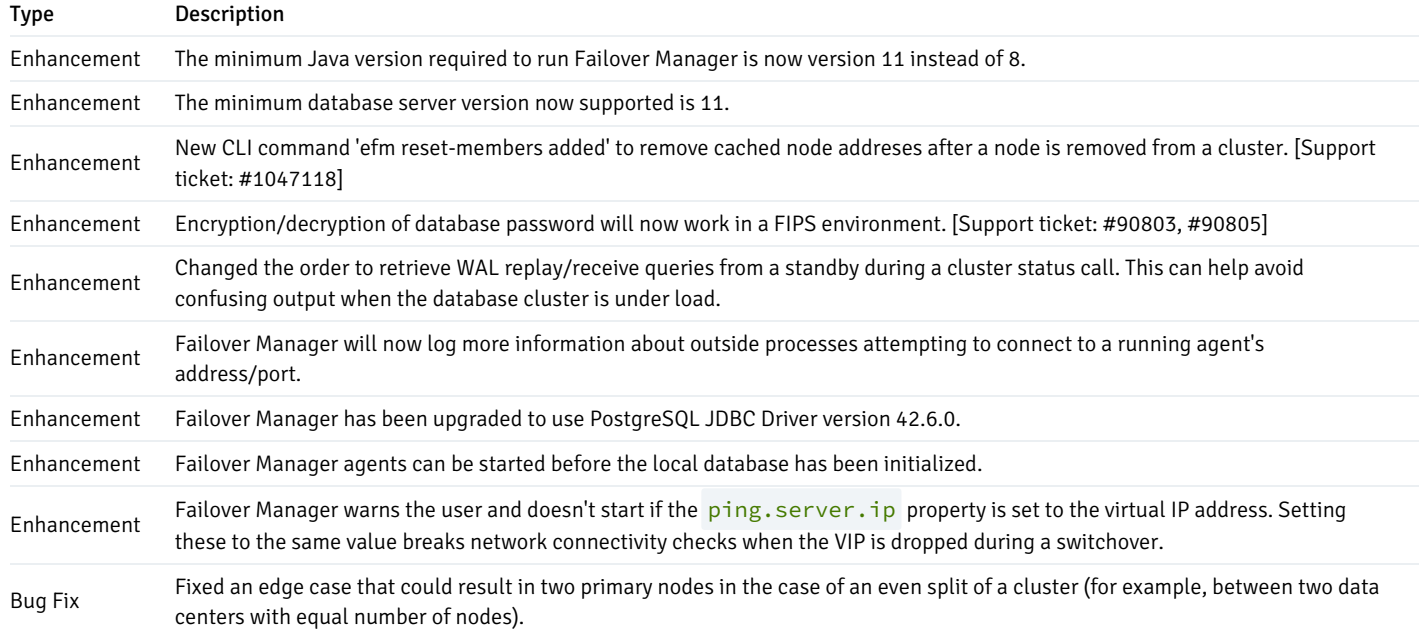

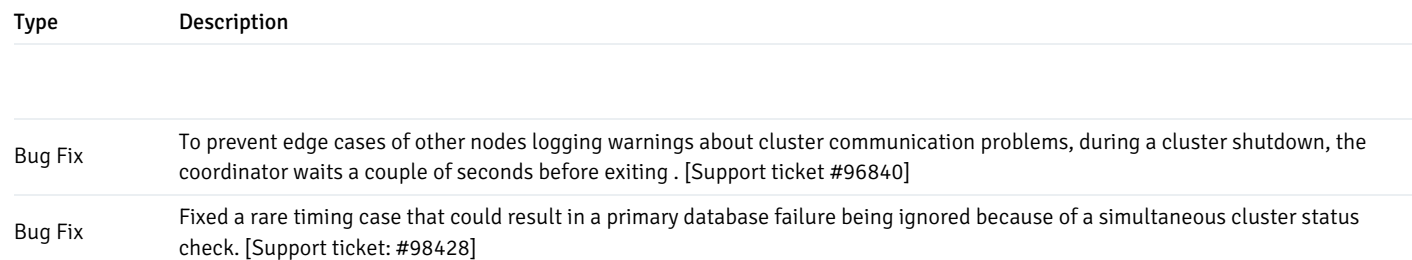

# <span id="page-4-3"></span><span id="page-4-0"></span>2.2 Failover Manager 4.7 release notes

Released: 20 Jun 2023

Enhancements, bug fixes, and other changes in EFM 4.7 include:

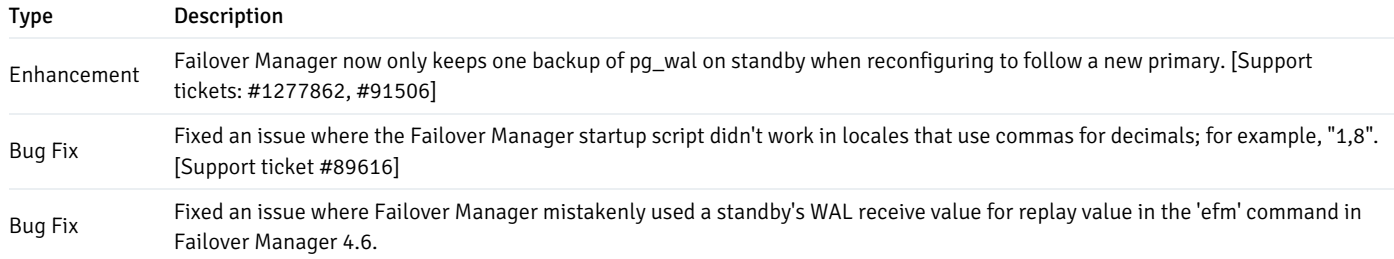

# <span id="page-4-4"></span><span id="page-4-1"></span>2.3 Failover Manager 4.6 release notes

#### Released: 14 Feb 2023

Enhancements, bug fixes, and other changes in EFM 4.6 include:

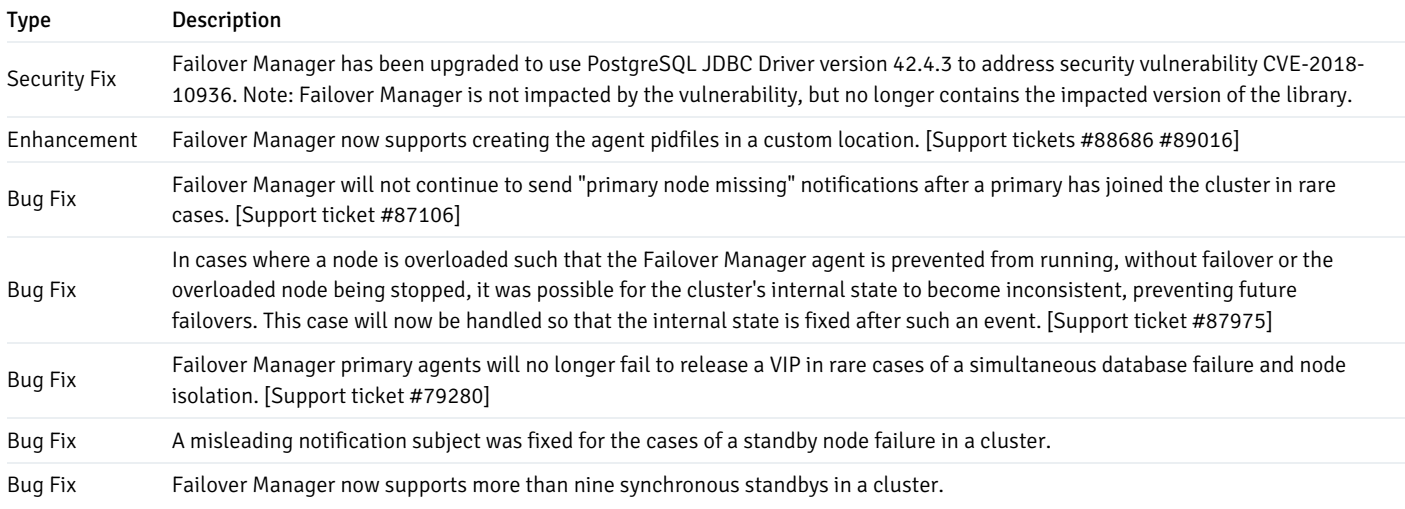

# <span id="page-4-5"></span><span id="page-4-2"></span>2.4 Failover Manager 4.5 release notes

#### Released: 30 Aug 2022

Enhancements, bug fixes, and other changes in EFM 4.5 include:

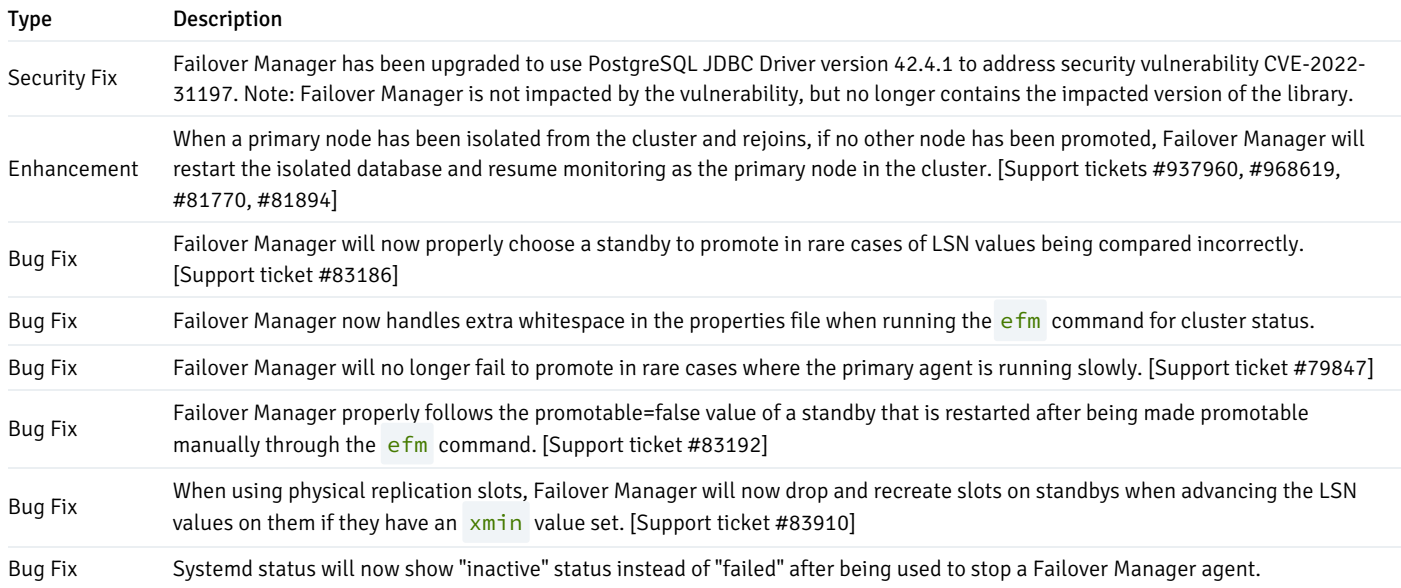

# <span id="page-5-3"></span><span id="page-5-0"></span>2.5 Failover Manager 4.4 release notes

Released: 05 Jan 2022

Enhancements, bug fixes, and other changes in EFM 4.4 include:

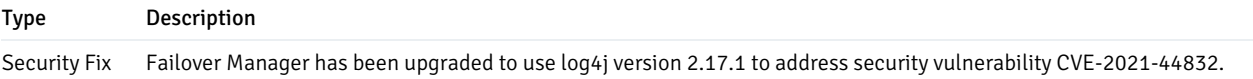

# <span id="page-5-4"></span><span id="page-5-1"></span>2.6 Failover Manager 4.3 release notes

Released: 18 Dec 2021

Enhancements, bug fixes, and other changes in EFM 4.3 include:

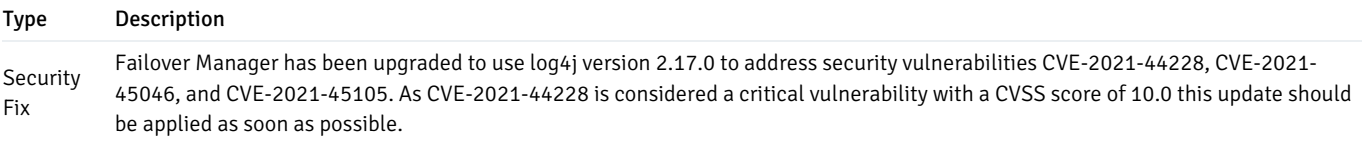

# <span id="page-5-5"></span><span id="page-5-2"></span>2.7 Failover Manager 4.2 release notes

#### Released: 19 Apr 2021

Enhancements, bug fixes, and other changes in EFM 4.2 include:

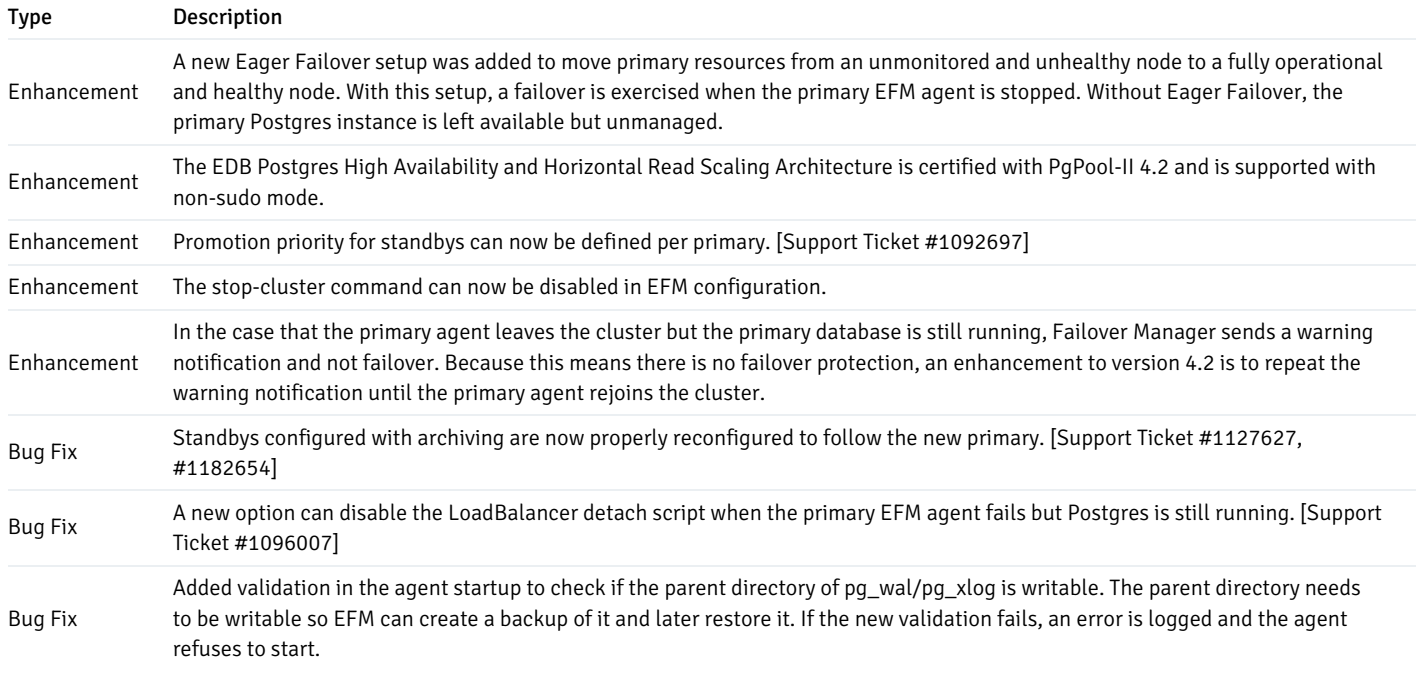

See The Cluster [Properties](#page-54-2) File for more information on the new properties.

# <span id="page-6-2"></span><span id="page-6-0"></span>2.8 Failover Manager 4.1 release notes

Released: 11 Dec 2021

Enhancements, bug fixes, and other changes in EFM 4.1 include:

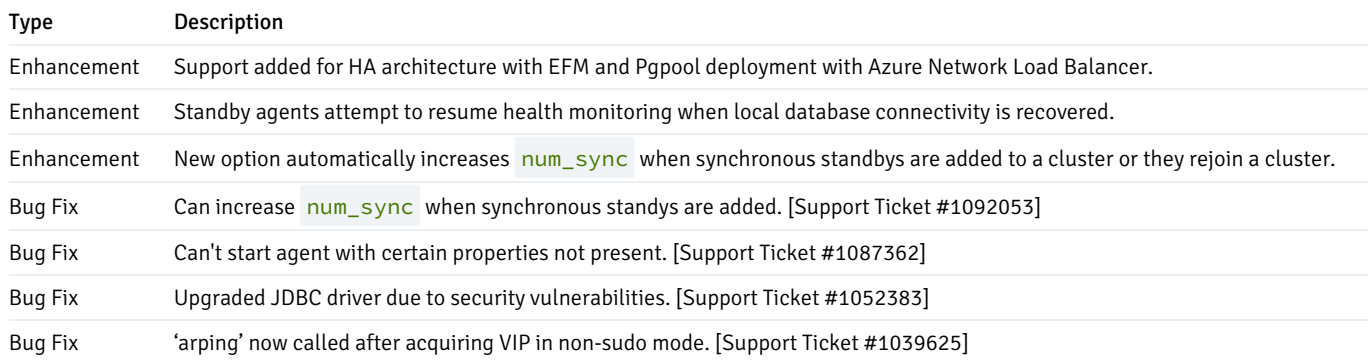

See The Cluster [Properties](#page-54-2) File for more information on the new properties.

# <span id="page-6-3"></span><span id="page-6-1"></span>2.9 Failover Manager 4.0 release notes

#### Released: 02 Sep 2021

Enhancements, bug fixes, and other changes in EFM 4.0 include:

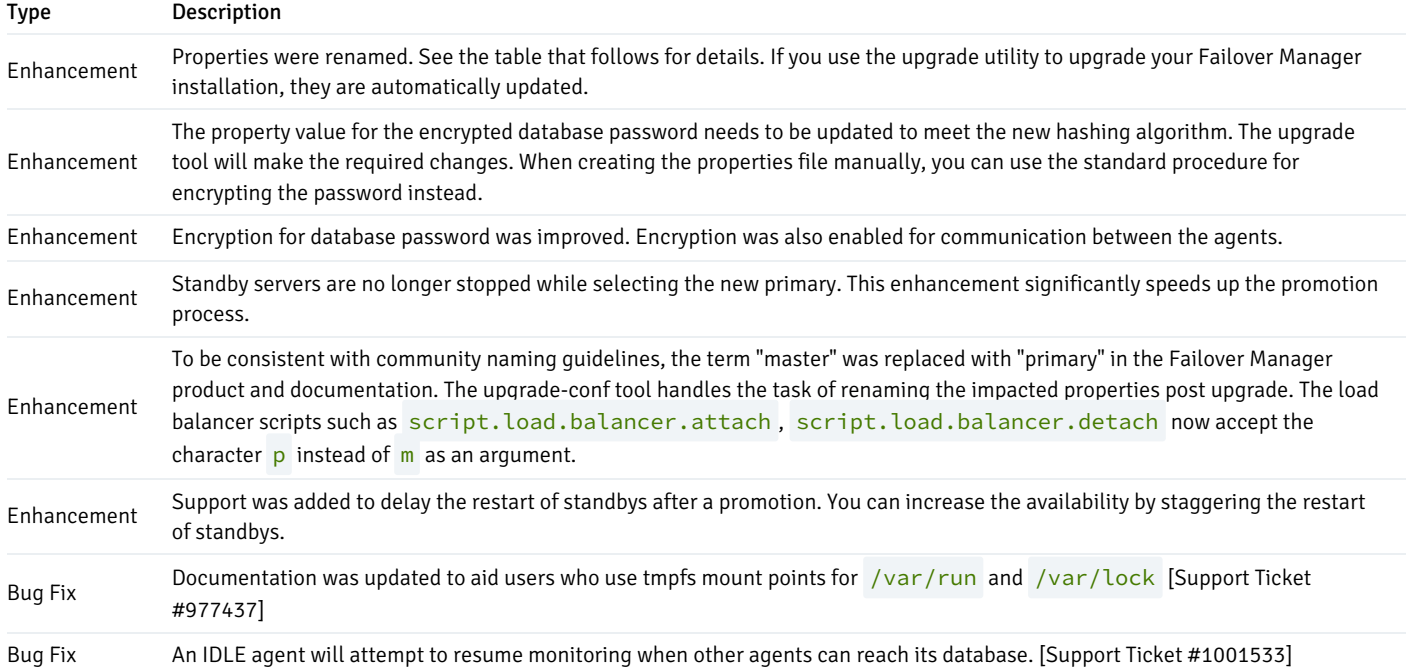

### EFM properties changes

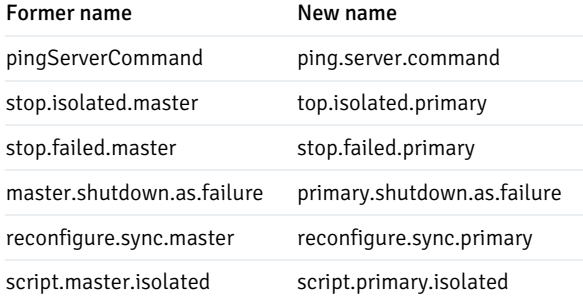

If you're using a load balancer script, the '%t' placeholder is replaced with  $p$  for primary rather than  $m$ .

# <span id="page-7-0"></span>3 Supported platforms

For information about the platforms and versions supported by Failover Manager, see Platform [Compatibility](https://www.enterprisedb.com/platform-compatibility#efm).

### Note

A mixed mode for CPU architecture is supported where the primary and standby nodes are on Linux on IBM Power and witness node is on x86-64 Linux.

# <span id="page-8-0"></span>4 Architecture

Failover Manager is a high-availability tool that monitors the health of a Postgres streaming replication cluster and verifies failures quickly. When a database failure occurs, Failover Manager can automatically promote a streaming replication standby node into a writable primary node. This capability ensures continued performance and protects against data loss with minimal service interruption.

A Failover Manager cluster is made up of Failover Manager processes that reside on the following hosts on a network:

- A primary node is the primary database server that is servicing database clients.
- One or more standby nodes are streaming replication servers associated with the primary node.
- The witness node confirms assertions of either the primary or a standby in a failover scenario. If, during a failure situation, the primary is in a partition with half or more of the nodes, it stays primary. As such, Failover Manager supports running in a cluster with an even number of agents.

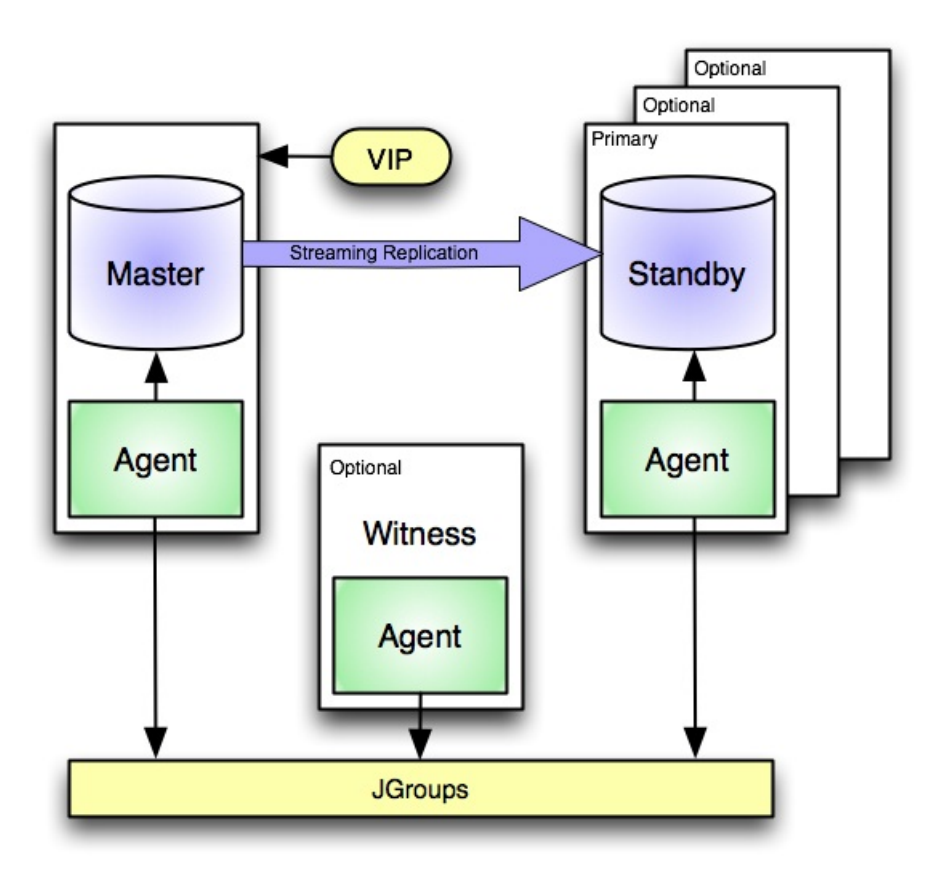

When a non-witness agent starts, it connects to the local database and checks the state of the database:

- If the agent can't reach the database, it starts in idle mode.
- If it finds that the database is in recovery, the agent assumes the role of standby.
- If the database isn't in recovery, the agent assumes the role of primary.

In the event of a failover, Failover Manager attempts to ensure that the promoted standby is the most up-to-date standby in the cluster. Data loss is possible if the standby node is not in sync with the primary node.

[JGroups](http://www.jgroups.org/) provides technology that allows Failover Manager to create clusters whose member nodes can communicate with each other and detect node failures.

The figure illustrates a Failover Manager cluster that uses a virtual IP [address](#page-85-1). You can use a load balancer in place of a virtual IP address if you provide your own [script](#page-54-3) to reconfigure the load balancer whenever databases are added or removed. You can also choose to enable native EFM-Pgpool integration for high availability. See Choosing a deployment [architecture](#page-9-1) for more information.

# <span id="page-9-1"></span><span id="page-9-0"></span>5 Choosing a deployment architecture

Failover Manager provides various high availability options for EDB Postgres Advanced Server using the Postgres connection poolers and connection libraries. These options have implications for a high-availability architecture.

To ensure the high availability of your database, you can combine core features of Failover Manager with the Postgres connection libraries (client connect failover) and connection poolers.

With the capabilities of Failover Manager, EDB has designed four basic architectures to run a high-availability environment:

- 1. Failover [Manager](#page-9-2) using VIP (virtual IP): Failover Manager has a key capability to manage VIP addresses out of the box. VIP addresses allow applications to connect to a single IP address that is being routed to the primary database server. This architecture is the most basic solution to run when VIP addresses are available in your environment.
- 2. Failover [Manager](#page-11-1) using client connect failover: PostgreSQL client libraries like libpq and jdbc allow for client connection failover. With client connection failover, the connection string contains multiple servers (host=srv1,srv2) and the client library loops over the available hosts to find a connection that is available and capable of read-write operations. This capability allows clients to follow the master during a switchover. This solution doesn't rely on virtual IP addresses. You can use it in every environment where such client configurations can be set.
- 3. Failover Manager with [PgBouncer](#page-12-1): PgBouncer adds capabilities such as connection pooling and the option to halt traffic. You can also use it as a proxy between the client and the Postgres database server. By leveraging the integration options in Failover Manager to run reconfiguration of PgBouncer during a failover, you can use PgBouncer to route the traffic to the correct primary database server.
- 4. Failover [Manager](#page-19-1) with EDB Pgpool-II: EDB Pgpool-II is another tool used as a proxy between the client and the Postgres database server. EDB Pgpool-II adds capabilities such as running in cluster mode with a Watchdog, managing VIPs, and read-only scalability. Failover Manager has native capabilities to integrate with EDB Pgpool-II to redirect traffic to another primary during Database failover operations.

These features are supported in each of the architectures:

#### Client connect failover

<span id="page-9-2"></span>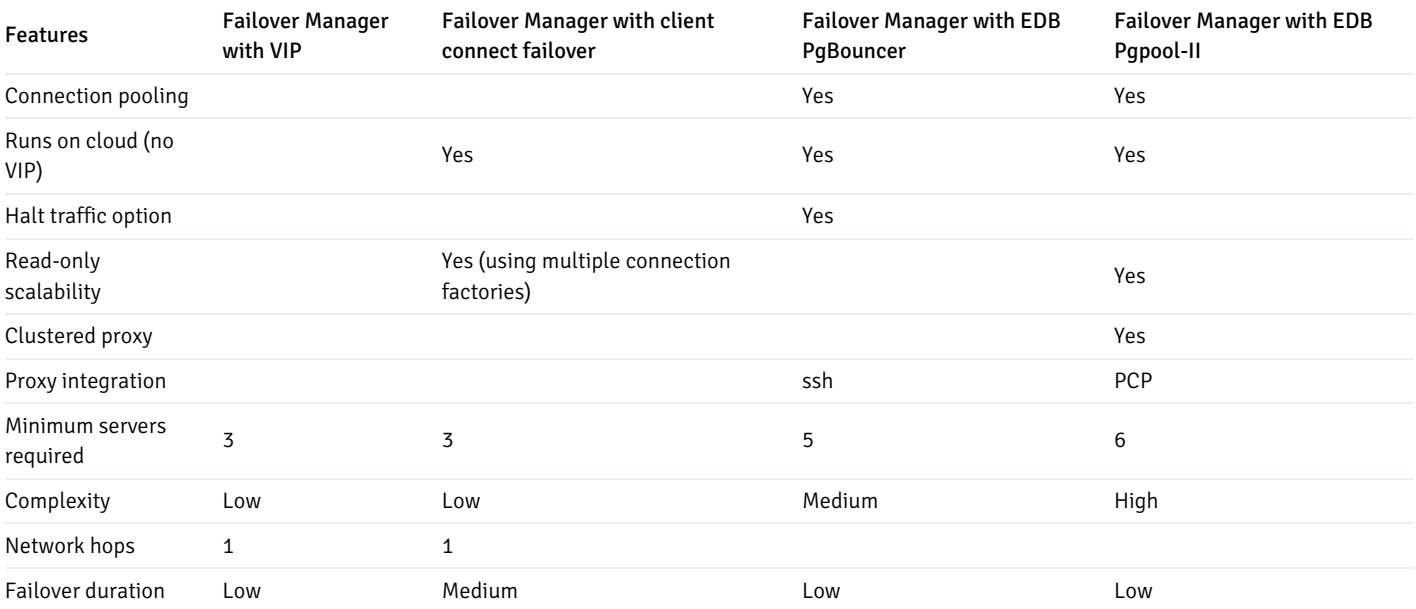

# <span id="page-10-0"></span>5.1 Failover Manager with virtual IP

Failover Manager provides support for clusters that use a virtual IP (VIP).

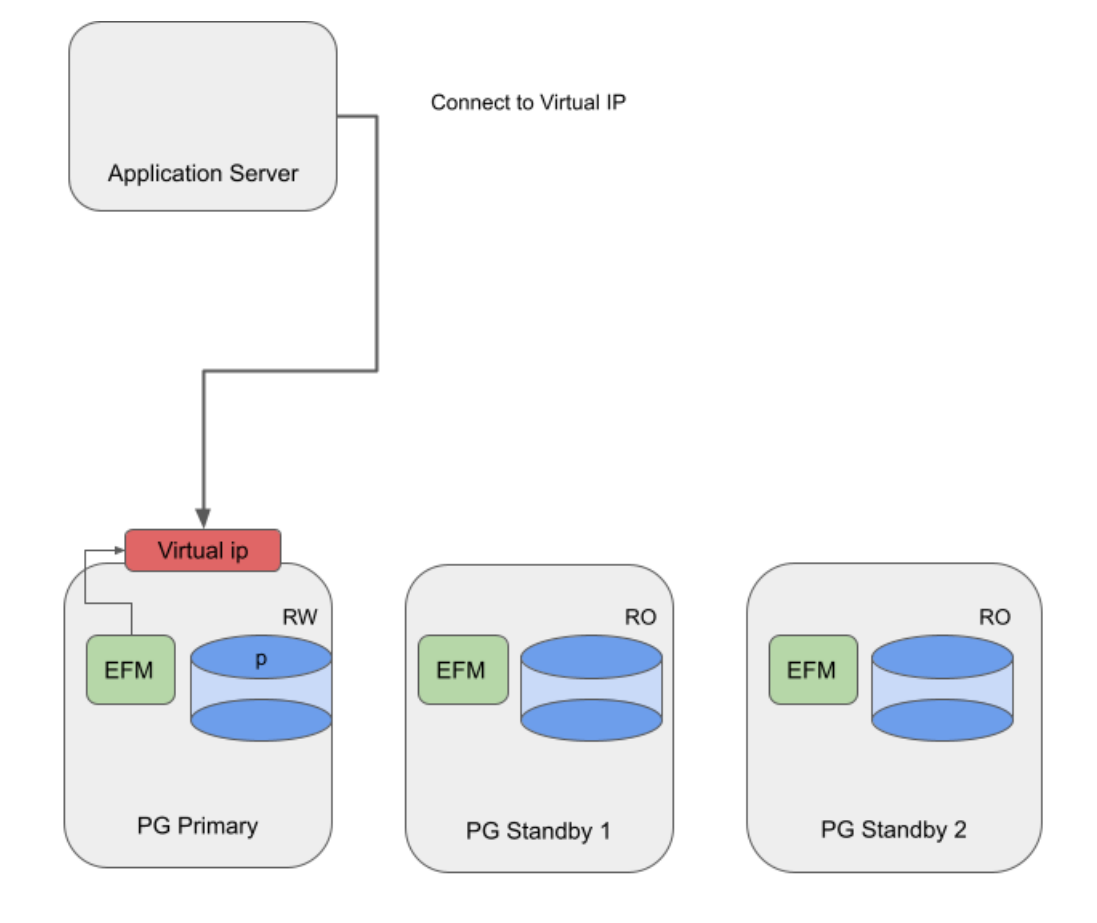

#### Using Failover Manager with VIP

#### Installing

Install and configure the Advanced Server database and Failover Manager on three servers as following:

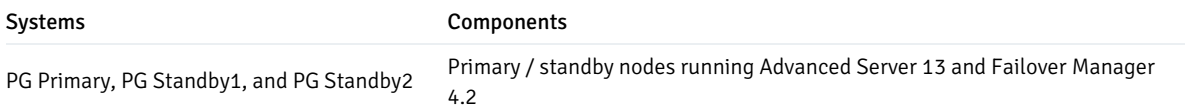

### Specifying VIP

In the cluster properties file, provide the hostname or IP address in the virtual. ip property. Specify the corresponding prefix in the virtual.ip.prefix property. Use the virtual.ip.interface property to provide the network interface used by the VIP. By default, the virtual.ip and virtual.ip.prefix values are the same across all the agents.

The specified virtual IP address is assigned only to the primary node of the cluster. If you specify virtual.ip.single=true, the same VIP address is used on the new primary during a failover. Specify a value of false to provide a unique IP address for each node of the cluster.

For information about using a virtual IP address, see Using Failover Manager with virtual IP [addresses](#page-85-1).

# <span id="page-11-1"></span><span id="page-11-0"></span>5.2 Failover Manager with client connect failover

Most of the PostgreSQL connection libraries support client connection failover. These libraries support connection strings with more than one database server. On first connection attempt or when the connection is lost (which also occurs during a failover), the client driver connects to the supplied hosts one by one until it finds a read-write connection. The time for reconnecting to the new master depends on the connection timeouts as configured in the driver and TCP layer.

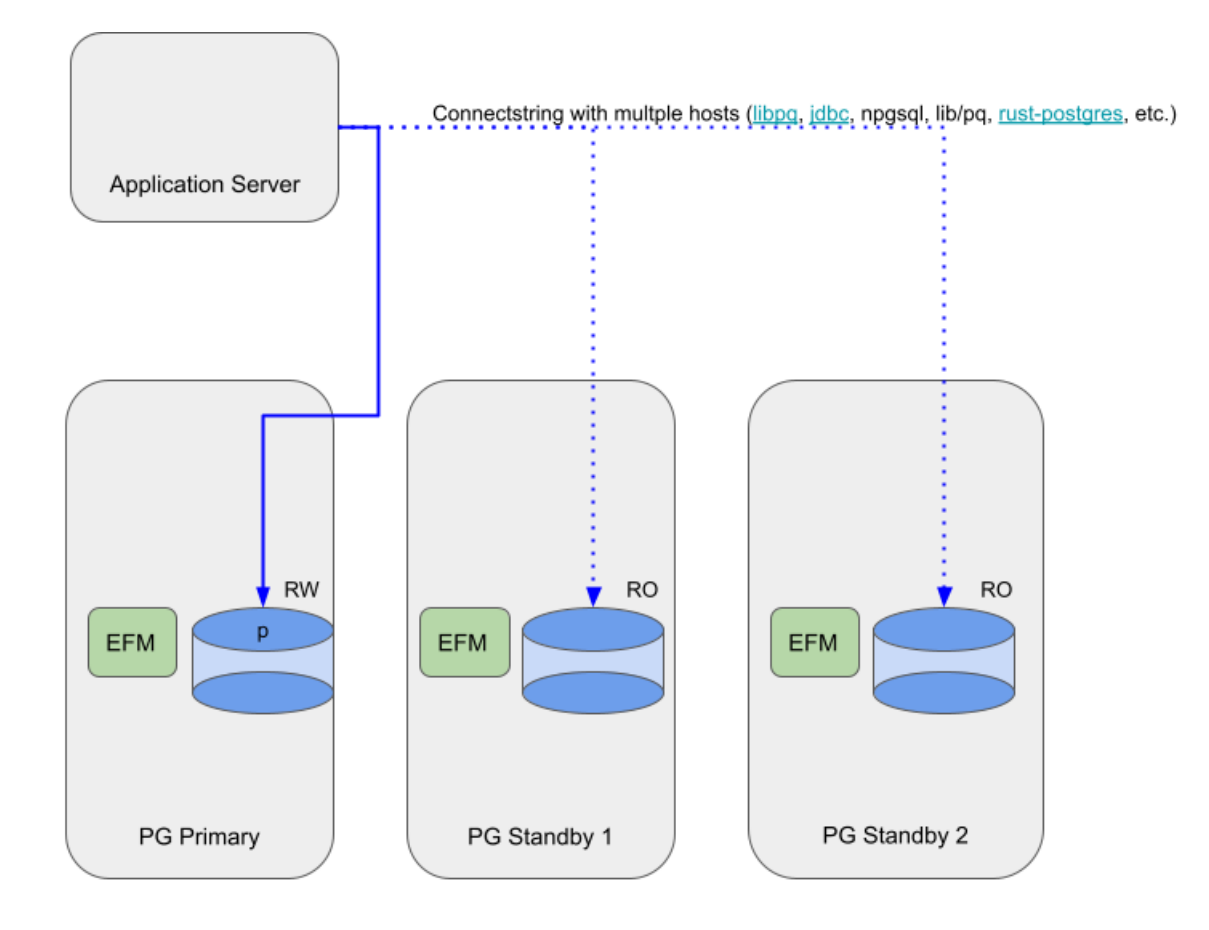

Figure 2: Failover Manager's traffic routing using client connect failover

#### Using Failover Manager with Client Connection failover

#### Installing

Install and configure Advanced Server and Failover Manager on three servers as follows:

Systems **Components** PG Primary, PG Standby1, and PG Standby2 Primary or standby nodes running Advanced Server 13 and Failover Manager 4.2

You don't need to configure the virtual IP configuration in efm.properties (virtual.ip, virtual.ip.interface,

### virtual.ip.prefix , and virtual.ip.single ).

### Configuring Client Connection failover

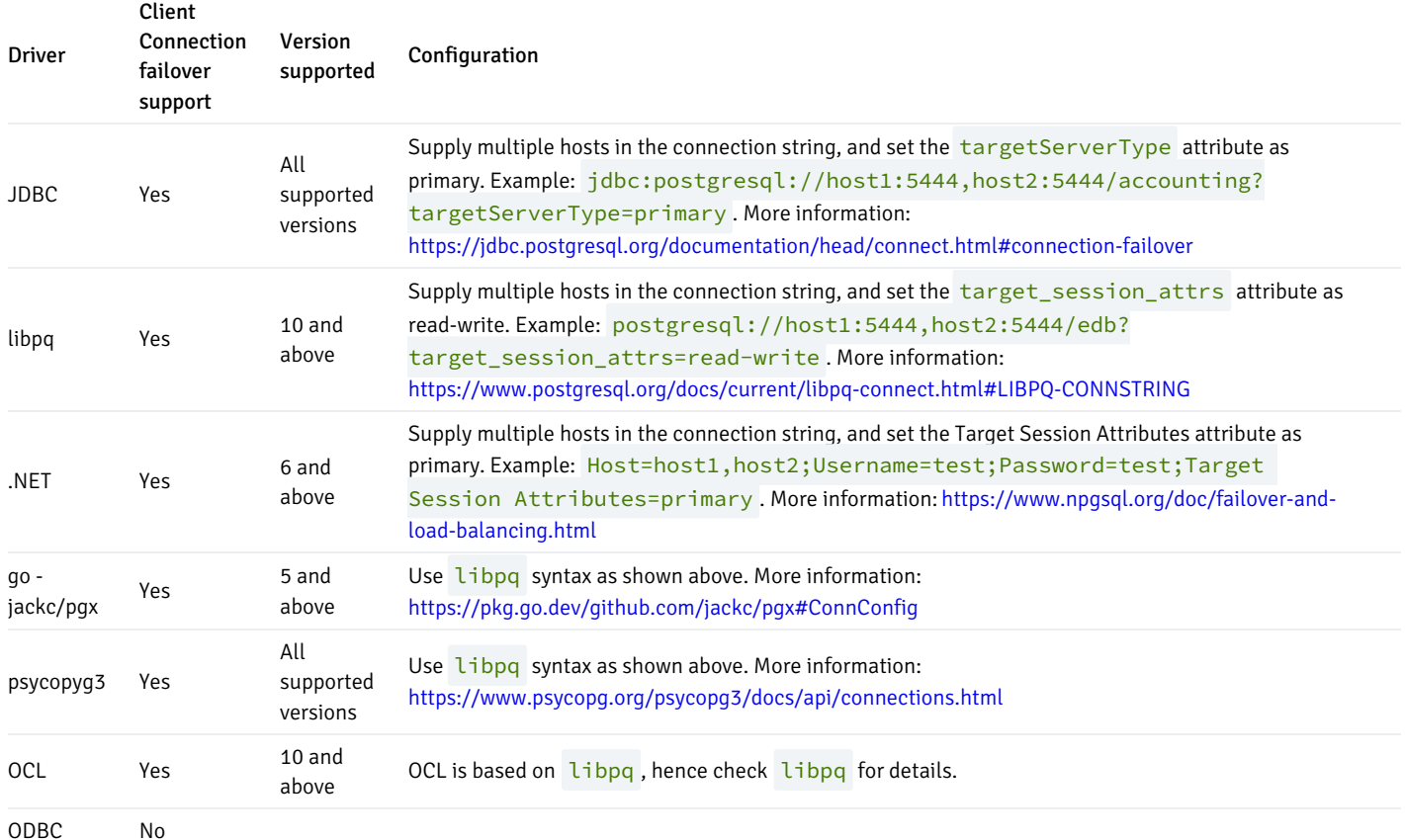

# <span id="page-12-1"></span><span id="page-12-0"></span>5.3 Failover Manager with EDB PgBouncer

You can use Failover Manager and EDB PgBouncer to provide high availability in an on-premises setup as well as in a cloud setup. EDB PgBouncer is a popular connection pooler, but it is not enough to achieve PostgreSQL high availability by itself as it doesn't have multi-host configuration, failover, or detection.

### Failover Manager with EDB PgBouncer on premises

For an on-premises setup, use the connection libraries to provide high availability by using a connection string with multiple hosts.

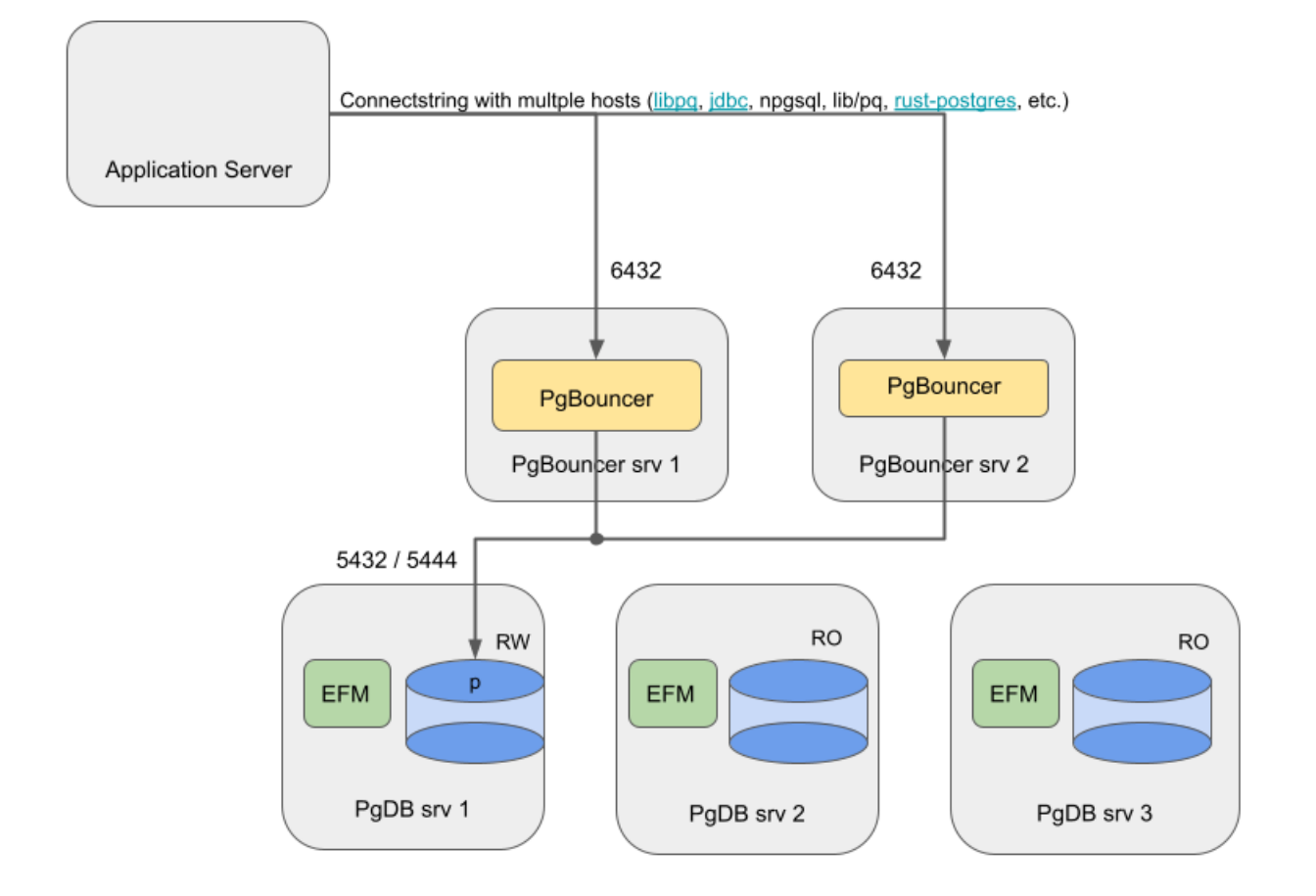

Figure 3: Failover Manager's traffic routing using EDB PgBouncer on-premises

### Failover Manager with EDB PgBouncer in the cloud

For a cloud setup, use a network load balancer (NLB) to balance the traffic on both instances of EDB PgBouncer.

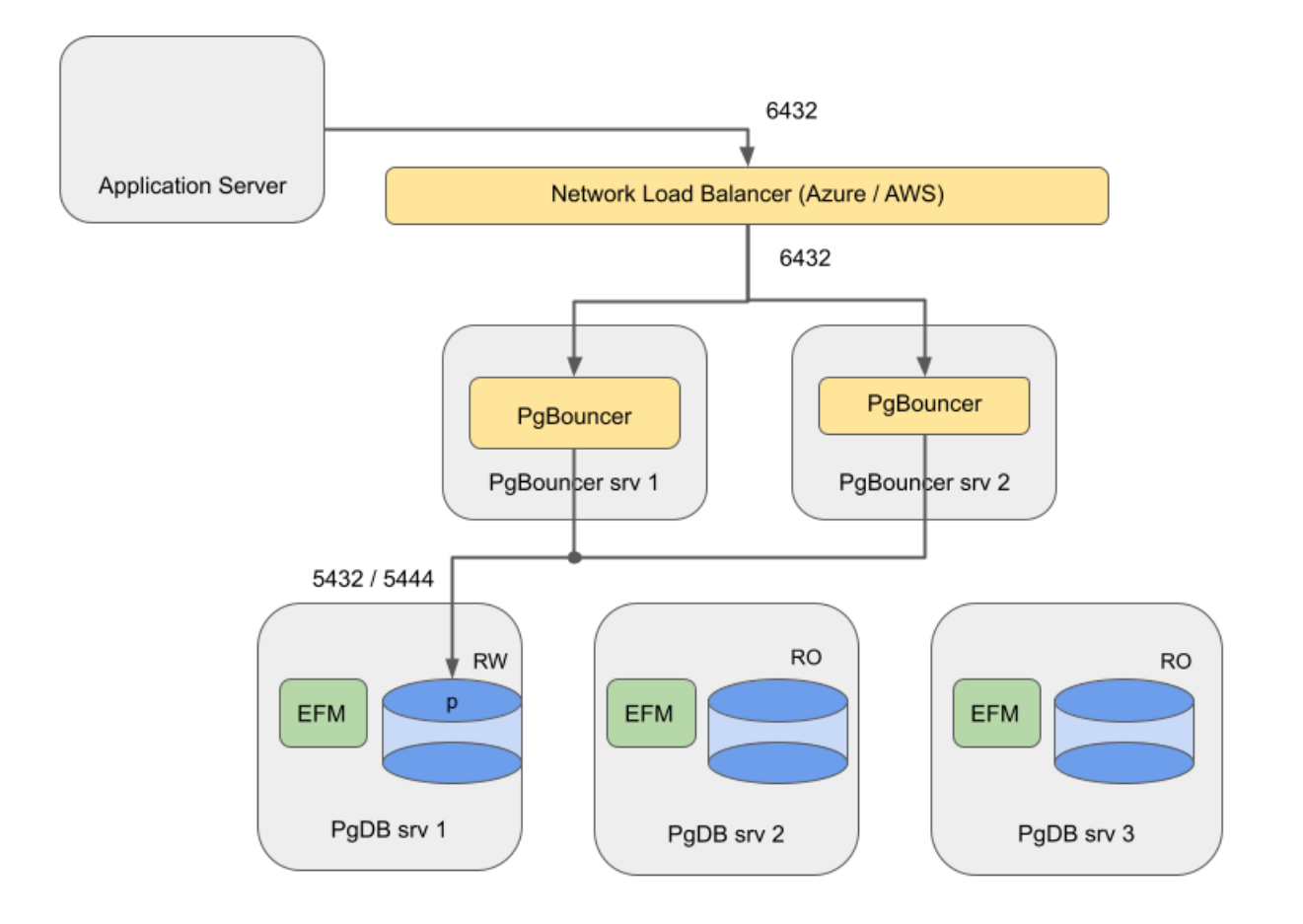

Figure 4: Failover Manager's traffic routing using EDB PgBouncer in cloud

EDB does not support this architecture with EDB PgBouncer and Failover Manager/PostgreSQL running on the same machines:

- A restriction with cloud network load balancers [Azure](https://docs.microsoft.com/en-us/azure/load-balancer/load-balancer-troubleshoot-backend-traffic#cause-4-accessing-the-internal-load-balancer-frontend-from-the-participating-load-balancer-backend-pool-vm) doesn't route traffic properly when source and destination reside on the same machines.
- In a mixed architecture, traffic between EDB PgBouncer and Postgres can become unbalanced (sometimes local, sometimes networked).
- EDB PgBouncer and PostgreSQL compete for resources.
- A master failure impacts both routing (EDB PgBouncer) and database when these two components are combined on the same machines.

#### Using Failover Manager with PgBouncer

#### Installing

Install and configure Advanced Server database, Failover Manager, and EDB PgBouncer on AWS virtual machines as follows:

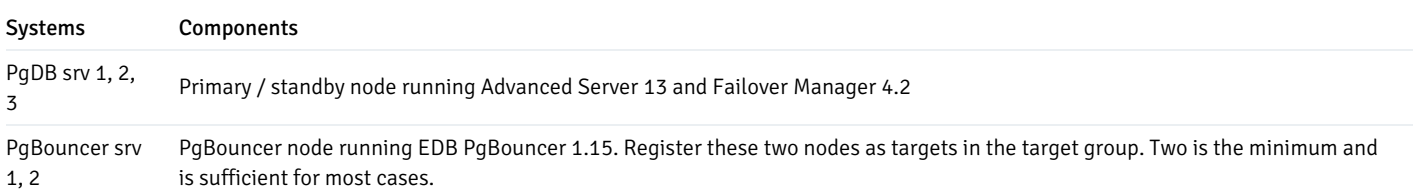

#### Configuring Failover Manager

Use the instructions provided in theFailover Manager [documentation](#page-3-0) to configure Failover Manager. Perform the following steps in addition to those instructions:

1. Create an integration script that connects to every (remote) EDB PgBouncer host and runs the redirect script. Locate the script at /usr/edb/efm-4.2/bin/efm\_pgbouncer\_functions . Make sure the user efm can execute the script, which has the following contents:

```
#!/bin/bash -x
    set -e
   IFS=', ' read -r -a PGB HOSTS <<< "$4"
   FAILED_PGB_HOST=''
    for PGB_HOST in "${PGB_HOSTS[@]}"; do
        echo "redirecting to '$2' on enterprisedb@${PGB_HOST}"
        if [ "$3" == "p" ]; then
           ssh "enterprisedb@${PGB_HOST}" /usr/edb/pgbouncer1.15/bin/redirect.sh "$2" ||
FAILED_PGB_HOST="$FAILED_PGB_HOST $PGB_HOST" < /dev/null
        f_idone
    # return exit code to inform EFM agent about failure. The agent would send a failure
    # notification accordingly for manual intervention
    if [ ! -z "$FAILED_PGB_HOST" ]; then
       echo "Failed to redirect to '$2' on '$FAILED_PGB_HOST'"
       exit 1
    fi
```
2. On each database node, set script.load.balancer.attach to the custom script in the efm properties file:

```
script.load.balancer.attach=/usr/edb/efm-4.2/bin/efm_pgbouncer_functions attach %h %t <pgbs1>,
<pgbs2>
```
<pgbs1> is the hostname or IP address for PqBouncer server 1 and <pgbs2> is the hostname or IP address for PqBouncer server 2.

#### Configuring PostgreSQL

During normal operation, traffic is balanced across both PgBouncer instances, and both open connections to PostgreSQL. Therefore, make sure that in PostgreSQL the  $max_{1}$  connections parameter is compensated to accept enough connections from both instances.

#### Configuring EDB PgBouncer

You can use the instructions provided in theEDB PgBouncer [documentation](https://www.enterprisedb.com/docs/pgbouncer/latest/02_configuration_and_usage/) to configure EDB PgBouncer. Perform the following steps in addition to those instructions:

1. Append the following line to the edb-pgbouncer-1.15. ini file:

%include /etc/edb/pgbouncer1.15/edb-pgbouncer-databases.ini

2. In the edb-pgbouncer-1.15. ini file, set the value of listen\_addr to\*:

```
listen_addr =
```
\*

3. Leave the [databases] section empty in the edb-pgbouncer-1.15. ini file, and configure this section in a separate file /etc/edb/pgbouncer1.15/edb-pgbouncer-databases.ini . Ensure that this extra config file is readable and writable by enterprisedb.

The following is an example of the bash commands to create the file:

```
echo "[databases]" > /etc/edb/pgbouncer1.15/edb-pgbouncer-databases.ini
echo "edb= host=srv1" >> /etc/edb/pgbouncer1.15/edb-pgbouncer-databases.ini
chown enterprisedb: /etc/edb/pgbouncer1.15/edb-pgbouncer-databases.ini
```
4. Create a script /usr/edb/pgbouncer1.15/bin/redirect.sh to use to reconfigure the databases chapter and reload pgbouncer. Make sure the script is owned by root and that user/group/other (0755) has read and execute access. The script has the following content:

```
#!/bin/bash
    set -e
    #Some defaults
    PGBOUNCER_DATABASE_INI=/etc/edb/pgbouncer1.15/edb-pgbouncer-databases.ini
    PGMSTR=${1:-localhost}
    # enterprisedb user does not have permissions to write in folder directly, so `sed -i` will not
work
   TMPFILE=$(mktemp)
    sed "s/host=[A-Za-z0-9.]*/host=${PGMSTR}/" "${PGBOUNCER_DATABASE_INI}" > "${TMPFILE}"
    if ! diff -q "${PGBOUNCER_DATABASE_INI}" "${TMPFILE}" >/dev/null; then
        cat "${TMPFILE}" > "${PGBOUNCER_DATABASE_INI}"
        pkill -SIGHUP pgbouncer
    fi
```
### Configuring passwordless ssh

For the EDB PqBouncer integration, passwordless ssh access is required. There are multiple ways to configure ssh. Follow your organization's recommended process to configure the passwordless ssh. For a quick start, you can also follow this example for configuring passwordless ssh. The user efm user must be able to ssh as the user running PgBouncer; for example, enterprisedb.

#### Configure on EDB PgBouncer hosts

- 1. On every EDB PgBouncer host, temporarily set a password for the enterprisedb user. As root, run passwd enter prisedb and enter the temporary password twice.
- 2. Make sure that passwordless  $\sinh$  is enabled. You can check with the following command:

grep ^PasswordAuthentication /etc/ssh/sshd\_config

Make sure it is set to  $yes$ . If needed, change it and restart  $ssh$ .

#### Configure on Failover Manager/PostgreSQL hosts

On every Failover Manager/postgres host, as the efm user:

1. Run the following command:

ssh-keygen -P "" -f ~/.ssh/id\_rsa

2. For every EDB PgBouncer host, copy the ssh key with the following command:

```
ssh-copy-id enterprisedb@<pgbouncerhost>
```
The default home directory for the enterprisedb user is /var/lib/edb. If this directory is not already present, create it manually. As a sudo user, run the following commands on each EDB PgBouncer host:

```
mkdir -p /var/lib/edb
chown -R enterprisedb:enterprisedb /var/lib/edb
```
#### Resetting temporary passwords on EDB PgBouncer hosts

You can reset the temporary password for the enterprisedb user on every EDB PgBouncer host by running the following command as root:

passwd -d enterprisedb

#### Configuring the network load balancer

For the Failover Manager \ EDB PgBouncer integration using a network load balancer in AWS or Azure, you need to perform additional steps.

Add the following rules to the security groups to be used by the EDB PgBouncer and database instances.

<span id="page-17-0"></span>• Rules for the security group to be used by the EDB PgBouncer instances (SG PgBouncer).

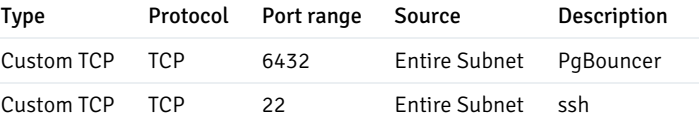

In addition to these rules, add the rules for SSH and Ping as per your requirement.

Rules for the security group used by the database instances (SG DB):

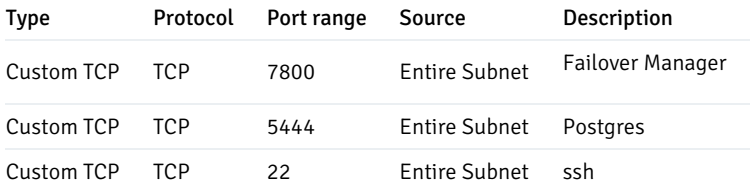

These rules ensure that the ports required to run the database, Failover Manager, and EDB PgBouncer are open for communication between the nodes

and the load balancer for traffic routing and health monitoring.

In addition to these rules, add the rules for SSH and Ping as per your requirement.

#### Configuring NLB in Azure

If you are using AWS, see [Configuring](#page-18-0) NLB in AWS.

After configuring the rules described in[Creating](#page-17-0) rules for security groups, follow the Azure documentation to:

- Create a backend pool consisting of the two virtual machines running the EDB PgBouncer instances. Use the private IPs of the virtual machines to create the backend pool.
- Add a health probe to check if the EDB PgBouncer instance is available on the virtual machines. Select TCP as the protocol and 6432 as the port.
- Add a load balancing rule for port 6432 . This rule ensures that the network traffic coming toward that port is distributed evenly among all the virtual machines present in the backend pool. Select Public load balancer or Internal load balancer as the type.

After completing these configurations, you can connect to the database on the IP address of the network load balancer using port 6432. If a failure occurs on the primary database server, Failover Manager promotes a new primary and then reconfigures EDB PgBouncer to redistribute traffic. If any of the EDB PgBouncer processes is not available to accept traffic, the network load balancer redistributes all the traffic to the remaining EDB PgBouncer processes. Make sure that the max\_client\_conn parameter is tuned to compensate for the higher number of connections in case of failover.

#### <span id="page-18-0"></span>Configuring NLB in AWS

The following sample configuration assumes:

- All the EC2 instances and the load balancer are deployed in the same subnet. If required, you can add the database nodes to another subnet, but that requires a more complex configuration and might have a performance impact.
- There's a security group for PgBouncer and a security group for the database instances.

After configuring the rules described in[Creating](#page-17-0) rules for security groups, follow the AWS documentation to

Create a target group with the following details:

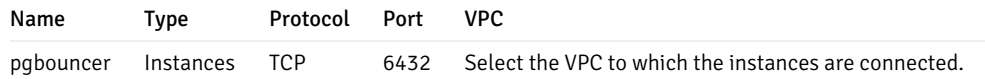

Leave the rest of the settings (Health check TCP and Advanced health check settings) as default.

Register the created target groups with the instances that are running EDB PgBouncer.

Create a load balancer with the following details:

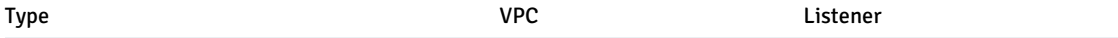

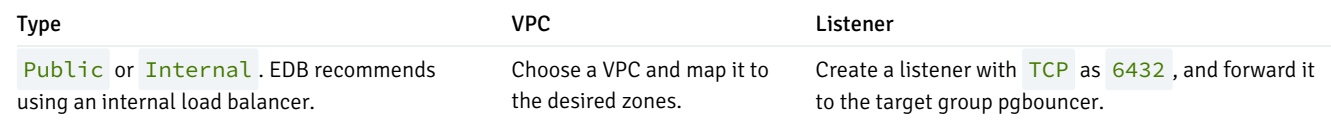

After completing the configurations, you can connect to the database on the IP address of the network load balancer on port 6432. If a failure occurs on the primary database server, Failover Manager promotes a new primary and then reconfigures EDB PgBouncer to redistribute traffic. If any of the EDB PgBouncer processes is not available to accept traffic, the network load balancer redistributes all the traffic to the remaining EDB PgBouncer processes. Make sure that the max\_client\_conn parameter is tuned to compensate for the higher number of connections in case of failover.

# <span id="page-19-1"></span><span id="page-19-0"></span>5.4 Failover Manager with EDB Pgpool-II

Pgpool-II is a popular connection pooler that can provide many capabilities, like read-only traffic load balancing, connection pooling, and running as a clustered proxy. With Failover Manager to manage availability and reconfiguring EDB Pgpool-II to proxy to the correct primary, the setup can deliver high availability in an on-premises setup as well as in a cloud setup.

### Failover Manager with EDB Pgpool-II on premises

For an on-premises setup, you can use a VIP to route the traffic to an available EDB Pgpool-II instance. In this setup, the automatic failover of EDB Pgpool-II is disabled, and Failover Manager is configured to manage EDB Pgpool-II.

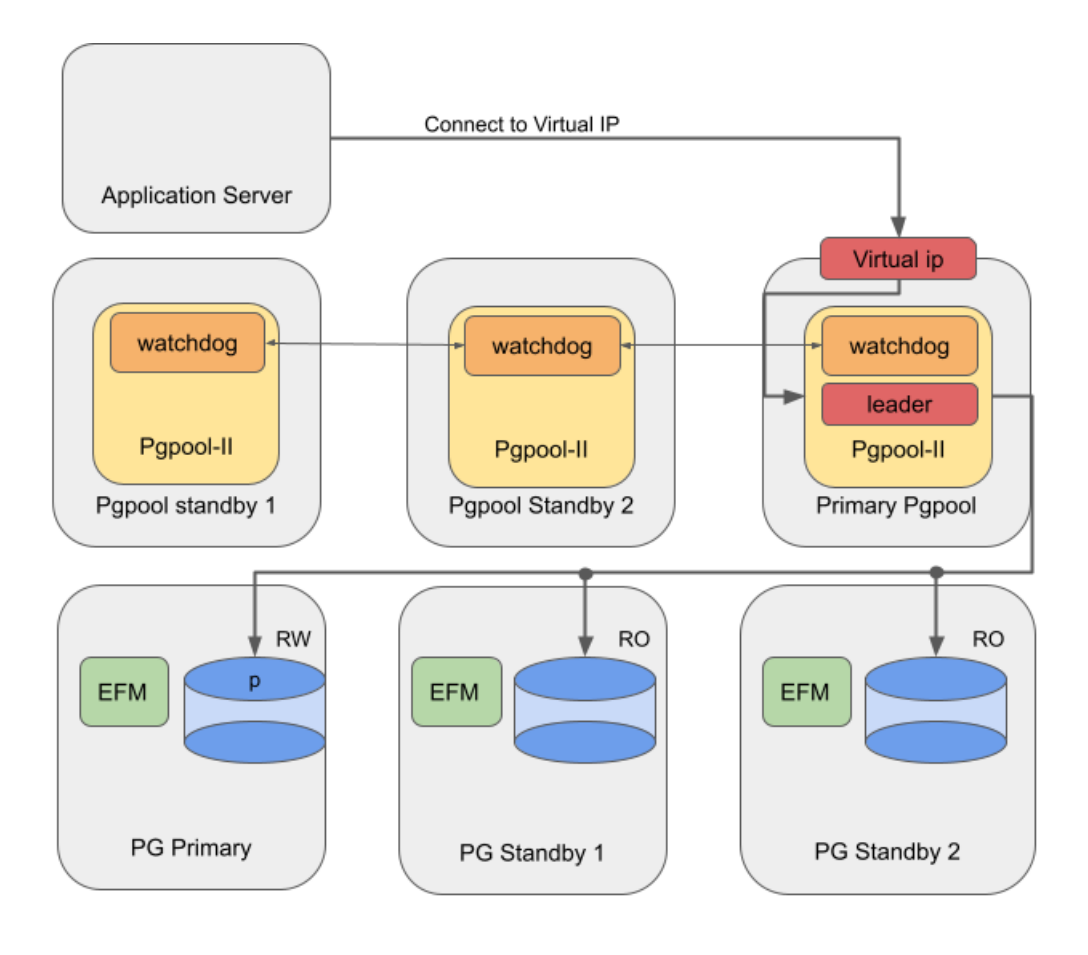

Figure 5: Failover Manager's traffic routing using EDB Pgpool-II on-premises

### Failover Manager with EDB Pgpool-II in the cloud

For environments with network load balancers (e.g., cloud environments), you can use a network load balancer (NLB) to balance the traffic over all available EDB Pgpool-II instances without requiring a VIP.

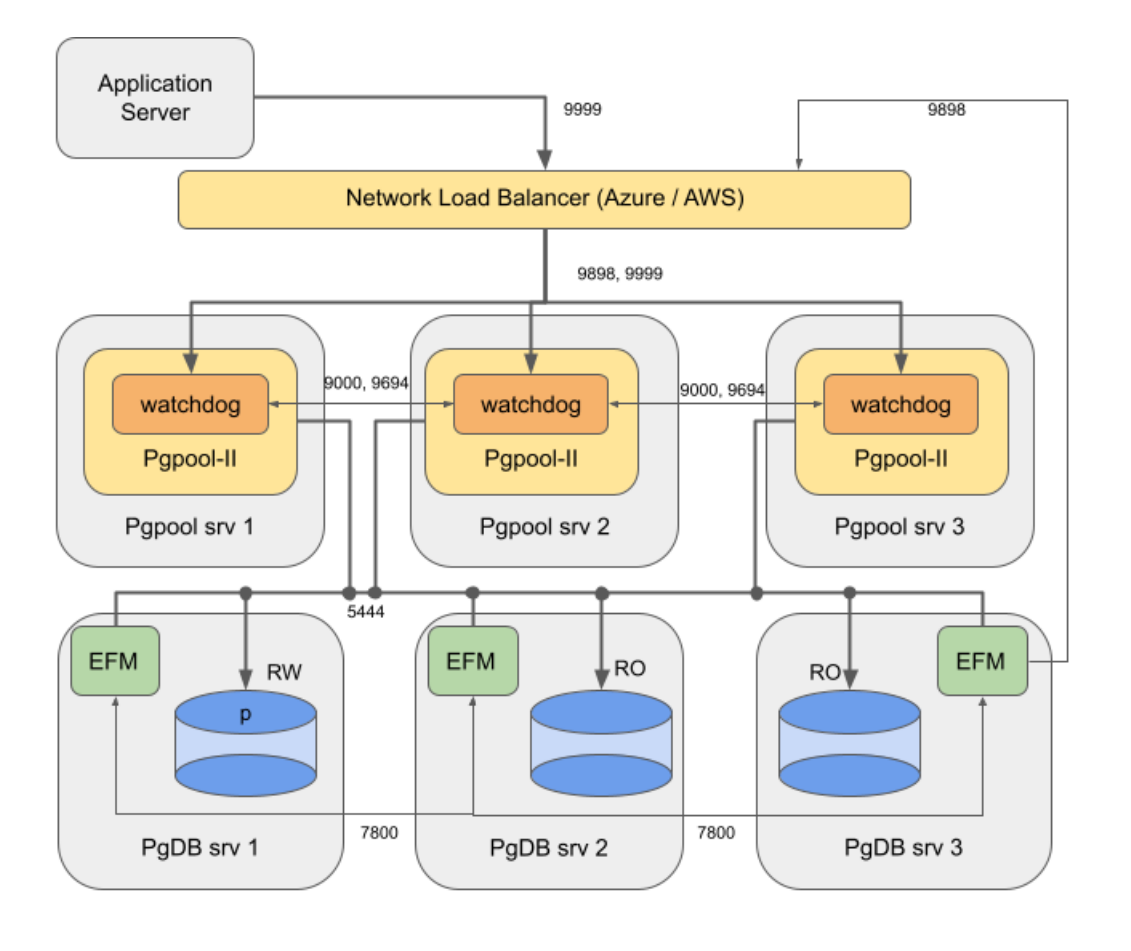

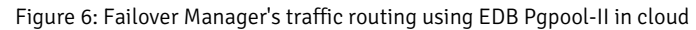

### Using Failover Manager with EDB Pgpool-II

#### Installing

Install and configure Advanced Server database, Failover Manager, and EDB Pgpool-II as follows:

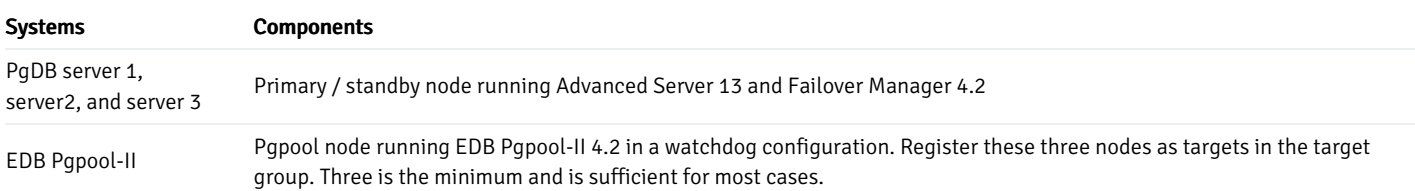

EDB does not support this architecture with EDB Pgpool-II and Failover Manager/PostgreSQL running on the same machines for the following reasons:

A restriction with cloud network load balancers doesn't route traffic properly when source and destination reside on the same machines.

- In mixed architecture, traffic between Pgpool and Postgres can become unbalanced.
- Pgpool and PostgreSQL might compete for resources.

#### Configuring Failover Manager

Failover Manager can remove failed database nodes from EDB Pgpool-II load balancing. It can also reattach nodes to EDB Pgpool-II when returned to the Failover Manager cluster. To configure Failover Manager for high availability using EDB Pgpool-II, you must set the following properties in the cluster properties file:

```
pgpool.enable = true
   pcp.user = User invoking PCP
commands
    pcp.host = Virtual IP of EDB Pgpool-II or IP of
NLB
   pcp.port =
9898
   pcp.pass.file = Absolute path of
PCPPASSFILE
   pgpool.bin = Absolute path of pgpool bin
directory
```
#### Configuring EDB Pgpool-II

You can configure some important parameters in the pgpool.conf file to integrate EDB Pgpool-II with Failover Manager.

#### Backend node setting

There are three PostgreSQL backend nodes: one primary and two standby nodes. Configure using backend\_\* configuration parameters in pgpool.conf, and use the equal backend weights for all nodes. This makes the read queries distributed equally among all nodes.

```
backend_hostname0 = 'server1_IP'
   backend port0 = 5444backend_weight0 = 1backend_flag0 =
'ALLOW_TO_FAILOVER'
   backend_hostname1 = 'server2_IP'
   backend_port1 = 5444backend_weight1 = 1backend_flag1 =
'ALLOW_TO_FAILOVER'
```

```
backend_hostname2 = 'server3_IP'
   backend_port2 = 5444
   backend_weight2 = 1backend flaz ='ALLOW_TO_FAILOVER'
```
#### Enabling load balancing and streaming replication mode

Set the following configuration parameter in the pgpool.conf file to enable load balancing and streaming replication mode:

For EDB Pgpool-II version 4.2:

```
backend_clustering_mode = 'streaming_replication'
load_balance_mode = on
```
For EDB Pgpool-II versions prior to 4.2:

```
master_slave_mode = on
   master_slave_sub_mode =
'stream'
   load_balance_mode = on
```
#### Disabling health checking and failover

Health checking and failover are handled by Failover Manager, so disable them on the EDB Pgpool-II side. To disable the health check and failover on EDB Pgpool-II side, assign the following values:

```
health_check_period =
\Thetafailover_on_backend_error = off
    failover_if_affected_tuples_mismatch = off
    failover_command =
.,
    failback_command =
''
```
Ensure the following while setting up the values in the pgpool.conf file:

- Keep the value of wd\_priority in pgpool.conf different on each node. The node with the highest value gets the highest priority.
- The properties backend\_hostname0 , backend\_hostname1 , backend\_hostname2 , and so on are shared properties (in Failover Manager terms) and must hold the same value in the pgpool.conf file on all the EDB Pgpool-II nodes.
- Update the correct interface value in  $if *$  and arping cmd props in the pgpool.conf file.
- Add the properties heartbeat\_destination0 , heartbeat\_destination1 , heartbeat\_destination2 , and so on as per the number of nodes in the pgpool.conf file on every node. Here set heartbeat destination0 to the IP address or hostname of the local node.

#### Setting up PCP

The script uses the PCP interface, so you need to set up the PCP and .PCPPASS file to allow PCP connections without a password prompt.

To set up PCP, see: [Configuring](http://www.pgpool.net/docs/latest/en/html/configuring-pcp-conf.html) pcp.conf.

To set up PCPPASS, see: PCP [commands](https://www.pgpool.net/docs/latest/en/html/pcp-commands.html).

The load balancing is turned on to ensure read scalability by distributing read traffic across the standby nodes.

The health checking and error-triggered backend failover are turned off, as Failover Manager is responsible for performing health checks and triggering failover. We do not recommend using EDB Pgpool-II to perform health checking in this case, to avoid a conflict with Failover Manager or prematurely performing failover.

Finally, search, primary, node, timeout is set to a low value to ensure prompt recovery of EDB Pgpool-II services upon a Failover Managertriggered failover.

#### Using virtual IP addresses

Both EDB Pgpool-II and Failover Manager provide the functionality to employ a virtual IP for seamless failover. While both provide this capability, the EDB Pgpool-II leader is the process that receives the application connections through the virtual IP. As in this design, such virtual IP management is performed by the EDB Pgpool-II watchdog system. Failover Manager VIP doesn't help in this design, so disable it.

In a failure situation of the active instance of EDB Pgpool-II (the primary EDB Pgpool-II server in our sample architecture), the next available standby EDB Pgpool-II instance (according to watchdog priority) is activated and takes charge as the leader EDB Pgpool-II instance.

#### <span id="page-23-0"></span>Configuring the network load balancer

For Failover Manager / EDB Pgpool-II integration using the network load balancer in AWS or Azure, you need to perform some additional steps.

Add the following rules to the security groups to be used by the EDB Pgpool-II instances:

Rules for the security group to be used by the EDB Pgpool-II instances (SG Pgpool).

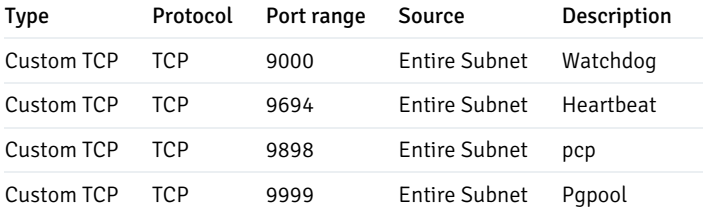

In addition to these rules, add the rules for SSH and Ping as per your requirement.

• Rules for the security group to be used by the database instances (SG DB):

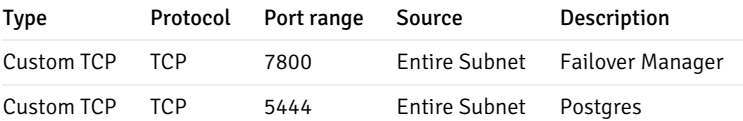

Setting these rules ensures that the ports required to run the database, Failover Manager, and EDB Pgpool-II are open for communication between the nodes and the load balancer for traffic routing and health monitoring.

In addition to these rules, add the rules for SSH and Ping as per your requirement.

#### Configuring NLB in Azure

If using AWS, see [Configuring](#page-24-0) NLB in AWS.

After configuring the security group rules described in [Configuring](#page-23-0) the network load balancer , follow the Azure documentation to:

- Create a backend pool consisting of all the virtual machines running EDB Pgpool-II instances. Use the private IPs of the virtual machines to create the backend pool.
- Add a health probe to check if the EDB Pgpool-II instance is available on the virtual machines. Set the protocol to TCP and the port to 9999.
- Add two load balancing rules, one each for port 9898 and port 9999. These rules ensure that the network traffic coming toward that port is distributed evenly among all the virtual machines present in the backend pool. Set the type to Public load balancer or Internal load balancer.

After completing these configurations, you can connect to the database on the IP address of the network load balancer on port 9999. If a failure occurs on the primary database server, Failover Manager promotes a new primary and then reconfigures EDB Pgpool-II to redistribute traffic. If any of the EDB Pgpool-II processes is not available to accept traffic, the network load balancer redistributes all the traffic to the remaining two EDB Pgpool-II processes. Make sure that the listen backlog multiplier parameter is tuned to compensate for the higher number of connections in case of failover.

#### <span id="page-24-0"></span>Configuring NLB in AWS

The following assumptions have been taken for the sample configuration:

- All the EC2 instances and the load balancer are deployed in the same subnet. If required, you can add the database nodes to another subnet, but that requires a more complex configuration and might have a performance impact.
- There is a security group for EDB Pgpool-II and a security group for the database instances.

After configuring the security group rules described in [Configuring](#page-23-0) the network load balancer , follow the AWS documentation to:

Create two target groups with the following details:

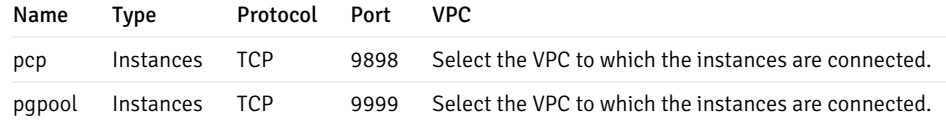

Leave the rest of the settings (Health check TCP and Advanced health check settings) as default.

Register the created target groups with the instances that are running PgBouncer.

Create a load balancer with the following details:

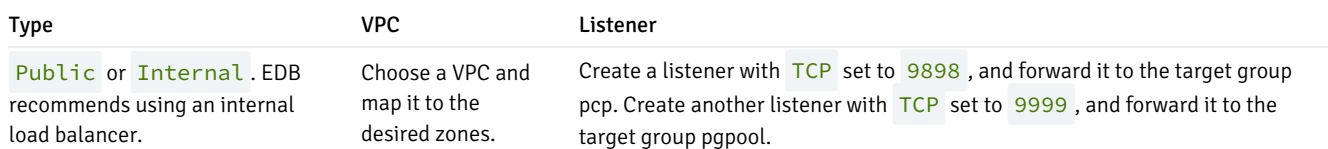

After completing the configurations, you can connect to the database on the IP address of the network load balancer on port 9999. If a failure occurs on the primary database server, Failover Manager promotes a new primary and then reconfigures EDB Pgpool-II to redistribute traffic. If any of the EDB Pgpool-II processes is not available to accept traffic, the network load balancer redistributes all the traffic to the remaining two EDB Pgpool-II processes. Make sure that listen\_backlog\_multiplier is tuned to compensate for the higher number of connections in case of failover.

# <span id="page-25-0"></span>6 Installing Failover Manager on Linux

Select a link to access the applicable installation instructions:

#### Linux x86-64 [\(amd64\)](#page-28-1)

#### Red Hat Enterprise Linux (RHEL) and derivatives

- [RHEL](#page-34-1) 9, RHEL 8, RHEL 7
- [Oracle](#page-29-1) Linux (OL) 9, [Oracle](#page-30-0) Linux (OL) 8, [Oracle](#page-34-1) Linux (OL) 7
- [Rocky](#page-33-1) Linux 9, Rocky Linux 8
- [AlmaLinux](#page-32-1) 9, [AlmaLinux](#page-33-1) 8
- [CentOS](#page-36-1) 7

### SUSE Linux Enterprise (SLES)

[SLES](#page-37-1) 15, [SLES](#page-38-1) 12

### Debian and derivatives

- [Ubuntu](#page-40-1) 22.04, [Ubuntu](#page-41-1) 20.04
- [Debian](#page-42-1) 11, [Debian](#page-43-1) 10

#### Linux IBM Power [\(ppc64le\)](#page-44-1)

Red Hat Enterprise Linux (RHEL) and derivatives

[RHEL](#page-45-1) 9, [RHEL](#page-46-1) 8

SUSE Linux Enterprise (SLES)

[SLES](#page-47-1) 15, [SLES](#page-49-1) 12

### <span id="page-26-0"></span>6.1 Prerequisites

Before configuring a Failover Manager cluster, you must satisfy these prerequisites.

#### Install Java 11 (or later)

Before using Failover Manager, you must first install Java (version 11 or later). Failover Manager is tested with OpenJDK, and we strongly recommend installing that version of Java. Installation [instructions](https://openjdk.java.net/install/) for Java are platform specific.

#### Note

There's a temporary issue with OpenJDK version 11 on RHEL and its derivatives. When starting Failover Manager, you might see an error like the following:

java.lang.Error: java.io.FileNotFoundException: /usr/lib/jvm/java-11-openjdk-11.0.20.0.8- 2.el8.x86\_64/lib/tzdb.dat (No such file or directory)

If you see this message, the workaround is to manually install the missing package using the command sudo dnf install tzdatajava .

### Provide an SMTP server

You can receive notifications from Failover Manager as specified by a user-defined notification script, by email, or both.

- If you're using email notifications, an SMTP server must be running on each node of the Failover Manager scenario.
- If you provide a value in the script.notification property, you can leave the user.email field blank. An SMTP server isn't required.

If an event occurs, Failover Manager invokes the script (if provided) and can also send a notification email to any email addresses specified in the user.email parameter of the cluster properties file. For more information about using an SMTP server, see theRed Hat [deployment](https://access.redhat.com/site/documentation/en-US/Red_Hat_Enterprise_Linux/6/html/Deployment_Guide/s1-email-mta.html) guide.

### Configure streaming replication

Failover Manager requires that PostgreSQL streaming replication be configured between the primary node and the standby nodes. Failover Manager doesn't support other types of replication.

On database versions 11 or earlier, unless specified with the -sourcenode option, a recovery.conf file is copied from a random standby node to the stopped primary during switchover. Ensure that the paths in the recovery.conf file on your standby nodes are consistent before performing a switchover. For more information about the -sourcenode option, see [Promoting](#page-94-0) a Failover Manager node.

On database version 12 or later, the primary\_conninfo and restore\_command properties are copied from a random standby node to the stopped primary during switchover unless otherwise specified with the -sourcenode option.

#### Modify pg\_hba.conf

You must modify pg\_hba.conf on the primary and standby nodes, adding entries that allow communication between all of the nodes in the cluster. This example shows entries you might make to the  $pg\_hba$ . conf file on the primary node:

# access for itself host fmdb efm 127.0.0.1/32 md5 # access for standby host fmdb efm 192.168.27.1/32 md5 # access for witness host fmdb efm 192.168.27.34/32 md5

Where:

efm specifies the name of a valid database user.

fmdb specifies the name of a database to which the efm user can connect.

By default, the pg\_hba.conf file resides in the data directory under your Postgres installation. After modifying the pg\_hba.conf file, for the changes to take effect, you must reload the configuration file on each node. You can use the following command:

# systemctl reload edb-as-<x>

Where x specifies the Postgres version.

#### Using autostart for the database servers

If a primary node restarts, Failover Manager might detect the database is down on the primary node and promote a standby node to the role of primary. If this happens, the Failover Manager agent on the restarted primary node doesn't get a chance to write the recovery.conf file, and the recovery.conf file prevents the database server from starting. In this case, the rebooted primary node returns to the cluster as a second primary node.

To prevent this condition, ensure that the Failover Manager agent auto starts before the database server. The agent starts in idle mode and checks to see if there's already a primary in the cluster. If there's a primary node, the agent verifies that a recovery.conf or standby. signal file exists. If neither file exits, the agent creates the recovery.conf file.

### Ensure communication through firewalls

If a Linux firewall (that is, iptables) is enabled on the host of a Failover Manager node, you might need to add rules to the firewall configuration that allow tcp communication between the Failover Manager processes in the cluster. For example:

# iptables -I INPUT -p tcp --dport 7800 -j ACCEPT /sbin/service iptables save

This command opens the port 7800. Failover Manager connects by way of the port that corresponds to the port specified in the cluster properties file.

#### Ensure that the database user has sufficient privileges

The database user specified by the db.user property in the efm.properties file must have sufficient privileges to invoke the following functions on behalf of Failover Manager:

pg\_current\_wal\_lsn()

pg\_last\_wal\_replay\_lsn()

pg\_wal\_replay\_resume()

```
pg_wal_replay_pause()
```
If the reconfigure.num.sync or reconfigure.sync.primary property is set to true, then:

● For database versions 11 and later, the db.user requires pg\_read\_all\_stats privilege and permissions to run pg\_reload\_conf().

For detailed information about each of these functions, see the PostgreSQL core [documentation](https://www.postgresql.org/docs/current/index.html).

If the update.physical.slots.period property is used, then the db.user requires the REPLICATION privilege. A database superuser can provide the permissions needed:

ALTER USER <user\_name> REPLICATION;

The user must also have permissions to read the values of configuration variables. A database superuser can use the PostgreSQL GRANT command to provide the permissions needed:

GRANT pg\_read\_all\_settings TO <user\_name>;

For more information about  $pg_{\text{read}_all_{\text{settings}}}$ , see the PostgreSQL core [documentation](https://www.postgresql.org/docs/current/default-roles.html).

# <span id="page-28-1"></span><span id="page-28-0"></span>6.2 Installing Failover Manager on Linux x86 (amd64)

Operating system-specific install instructions are described in the corresponding documentation:

Red Hat Enterprise Linux (RHEL) and derivatives

• [RHEL](#page-29-1) 9

- $\bullet$  [RHEL](#page-30-0) 8
- $\bullet$  [RHEL](#page-34-1) 7
- [Oracle](#page-29-1) Linux (OL) 9
- [Oracle](#page-30-0) Linux (OL) 8
- [Oracle](#page-34-1) Linux (OL) 7
- [Rocky](#page-32-1) Linux 9
- [Rocky](#page-33-1) Linux 8
- [AlmaLinux](#page-32-1) 9
- [AlmaLinux](#page-33-1) 8
- [CentOS](#page-36-1) 7

### SUSE Linux Enterprise (SLES)

- $\bullet$  [SLES](#page-37-1) 15
- $\bullet$  [SLES](#page-38-1) 12

### Debian and derivatives

- [Ubuntu](#page-40-1) 22.04
- [Ubuntu](#page-41-1) 20.04
- [Debian](#page-42-1) 11
- [Debian](#page-43-1) 10

# <span id="page-29-1"></span><span id="page-29-0"></span>6.2.1 Installing Failover Manager on RHEL 9 or OL 9 x86\_64

### Prerequisites

Before you begin the installation process:

- $\bullet$  Install Postgres on the same host (not needed for witness nodes).
	- See Installing EDB Postgres [Advanced](https://www.enterprisedb.com/docs/epas/latest/installing/) Server
- o See [PostgreSQL](https://www.postgresql.org/download/) Downloads
- Set up the EDB repository.

Setting up the repository is a one-time task. If you have already set up your repository, you don't need to perform this step.

To determine if your repository exists, enter this command:

dnf repolist | grep enterprisedb

If no output is generated, the repository isn't installed.

To set up the EDB repository:

- 1. Go to EDB [repositories](https://www.enterprisedb.com/repos-downloads).
- 2. Select the button that provides access to the EDB repository.
- 3. Select the platform and software that you want to download.
- 4. Follow the instructions for setting up the EDB repository.
- Install the EPEL repository:

```
sudo dnf -y install https://dl.fedoraproject.org/pub/epel/epel-release-latest-9.noarch.rpm
```
#### Install the package

sudo dnf -y install edb-efm<4x>

Where  $\langle 4x \rangle$  is the version of Failover Manager that you're installing. For example, if you're installing version 4.8, the package name is edbefm48 .

The installation process creates a user named efm that has privileges to invoke scripts that control the Failover Manager service for clusters owned by enterprisedb or postgres.

#### Initial configuration

If you're using Failover Manager to monitor a cluster owned by a user other than enterprisedb or postgres, see Extending Failover Manager permissions.

After installing on each node of the cluster:

- 1. Modify the cluster [properties](#page-54-3) file on each node.
- 2. Modify the cluster [members](#page-83-3) file on each node.
- 3. If applicable, configure and test virtual IP address settings and any scripts that are identified in the cluster properties file.
- <span id="page-30-0"></span>4. Start the agent on each node of the cluster. For more information, se[eControlling](#page-108-1) the Failover Manager service.

# <span id="page-31-0"></span>6.2.2 Installing Failover Manager on RHEL 8 or OL 8 x86\_64

### **Prerequisites**

Before you begin the installation process:

- Install Postgres on the same host (not needed for witness nodes).
	- See Installing EDB Postgres [Advanced](https://www.enterprisedb.com/docs/epas/latest/installing/) Server
	- o See [PostgreSQL](https://www.postgresql.org/download/) Downloads
- Set up the EDB repository.

Setting up the repository is a one-time task. If you have already set up your repository, you don't need to perform this step.

To determine if your repository exists, enter this command:

dnf repolist | grep enterprisedb

If no output is generated, the repository isn't installed.

To set up the EDB repository:

- 1. Go to EDB [repositories](https://www.enterprisedb.com/repos-downloads).
- 2. Select the button that provides access to the EDB repository.
- 3. Select the platform and software that you want to download.
- 4. Follow the instructions for setting up the EDB repository.
- $\bullet$  Install the EPEL repository:

sudo dnf -y install https://dl.fedoraproject.org/pub/epel/epel-release-latest-8.noarch.rpm

### Install the package

sudo dnf -y install edb-efm<4x>

Where <4x> is the version of Failover Manager that you're installing. For example, if you're installing version 4.8, the package name is edbefm48 .

The installation process creates a user named efm that has privileges to invoke scripts that control the Failover Manager service for clusters owned by enterprisedb or postgres.

#### Initial configuration

If you're using Failover Manager to monitor a cluster owned by a user other than enterprisedb or postgres, [seeExtending](#page-83-2) Failover Manager permissions.

After installing on each node of the cluster:

- 1. Modify the cluster [properties](#page-54-3) file on each node.
- 2. Modify the cluster [members](#page-83-3) file on each node.
- 3. If applicable, configure and test virtual IP address settings and any scripts that are identified in the cluster properties file.
- <span id="page-32-1"></span>4. Start the agent on each node of the cluster. For more information, se[eControlling](#page-108-1) the Failover Manager service.

# <span id="page-32-0"></span>6.2.3 Installing Failover Manager on AlmaLinux 9 or Rocky Linux 9 x86\_64

### Prerequisites

Before you begin the installation process:

- Install Postgres on the same host (not needed for witness nodes).
	- See Installing EDB Postgres [Advanced](https://www.enterprisedb.com/docs/epas/latest/installing/) Server
	- o See [PostgreSQL](https://www.postgresql.org/download/) Downloads
- Set up the EDB repository.

Setting up the repository is a one-time task. If you have already set up your repository, you don't need to perform this step.

To determine if your repository exists, enter this command:

dnf repolist | grep enterprisedb

If no output is generated, the repository isn't installed.

To set up the EDB repository:

- 1. Go to EDB [repositories](https://www.enterprisedb.com/repos-downloads).
- 2. Select the button that provides access to the EDB repository.
- 3. Select the platform and software that you want to download.
- 4. Follow the instructions for setting up the EDB repository.
- Install the EPEL repository:

sudo dnf -y install epel-release

Enable additional repositories to resolve dependencies:

sudo dnf config-manager --set-enabled crb

#### Install the package

sudo dnf -y install edb-efm<4x>

Where  $\langle 4x \rangle$  is the version of Failover Manager that you're installing. For example, if you're installing version 4.8, the package name is edbefm48 .

The installation process creates a user named efm that has privileges to invoke scripts that control the Failover Manager service for clusters owned by enterprisedb or postgres.

#### Initial configuration

If you're using Failover Manager to monitor a cluster owned by a user other than enterprisedb or postgres, see Extending Failover Manager permissions.

After installing on each node of the cluster:

- 1. Modify the cluster [properties](#page-54-3) file on each node.
- 2. Modify the cluster [members](#page-83-3) file on each node.
- 3. If applicable, configure and test virtual IP address settings and any scripts that are identified in the cluster properties file.
- <span id="page-33-1"></span>4. Start the agent on each node of the cluster. For more information, se[eControlling](#page-108-1) the Failover Manager service.

## <span id="page-33-0"></span>6.2.4 Installing Failover Manager on AlmaLinux 8 or Rocky Linux 8 x86\_64

### Prerequisites

Before you begin the installation process:

- Install Postgres on the same host (not needed for witness nodes).
	- See Installing EDB Postgres [Advanced](https://www.enterprisedb.com/docs/epas/latest/installing/) Server
	- o See [PostgreSQL](https://www.postgresql.org/download/) Downloads
- Set up the EDB repository.

Setting up the repository is a one-time task. If you have already set up your repository, you don't need to perform this step.

To determine if your repository exists, enter this command:

dnf repolist | grep enterprisedb

If no output is generated, the repository isn't installed.

To set up the EDB repository:

- 1. Go to EDB [repositories](https://www.enterprisedb.com/repos-downloads).
- 2. Select the button that provides access to the EDB repository.
- 3. Select the platform and software that you want to download.
- 4. Follow the instructions for setting up the EDB repository.
- Install the EPEL repository:

sudo dnf -y install epel-release

Enable additional repositories to resolve dependencies:

sudo dnf config-manager --set-enabled powertools

### Install the package

sudo dnf -y install edb-efm<4x>

Where  $\langle 4x \rangle$  is the version of Failover Manager that you're installing. For example, if you're installing version 4.8, the package name is edbefm48 .

The installation process creates a user named efm that has privileges to invoke scripts that control the Failover Manager service for clusters owned by enterprisedb or postgres.

#### Initial configuration

If you're using Failover Manager to monitor a cluster owned by a user other than enterprisedb or postgres, see Extending Failover Manager permissions.

After installing on each node of the cluster:

- 1. Modify the cluster [properties](#page-54-3) file on each node.
- 2. Modify the cluster [members](#page-83-3) file on each node.
- 3. If applicable, configure and test virtual IP address settings and any scripts that are identified in the cluster properties file.
- <span id="page-34-1"></span>4. Start the agent on each node of the cluster. For more information, se[eControlling](#page-108-1) the Failover Manager service.

# <span id="page-34-0"></span>6.2.5 Installing Failover Manager on RHEL 7 or OL 7 x86\_64

Prerequisites

Before you begin the installation process:

- $\bullet$  Install Postgres on the same host (not needed for witness nodes).
	- See Installing EDB Postgres [Advanced](https://www.enterprisedb.com/docs/epas/latest/installing/) Server
	- o See [PostgreSQL](https://www.postgresql.org/download/) Downloads
- Set up the EDB repository.

Setting up the repository is a one-time task. If you have already set up your repository, you don't need to perform this step.

To determine if your repository exists, enter this command:

dnf repolist | grep enterprisedb

If no output is generated, the repository isn't installed.

To set up the EDB repository:

- 1. Go to EDB [repositories](https://www.enterprisedb.com/repos-downloads).
- 2. Select the button that provides access to the EDB repository.
- 3. Select the platform and software that you want to download.
- 4. Follow the instructions for setting up the EDB repository.
- Install the EPEL repository:

```
sudo yum -y install https://dl.fedoraproject.org/pub/epel/epel-release-latest-7.noarch.rpm
```
Enable additional repositories to resolve dependencies:

```
subscription-manager repos --enable "rhel-*-optional-rpms" --enable "rhel-*-extras-rpms" --enable
"rhel-ha-for-rhel-*-server-rpms"
```
#### Install the package

sudo yum -y install edb-efm<4x>

Where  $\langle 4x \rangle$  is the version of Failover Manager that you're installing. For example, if you're installing version 4.8, the package name is edbefm48 .

The installation process creates a user named efm that has privileges to invoke scripts that control the Failover Manager service for clusters owned by enterprisedb or postgres.

#### Initial configuration
If you're using Failover Manager to monitor a cluster owned by a user other than enterprisedb or postgres, see Extending Failover Manager permissions.

After installing on each node of the cluster:

- 1. Modify the cluster [properties](#page-54-0) file on each node.
- 2. Modify the cluster [members](#page-83-1) file on each node.
- 3. If applicable, configure and test virtual IP address settings and any scripts that are identified in the cluster properties file.
- 4. Start the agent on each node of the cluster. For more information, se[eControlling](#page-108-0) the Failover Manager service.

# 6.2.6 Installing Failover Manager on CentOS 7 x86\_64

#### Prerequisites

Before you begin the installation process:

- $\bullet$  Install Postgres on the same host (not needed for witness nodes).
	- See Installing EDB Postgres [Advanced](https://www.enterprisedb.com/docs/epas/latest/installing/) Server
	- o See [PostgreSQL](https://www.postgresql.org/download/) Downloads
- Set up the EDB repository.

Setting up the repository is a one-time task. If you have already set up your repository, you don't need to perform this step.

To determine if your repository exists, enter this command:

dnf repolist | grep enterprisedb

If no output is generated, the repository isn't installed.

To set up the EDB repository:

- 1. Go to EDB [repositories](https://www.enterprisedb.com/repos-downloads).
- 2. Select the button that provides access to the EDB repository.
- 3. Select the platform and software that you want to download.
- 4. Follow the instructions for setting up the EDB repository.
- Install the EPEL repository:

```
sudo yum -y install https://dl.fedoraproject.org/pub/epel/epel-release-latest-7.noarch.rpm
```
# Install the package

sudo yum -y install edb-efm<4x>

Where  $\langle 4x \rangle$  is the version of Failover Manager that you're installing. For example, if you're installing version 4.8, the package name is edbefm48 .

The installation process creates a user named efm that has privileges to invoke scripts that control the Failover Manager service for clusters owned by enterprisedb or postgres.

### Initial configuration

If you're using Failover Manager to monitor a cluster owned by a user other than enterprisedb or postgres, see Extending Failover Manager permissions.

After installing on each node of the cluster:

- 1. Modify the cluster [properties](#page-54-0) file on each node.
- 2. Modify the cluster [members](#page-83-1) file on each node.
- 3. If applicable, configure and test virtual IP address settings and any scripts that are identified in the cluster properties file.
- 4. Start the agent on each node of the cluster. For more information, se[eControlling](#page-108-0) the Failover Manager service.

# 6.2.7 Installing Failover Manager on SLES 15 x86\_64

### Prerequisites

Before you begin the installation process:

- $\bullet$  Install Postgres on the same host (not needed for witness nodes).
	- See Installing EDB Postgres [Advanced](https://www.enterprisedb.com/docs/epas/latest/installing/) Server
	- o See [PostgreSQL](https://www.postgresql.org/download/) Downloads
- Set up the EDB repository.

Setting up the repository is a one-time task. If you have already set up your repository, you don't need to perform this step.

To determine if your repository exists, enter this command:

zypper lr -E | grep enterprisedb

If no output is generated, the repository isn't installed.

To set up the EDB repository:

- 1. Go to EDB [repositories](https://www.enterprisedb.com/repos-downloads).
- 2. Select the button that provides access to the EDB repository.
- 3. Select the platform and software that you want to download.
- 4. Follow the instructions for setting up the EDB repository.
- Activate the required SUSE module:

sudo SUSEConnect -p PackageHub/15.4/x86\_64

Refresh the metadata:

sudo zypper refresh

### Install the package

sudo zypper -n install edb-efm<4x>

Where  $\langle 4x \rangle$  is the version of Failover Manager that you're installing. For example, if you're installing version 4.8, the package name is edbefm48 .

The installation process creates a user named efm that has privileges to invoke scripts that control the Failover Manager service for clusters owned by enterprisedb or postgres.

#### Initial configuration

If you're using Failover Manager to monitor a cluster owned by a user other than enterprisedb or postgres, [seeExtending](#page-83-0) Failover Manager permissions.

After installing on each node of the cluster:

- 1. Modify the cluster [properties](#page-54-0) file on each node.
- 2. Modify the cluster [members](#page-83-1) file on each node.
- 3. If applicable, configure and test virtual IP address settings and any scripts that are identified in the cluster properties file.
- 4. Start the agent on each node of the cluster. For more information, se[eControlling](#page-108-0) the Failover Manager service.

# 6.2.8 Installing Failover Manager on SLES 12 x86\_64

# Prerequisites

Before you begin the installation process:

- $\bullet$  Install Postgres on the same host (not needed for witness nodes).
	- See Installing EDB Postgres [Advanced](https://www.enterprisedb.com/docs/epas/latest/installing/) Server
- o See [PostgreSQL](https://www.postgresql.org/download/) Downloads
- Set up the EDB repository.

Setting up the repository is a one-time task. If you have already set up your repository, you don't need to perform this step.

To determine if your repository exists, enter this command:

zypper lr -E | grep enterprisedb

If no output is generated, the repository isn't installed.

To set up the EDB repository:

- 1. Go to EDB [repositories](https://www.enterprisedb.com/repos-downloads).
- 2. Select the button that provides access to the EDB repository.
- 3. Select the platform and software that you want to download.
- 4. Follow the instructions for setting up the EDB repository.
- Activate the required SUSE module:

```
sudo SUSEConnect -p PackageHub/12.5/x86_64
sudo SUSEConnect -p sle-sdk/12.5/x86_64
```
Refresh the metadata:

sudo zypper refresh

### Install the package

sudo zypper -n install edb-efm<4x>

Where  $\langle 4x \rangle$  is the version of Failover Manager that you're installing. For example, if you're installing version 4.8, the package name is edbefm48 .

The installation process creates a user named efm that has privileges to invoke scripts that control the Failover Manager service for clusters owned by enterprisedb or postgres.

### Initial configuration

If you're using Failover Manager to monitor a cluster owned by a user other than enterprisedb or postgres, see Extending Failover Manager permissions.

After installing on each node of the cluster:

- 1. Modify the cluster [properties](#page-54-0) file on each node.
- 2. Modify the cluster [members](#page-83-1) file on each node.
- 3. If applicable, configure and test virtual IP address settings and any scripts that are identified in the cluster properties file.
- 4. Start the agent on each node of the cluster. For more information, se[eControlling](#page-108-0) the Failover Manager service.

# 6.2.9 Installing Failover Manager on Ubuntu 22.04 x86\_64

### Prerequisites

Before you begin the installation process:

- $\bullet$  Install Postgres on the same host (not needed for witness nodes).
	- See Installing EDB Postgres [Advanced](https://www.enterprisedb.com/docs/epas/latest/installing/) Server
	- o See [PostgreSQL](https://www.postgresql.org/download/) Downloads
- Set up the EDB repository.

Setting up the repository is a one-time task. If you have already set up your repository, you don't need to perform this step.

To determine if your repository exists, enter this command:

apt-cache search enterprisedb

If no output is generated, the repository isn't installed.

To set up the EDB repository:

- 1. Go to EDB [repositories](https://www.enterprisedb.com/repos-downloads).
- 2. Select the button that provides access to the EDB repository.
- 3. Select the platform and software that you want to download.
- 4. Follow the instructions for setting up the EDB repository.

### Install the package

sudo apt-get -y install edb-efm<4x>

Where  $\langle 4x \rangle$  is the version of Failover Manager that you're installing. For example, if you're installing version 4.8, the package name is edbefm48 .

The installation process creates a user named efm that has privileges to invoke scripts that control the Failover Manager service for clusters owned by enterprisedb or postgres.

### Initial configuration

If you're using Failover Manager to monitor a cluster owned by a user other than enterprisedb or postgres, [seeExtending](#page-83-0) Failover Manager permissions.

After installing on each node of the cluster:

- 1. Modify the cluster [properties](#page-54-0) file on each node.
- 2. Modify the cluster [members](#page-83-1) file on each node.
- 3. If applicable, configure and test virtual IP address settings and any scripts that are identified in the cluster properties file.
- 4. Start the agent on each node of the cluster. For more information, se[eControlling](#page-108-0) the Failover Manager service.

# 6.2.10 Installing Failover Manager on Ubuntu 20.04 x86\_64

### Prerequisites

Before you begin the installation process:

- $\bullet$  Install Postgres on the same host (not needed for witness nodes).
	- See Installing EDB Postgres [Advanced](https://www.enterprisedb.com/docs/epas/latest/installing/) Server
	- o See [PostgreSQL](https://www.postgresql.org/download/) Downloads
- Set up the EDB repository.

Setting up the repository is a one-time task. If you have already set up your repository, you don't need to perform this step.

To determine if your repository exists, enter this command:

apt-cache search enterprisedb

If no output is generated, the repository isn't installed.

To set up the EDB repository:

- 1. Go to EDB [repositories](https://www.enterprisedb.com/repos-downloads).
- 2. Select the button that provides access to the EDB repository.
- 3. Select the platform and software that you want to download.
- 4. Follow the instructions for setting up the EDB repository.

### Install the package

sudo apt-get -y install edb-efm<4x>

Where  $\langle 4x \rangle$  is the version of Failover Manager that you're installing. For example, if you're installing version 4.8, the package name is edbefm48 .

The installation process creates a user named efm that has privileges to invoke scripts that control the Failover Manager service for clusters owned by enterprisedb or postgres.

### Initial configuration

If you're using Failover Manager to monitor a cluster owned by a user other than enterprisedb or postgres, see Extending Failover Manager permissions.

After installing on each node of the cluster:

- 1. Modify the cluster [properties](#page-54-0) file on each node.
- 2. Modify the cluster [members](#page-83-1) file on each node.
- 3. If applicable, configure and test virtual IP address settings and any scripts that are identified in the cluster properties file.
- 4. Start the agent on each node of the cluster. For more information, se[eControlling](#page-108-0) the Failover Manager service.

# 6.2.11 Installing Failover Manager on Debian 11 x86\_64

#### Prerequisites

Before you begin the installation process:

- $\bullet$  Install Postgres on the same host (not needed for witness nodes).
	- See Installing EDB Postgres [Advanced](https://www.enterprisedb.com/docs/epas/latest/installing/) Server
	- o See [PostgreSQL](https://www.postgresql.org/download/) Downloads
- Set up the EDB repository.

Setting up the repository is a one-time task. If you have already set up your repository, you don't need to perform this step.

To determine if your repository exists, enter this command:

apt-cache search enterprisedb

If no output is generated, the repository isn't installed.

To set up the EDB repository:

- 1. Go to EDB [repositories](https://www.enterprisedb.com/repos-downloads).
- 2. Select the button that provides access to the EDB repository.
- 3. Select the platform and software that you want to download.

4. Follow the instructions for setting up the EDB repository.

### Install the package

sudo apt-get -y install edb-efm<4x>

Where  $\langle 4x \rangle$  is the version of Failover Manager that you're installing. For example, if you're installing version 4.8, the package name is edbefm48 .

The installation process creates a user named efm that has privileges to invoke scripts that control the Failover Manager service for clusters owned by enterprisedb or postgres.

### Initial configuration

If you're using Failover Manager to monitor a cluster owned by a user other than enterprisedb or postgres, see Extending Failover Manager permissions.

After installing on each node of the cluster:

- 1. Modify the cluster [properties](#page-54-0) file on each node.
- 2. Modify the cluster [members](#page-83-1) file on each node.
- 3. If applicable, configure and test virtual IP address settings and any scripts that are identified in the cluster properties file.
- 4. Start the agent on each node of the cluster. For more information, se[eControlling](#page-108-0) the Failover Manager service.

# 6.2.12 Installing Failover Manager on Debian 10 x86\_64

### Prerequisites

Before you begin the installation process:

- Install Postgres on the same host (not needed for witness nodes).
	- See Installing EDB Postgres [Advanced](https://www.enterprisedb.com/docs/epas/latest/installing/) Server
	- o See [PostgreSQL](https://www.postgresql.org/download/) Downloads
- Set up the EDB repository.

Setting up the repository is a one-time task. If you have already set up your repository, you don't need to perform this step.

To determine if your repository exists, enter this command:

### apt-cache search enterprisedb

If no output is generated, the repository isn't installed.

To set up the EDB repository:

- 1. Go to EDB [repositories](https://www.enterprisedb.com/repos-downloads).
- 2. Select the button that provides access to the EDB repository.
- 3. Select the platform and software that you want to download.
- 4. Follow the instructions for setting up the EDB repository.

### Install the package

sudo apt-get -y install edb-efm<4x>

Where <4x> is the version of Failover Manager that you're installing. For example, if you're installing version 4.8, the package name is edbefm48 .

The installation process creates a user named efm that has privileges to invoke scripts that control the Failover Manager service for clusters owned by enterprisedb or postgres.

### Initial configuration

If you're using Failover Manager to monitor a cluster owned by a user other than enterprisedb or postgres, see Extending Failover Manager permissions.

After installing on each node of the cluster:

- 1. Modify the cluster [properties](#page-54-0) file on each node.
- 2. Modify the cluster [members](#page-83-1) file on each node.
- 3. If applicable, configure and test virtual IP address settings and any scripts that are identified in the cluster properties file.
- 4. Start the agent on each node of the cluster. For more information, se[eControlling](#page-108-0) the Failover Manager service.

# 6.3 Installing Failover Manager on Linux IBM Power (ppc64le)

Operating system-specific install instructions are described in the corresponding documentation:

### Red Hat Enterprise Linux (RHEL)

- $\bullet$  [RHEL](#page-45-0) 9
- $\bullet$  RHFL 8

SUSE Linux Enterprise (SLES)

- $\bullet$  [SLES](#page-47-0) 15
- $\bullet$  [SLES](#page-49-0) 12

# <span id="page-45-0"></span>6.3.1 Installing Failover Manager on RHEL 9 ppc64le

# Prerequisites

Before you begin the installation process:

- $\bullet$  Install Postgres on the same host (not needed for witness nodes).
	- See Installing EDB Postgres [Advanced](https://www.enterprisedb.com/docs/epas/latest/installing/) Server
	- o See [PostgreSQL](https://www.postgresql.org/download/) Downloads
- Set up the EDB repository.

Setting up the repository is a one-time task. If you have already set up your repository, you don't need to perform this step.

To determine if your repository exists, enter this command:

dnf repolist | grep enterprisedb

If no output is generated, the repository isn't installed.

To set up the EDB repository:

- 1. Go to EDB [repositories](https://www.enterprisedb.com/repos-downloads).
- 2. Select the button that provides access to the EDB repository.
- 3. Select the platform and software that you want to download.
- 4. Follow the instructions for setting up the EDB repository.
- Install the EPEL repository:

sudo dnf -y install https://dl.fedoraproject.org/pub/epel/epel-release-latest-9.noarch.rpm

Refresh the cache:

sudo dnf makecache

# Install the package

#### sudo dnf -y install edb-efm<4x>

Where  $\langle 4x \rangle$  is the version of Failover Manager that you're installing. For example, if you're installing version 4.8, the package name is edbefm48 .

The installation process creates a user named efm that has privileges to invoke scripts that control the Failover Manager service for clusters owned by enterprisedb or postgres.

### Initial configuration

If you're using Failover Manager to monitor a cluster owned by a user other than enterprisedb or postgres, see Extending Failover Manager permissions.

After installing on each node of the cluster:

- 1. Modify the cluster [properties](#page-54-0) file on each node.
- 2. Modify the cluster [members](#page-83-1) file on each node.
- 3. If applicable, configure and test virtual IP address settings and any scripts that are identified in the cluster properties file.
- <span id="page-46-0"></span>4. Start the agent on each node of the cluster. For more information, se[eControlling](#page-108-0) the Failover Manager service.

# 6.3.2 Installing Failover Manager on RHEL 8 ppc64le

### Prerequisites

Before you begin the installation process:

- $\bullet$  Install Postgres on the same host (not needed for witness nodes).
	- See Installing EDB Postgres [Advanced](https://www.enterprisedb.com/docs/epas/latest/installing/) Server
	- o See [PostgreSQL](https://www.postgresql.org/download/) Downloads
- Set up the EDB repository.

Setting up the repository is a one-time task. If you have already set up your repository, you don't need to perform this step.

To determine if your repository exists, enter this command:

dnf repolist | grep enterprisedb

If no output is generated, the repository isn't installed.

To set up the EDB repository:

- 1. Go to EDB [repositories](https://www.enterprisedb.com/repos-downloads).
- 2. Select the button that provides access to the EDB repository.
- 3. Select the platform and software that you want to download.
- 4. Follow the instructions for setting up the EDB repository.
- Install the EPEL repository:

sudo dnf -y install https://dl.fedoraproject.org/pub/epel/epel-release-latest-8.noarch.rpm

Refresh the cache:

sudo dnf makecache

### Install the package

sudo dnf -y install edb-efm<4x>

Where  $\langle 4x \rangle$  is the version of Failover Manager that you're installing. For example, if you're installing version 4.8, the package name is edbefm48 .

The installation process creates a user named efm that has privileges to invoke scripts that control the Failover Manager service for clusters owned by enterprisedb or postgres.

#### Initial configuration

If you're using Failover Manager to monitor a cluster owned by a user other than enterprisedb or postgres, [seeExtending](#page-83-0) Failover Manager permissions.

After installing on each node of the cluster:

- 1. Modify the cluster [properties](#page-54-0) file on each node.
- 2. Modify the cluster [members](#page-83-1) file on each node.
- 3. If applicable, configure and test virtual IP address settings and any scripts that are identified in the cluster properties file.
- <span id="page-47-0"></span>4. Start the agent on each node of the cluster. For more information, se[eControlling](#page-108-0) the Failover Manager service.

# 6.3.3 Installing Failover Manager on SLES 15 ppc64le

# Prerequisites

Before you begin the installation process:

- $\bullet$  Install Postgres on the same host (not needed for witness nodes).
	- See Installing EDB Postgres [Advanced](https://www.enterprisedb.com/docs/epas/latest/installing/) Server
- o See [PostgreSQL](https://www.postgresql.org/download/) Downloads
- Set up the EDB repository.

Setting up the repository is a one-time task. If you have already set up your repository, you don't need to perform this step.

To determine if your repository exists, enter this command:

zypper lr -E | grep enterprisedb

If no output is generated, the repository isn't installed.

To set up the EDB repository:

- 1. Go to EDB [repositories](https://www.enterprisedb.com/repos-downloads).
- 2. Select the button that provides access to the EDB repository.
- 3. Select the platform and software that you want to download.
- 4. Follow the instructions for setting up the EDB repository.
- Activate the required SUSE module:

sudo SUSEConnect -p PackageHub/15.4/ppc64le

• Refresh the metadata:

sudo zypper refresh

### Install the package

sudo zypper -n install edb-efm<4x>

Where  $\langle 4x \rangle$  is the version of Failover Manager that you're installing. For example, if you're installing version 4.8, the package name is edbefm48 .

The installation process creates a user named efm that has privileges to invoke scripts that control the Failover Manager service for clusters owned by enterprisedb or postgres.

### Initial configuration

If you're using Failover Manager to monitor a cluster owned by a user other than enterprisedb or postgres, see Extending Failover Manager permissions.

After installing on each node of the cluster:

- 1. Modify the cluster [properties](#page-54-0) file on each node.
- 2. Modify the cluster [members](#page-83-1) file on each node.
- 3. If applicable, configure and test virtual IP address settings and any scripts that are identified in the cluster properties file.
- <span id="page-49-0"></span>4. Start the agent on each node of the cluster. For more information, se[eControlling](#page-108-0) the Failover Manager service.

# 6.3.4 Installing Failover Manager on SLES 12 ppc64le

### Prerequisites

Before you begin the installation process:

- $\bullet$  Install Postgres on the same host (not needed for witness nodes).
	- See Installing EDB Postgres [Advanced](https://www.enterprisedb.com/docs/epas/latest/installing/) Server
	- o See [PostgreSQL](https://www.postgresql.org/download/) Downloads
- Set up the EDB repository.

Setting up the repository is a one-time task. If you have already set up your repository, you don't need to perform this step.

To determine if your repository exists, enter this command:

zypper lr -E | grep enterprisedb

If no output is generated, the repository isn't installed.

To set up the EDB repository:

- 1. Go to EDB [repositories](https://www.enterprisedb.com/repos-downloads).
- 2. Select the button that provides access to the EDB repository.
- 3. Select the platform and software that you want to download.
- 4. Follow the instructions for setting up the EDB repository.
- Activate the required SUSE module:

sudo SUSEConnect -p PackageHub/12.5/ppc64le sudo SUSEConnect -p sle-sdk/12.5/ppc64le

Refresh the metadata:

sudo zypper refresh

## Install the package

sudo zypper -n install edb-efm<4x>

Where  $\langle 4x \rangle$  is the version of Failover Manager that you're installing. For example, if you're installing version 4.8, the package name is edbefm48 .

The installation process creates a user named efm that has privileges to invoke scripts that control the Failover Manager service for clusters owned by enterprisedb or postgres.

#### Initial configuration

If you're using Failover Manager to monitor a cluster owned by a user other than enterprisedb or postgres, see Extending Failover Manager permissions.

After installing on each node of the cluster:

- 1. Modify the cluster [properties](#page-54-0) file on each node.
- 2. Modify the cluster [members](#page-83-1) file on each node.
- 3. If applicable, configure and test virtual IP address settings and any scripts that are identified in the cluster properties file.
- 4. Start the agent on each node of the cluster. For more information, se[eControlling](#page-108-0) the Failover Manager service.

# 6.4 Installation details

Components are installed in the following locations, where  $4 \cdot x$  indicates a minor release.

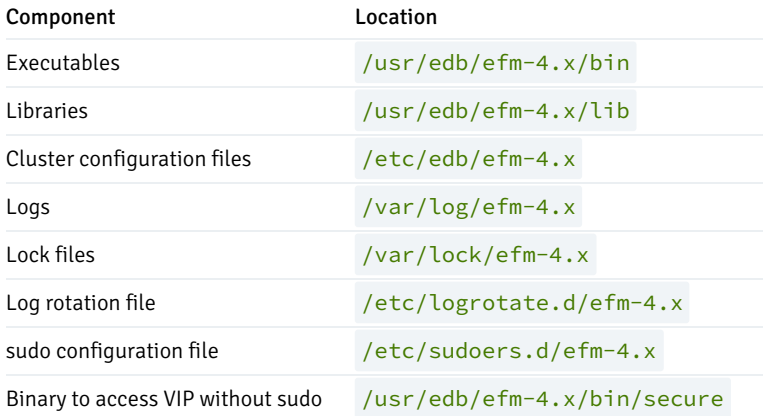

# 7 Upgrading Failover Manager

Failover Manager provides a utility to assist you when upgrading a cluster managed by Failover Manager. To upgrade an existing cluster, you must:

- 1. Install Failover Manager 4.8 on each node of the cluster. For detailed information about installing Failover Manager, seelnstalling Failover Manager.
- 2. After installing Failover Manager, invoke the efm upgrade-conf utility to create the .properties and .nodes files for Failover Manager 4.8. The Failover Manager installer installs the upgrade utility (efm [upgrade-conf](#page-102-0)) to the /usr/edb/efm-4.8/bin directory. To invoke the

utility, assume root privileges, and invoke the command:

efm upgrade-conf <cluster\_name>

The efm upgrade-conf utility locates the .properties and .nodes files of preexisting clusters and copies the parameter values to a new configuration file for use by Failover Manager. The utility saves the updated copy of the configuration files in the /etc/edb/efm-4.8 directory.

- 3. Modify the .properties and .nodes files for Failover Manager 4.8, specifying any new preferences. Use your choice of editor to modify any additional properties in the properties file (located in the /etc/edb/efm-4.8 directory) before starting the service for that node. For detailed information about property settings, see The cluster [properties](#page-54-0) file.
- 4. If you're using Eager Failover, you must disable it before stopping the Failover Manager cluster. For more information, [seeDisabling](#page-90-0) Eager Failover.
- 5. Use a version-specific command to stop the old Failover Manager cluster. For example, you can use the following command to stop a version 4.7 cluster:

/usr/efm-4.7/bin/efm stop-cluster efm

Note

The primary agent doesn't drop the virtual IP address (if used) when it's stopped. The database remains up and accessible on the VIP during the EFM upgrade. See also Using Failover Manager with virtual IP [addresses](#page-85-0).

6. Start the new Failover [Manager](#page-108-1) service ( edb-efm-4.8 ) on each node of the cluster.

The following example shows invoking the upgrade utility to create the .properties and .nodes files for a Failover Manager installation:

```
[root@hostname ~]# /usr/edb/efm-4.8/bin/efm upgrade-conf efm
Checking directory /etc/edb/efm-4.7
Processing efm.properties file
Checking directory /etc/edb/efm-4.7
Processing efm.nodes file
```
Upgrade of files is finished. The owner and group for properties and nodes files have been set as 'efm'. [root@hostname ~]#

#### The optional -source flag

You can use the -source flag to explicitly specify the directory containing the files to process. If the directory is a Failover Manager configuration location, that is, /etc/edb/efm-<earlier\_version>, the utility writes the new files in the default configuration directory. This behavior allows upgrading from a specific earlier version if desired.

If the source directory is any other directory, the utility creates the new files in the directory where the command was invoked. The files are owned by the user who ran the command. This approach is typically used when using a Failover Manager [configuration](#page-84-0) without sudo, and doesn't require root privileges.

Summary:

• The  $-source$  flag isn't used. The utility searches previous installation directories for configuration files. The new files are generated in the current default configuration directory and are owned by the efm user. Root privileges are required.

- The -source flag is set to a previous installation's configuration directory. The utility looks only in the specified directory for configuration files. The new files are generated in the current default configuration directory and are owned by the efm user. Root privileges are required.
- The -source flag is set to any other directory. The utility looks only in the specified directory for configuration files. The new files are generated in the directory from which the command was invoked and are owned by the user invoking the command. Root privileges aren't required.

### Note

In all cases, if a <cluster\_name>.properties or <cluster\_name>.nodes file already exists in the target directory, it's renamed with a timestamp before the new file is saved.

#### Uninstalling Failover Manager

### Note

If you are using custom scripts, check to see if they are calling any Failover Manager scripts. For example, a script that runs after promotion to perform various tasks and then calls Failover Manager's efm\_address script to acquire a virtual IP address. If you have any custom scripts calling Failover Manager scripts, update the custom scripts to use the newly installed version of the Failover Manager script before uninstalling the older version of the Failover Manager script.

After upgrading to Failover Manager 4.8, you can use your native package manager to remove previous installations of Failover Manager. For example, use the following command to remove Failover Manager 4.7 and any unneeded dependencies:

● On RHEL or CentOS 7.x:

yum remove edb-efm47

- On RHEL or Rocky Linux or AlmaLinux 8.x:
- dnf remove edb-efm47
	- On Debian or Ubuntu:

apt-get remove edb-efm47

On SLES-

zypper remove edb-efm47

#### Performing a maintenance task

You can perform maintenance activities such as an OS patch or a minor database version upgrade. You can upgrade from one minor version to another (for example, from 10.1.5 to version 10.2.7) or apply a patch release for a version.

First, update the database server on each standby node of the Failover Manager cluster. Then, perform a switchover, promoting a standby node to the role of primary in the Failover Manager cluster. Then, perform a database update on the old primary node.

On each node of the cluster, perform the following steps to update the database server:

- 1. Stop the Failover Manager agent.
- 2. Stop the database server.
- 3. Update the database server.
- 4. Start the database service.
- 5. Start the Failover Manager agent.

For detailed information about controlling the EDB Postgres Advanced Server service or upgrading your version of EDB Postres Advanced Server, see the EDB Postgres [Advanced](https://www.enterprisedb.com/docs/epas/latest/) Server Guide

When your updates are complete, you can use the efm [set-priority](#page-102-1) command to add the old primary to the front of the standby list (if needed), and then switchover to return the cluster to its original state.

# 8 Configuring streaming replication

Configuring a replication scenario can be complex. For detailed information about configuration options, see thePostgreSQL core [documentation](https://www.postgresql.org/docs/current/warm-standby.html#STREAMING-REPLICATION).

You might want to use a . pgpass file to enable md5 authentication for the replication user. This might not be the safest authentication method for your environment. For more information about the supported authentication options, see the PostgreSQL core [documentation.](https://www.postgresql.org/docs/current/client-authentication.html)

#### Note

Failover Manager uses pg\_ctl utility for standby promotion. You don't need to set the trigger\_file or promote\_trigger\_file parameter for promotion of a standby server.

# Limited support for cascading replication

While Failover Manager doesn't provide full support for cascading replication, it does provide limited support for simple failover in a cascading replication scenario. Cascading replication allows a standby node to stream to another standby node, reducing the number of connections (and processing overhead) to the primary node.

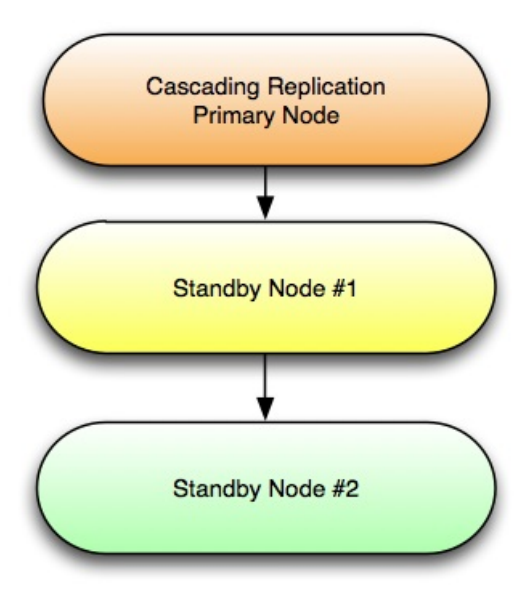

For detailed information about configuring cascading replication, see thePostgreSQL [documentation](https://www.postgresql.org/docs/current/warm-standby.html#CASCADING-REPLICATION).

To use Failover Manager in a cascading replication scenario, modify the cluster properties file, setting the following property values on standby node #2:

### promotable=false auto.reconfigure=false

In the event of a failover, standby node #1 is promoted to the role of primary node. If failover occurs, standby node #2 continues to act as a read-only replica for the new primary node until you take actions to manually reconfigure the replication scenario to contain three nodes.

In the event of a failure of standby node #1, you won't have failover protection, but you'll receive an email notifying you of the failure of the node.

### Note

Performing a switchover and switch back to the original primary might not preserve the cascading replication scenario.

# 9 Configuring Failover Manager

See the following topics for information on how to configure Failover Manager:

- The cluster [properties](#page-54-1) file
- **[Encrypting](#page-81-0) your database password**
- The cluster [members](#page-82-0) file
- Extending Failover Manager [permissions](#page-83-2)
- Using Failover Manager with virtual IP [addresses](#page-85-0)
- [Configuring](#page-89-0) for Eager Failover

# <span id="page-54-1"></span>9.1 The cluster properties file

<span id="page-54-0"></span>Each node in a Failover Manager cluster has a properties file (by default, named efm.properties) that contains the properties of the individual node on which it resides. The Failover Manager installer creates a file template for the properties file named efm. properties. in in the /etc/edb/efm-4.<x> directory.

After completing the Failover Manager installation, make a working copy of the template before modifying the file contents:

# cp /etc/edb/efm-4.8/efm.properties.in /etc/edb/efm-4.8/efm.properties

After copying the template file, change the owner of the file to efm:

# chown efm:efm efm.properties

### Note

By default, Failover Manager expects the cluster properties file to be named efm.properties . If you name the properties file something other than efm.properties , modify the service script or unit file to instruct Failover Manager to use a different name.

After creating the cluster properties file, add or modify configuration parameter values as required. For detailed information about each property, see [Specifying](#page-55-0) cluster properties.

The property files are owned by root. The Failover Manager service script expects to find the files in the /etc/edb/efm-4. < x> directory. If you

move the property file to another location, you must create a symbolic link that specifies the new location.

### Note

All user scripts referenced in the properties file are invoked as the Failover Manager user.

### <span id="page-55-0"></span>Specifying cluster properties

You can use the properties listed in the cluster properties file to specify connection properties and behaviors for your Failover Manager cluster. Modifications to property settings are applied when Failover Manager starts. If you modify a property value, you must restart Failover Manager to apply the changes.

Property values are case sensitive. While Postgres uses quoted strings in parameter values, Failover Manager doesn't allow quoted strings in property values. For example, while you might specify an IP address in a Postgres configuration parameter as:

listen\_addresses='192.168.2.47'

With Failover Manager, don't enclose the value in quotes:

bind.address=192.168.2.54:7800

Use the properties in the efm.properties file to specify connection, administrative, and operational details for Failover Manager.

Legends: In the following table:

- A : Required on primary or standby node
- $\bullet$ W : Required on witness node
- $\bullet$ Y : Yes

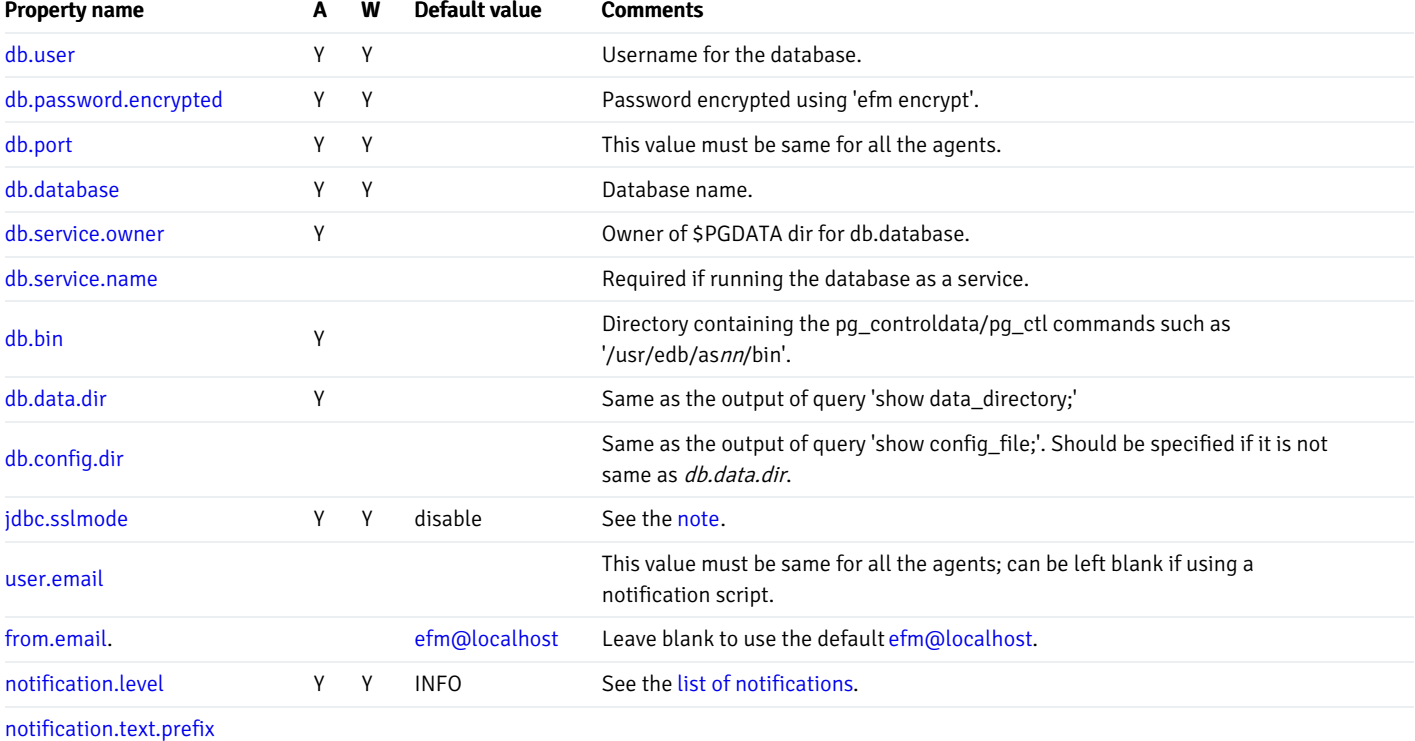

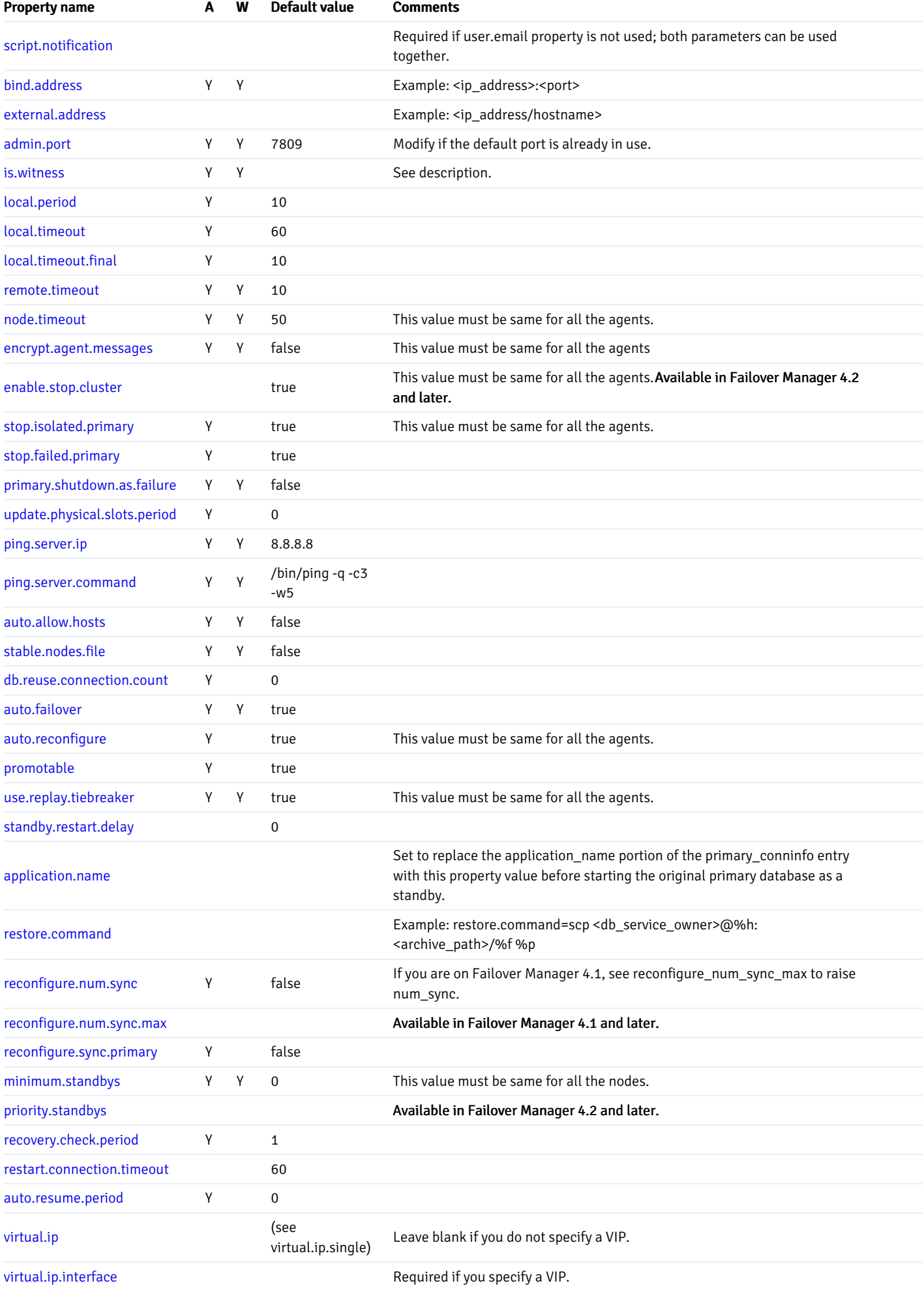

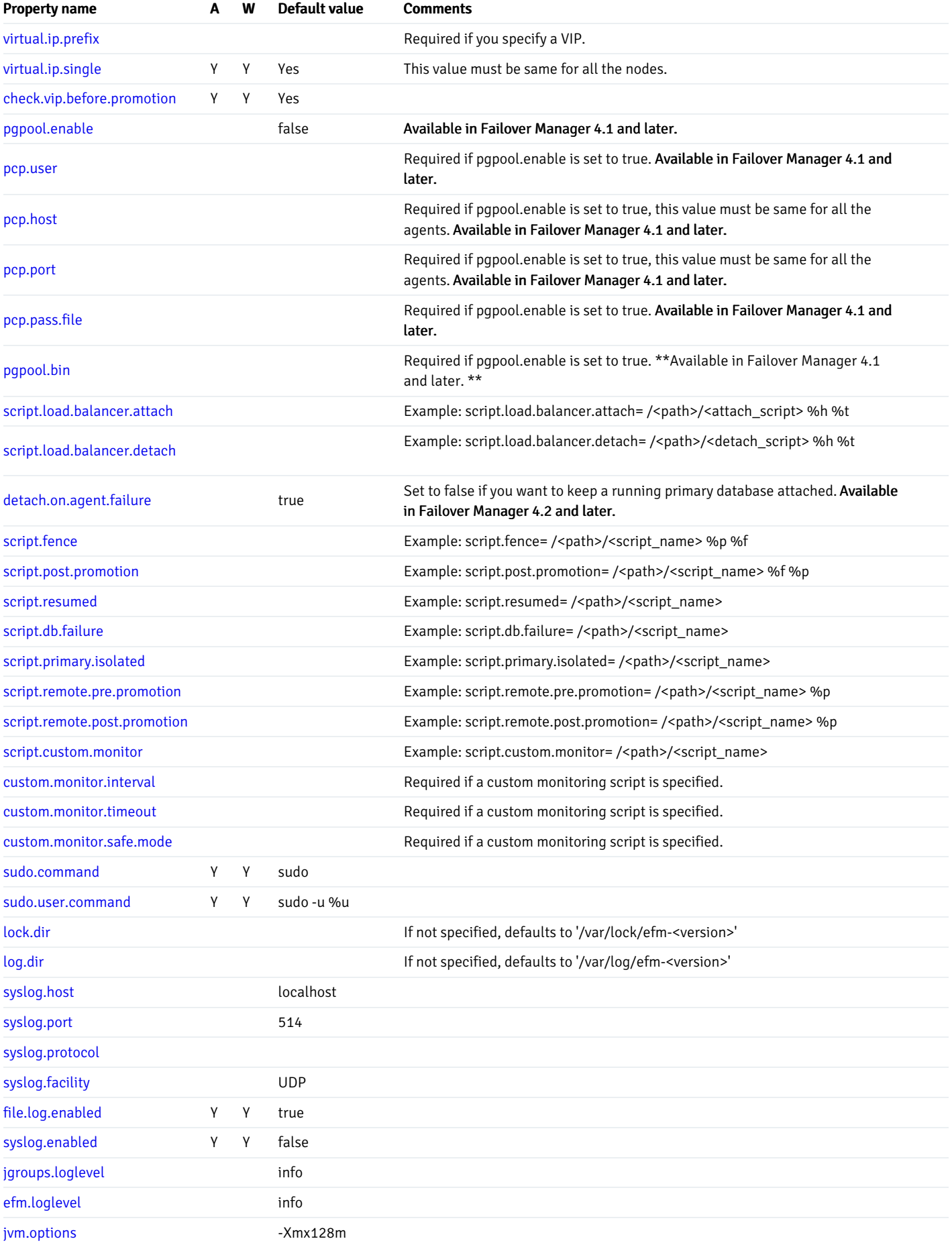

# <span id="page-57-0"></span>Cluster properties

Use the following properties to specify connection details for the Failover Manager cluster:

# The value for the password property should be the output from # 'efm encrypt' -- do not include <sup>a</sup> cleartext password here. To # prevent accidental sharing of passwords among clusters, the # cluster name is incorporated into the encrypted password. If # you change the cluster name (the name of this file), you must # encrypt the password again with the new name. # The db.port property must be the same for all nodes. db.user= db.password.encrypted= db.port= db.database=

The db.user specified must have enough privileges to invoke selected PostgreSQL commands on behalf of Failover Manager. For more information, see [Prerequisites](#page-26-0).

For information about encrypting the password for the database user, see [Encrypting](#page-81-2) your database password.

<span id="page-58-0"></span>Use the db. service. owner property to specify the name of the operating system user that owns the cluster that is being managed by Failover Manager. This property isn't required on a dedicated witness node.

```
# This property tells EFM which OS user owns the $PGDATA dir
for
# the 'db.database'. By default, the owner is either
'postgres'
# for PostgreSQL or 'enterprisedb' for EDB Postgres
Advanced
# Server. However, if you have configured your db to run as
a
# different user, you will need to copy the /etc/sudoers.d/efm-
XX
# conf file to grant the necessary permissions to your db
owner.
#
# This username must have write permission to
the
# 'db.data.dir' specified
below.
db.service.owner=
```
<span id="page-58-1"></span>Specify the name of the database service in the db.service.name property if you use the service or systemctl command when starting or stopping the service.

```
# Specify the proper service name in order to use service
commands
# rather than pg_ctl to start/stop/restart a database. For example,
if
# this property is set, then 'service <name> restart' or
'systemctl
# restart <name>'
# (depending on OS version) will be used to restart the database
rather
# than pg_ctl.
# This property is required if running the database as a
service.
```
db.service.name=

<span id="page-59-0"></span>Use the same service control mechanism (pg\_ctl, service, or systemctl) each time you start or stop the database service. If you use the pg\_ctl program to control the service, specify the location of the pg\_ctl program in the db.bin property.

```
# Specify the directory containing the pg_controldata/pg_ctl
commands,
# for
example:
# /usr/edb/as12/bin. Unless the db.service.name property is used,
the
# pg_ctl command is used to start/stop/restart databases as
needed
# after a failover or switchover. This property is
required.
db.bin=
```
Use the db.data.dir property to specify the location to write a recovery file on the primary node of the cluster during promotion. This property is required on primary and standby nodes. It isn't required on a dedicated witness node.

# For database version 12 and up, this is the directory where a # standby.signal file will exist for <sup>a</sup> standby node. For previous # versions, this is the location of the db recovery.conf file on # the node. # After <sup>a</sup> failover, the recovery.conf files on remaining standbys are # changed to point to the new primary db (a copy of the original is made # first). On <sup>a</sup> primary node, <sup>a</sup> recovery.conf file will be written during # failover and promotion to ensure that the primary node can not be # restarted as the primary database. # This corresponds to database environment variable PGDATA and should # be same as the output of query 'show data\_directory;' on respective # database. db.data.dir=

<span id="page-59-1"></span>Use the db.data.dir property to specify the location to write a recovery file on the primary node of the cluster during promotion. This property is required on primary and standby nodes. It isn't required on a dedicated witness node.

# For database version 12 and up, this is the directory where a # standby.signal file will exist for <sup>a</sup> standby node. For previous # versions, this is the location of the db recovery.conf file on # the node. # After <sup>a</sup> failover, the recovery.conf files on remaining standbys are # changed to point to the new primary db (a copy of the original is made # first). On <sup>a</sup> primary node, <sup>a</sup> recovery.conf file will be written during # failover and promotion to ensure that the primary node can not be

```
# restarted as the primary
database.
# This corresponds to database environment variable PGDATA and
should
# be same as the output of query 'show data_directory;' on
respective
# database.
db.data.dir=
```
<span id="page-60-0"></span>Use the db.config.dir property to specify the location of database configuration files if they aren't stored in the same directory as the recovery.conf or standby.signal file. This is the value specified by the config\_file parameter directory of your EDB Postgres Advanced Server or PostgreSQL installation. This value is used as the location of the EDB Postgres Advanced Server data directory when stopping, starting, or restarting the database.

```
# Specify the location of database configuration files if they
are
# not contained in the same location as the recovery.conf
or
# standby.signal file. This is most likely the case for
Debian
# installations. The location specified will be used as the -D
value
# (the location of the data directory for the cluster) when
calling
# pg_ctl to start or stop the database. If this property is
blank,
# the db.data.dir location specified by the db.data.dir property
w<sub>i</sub> 7 7
# be used. This corresponds to the output of query 'show
config_file;'
# on respective database.
db.config.dir=
```
For more information about database configuration files, visit the [PostgreSQL](https://www.postgresql.org/docs/current/runtime-config-file-locations.html) website.

<span id="page-60-1"></span>Use the jdbc.sslmode property to instruct Failover Manager to use SSL connections. By default, SSL is disabled.

```
# Use the jdbc.sslmode property to enable ssl for
FFM
# connections. Setting this property to anything but
'disable'
# will force the agents to use 'ssl=true' for all JDBC
database
# connections (to both local and remote
databases).
# Valid values
are:
#
# disable - Do not use ssl for
connections.
# verify-ca - EFM will perform CA verification before
allowing
# the
certificate.
# require - Verification will not be performed on the
server
# certificate.
jdbc.sslmode=disable
```
### <span id="page-60-2"></span>Note

If you set the value of jdbc.sslmode to verify-ca and you want to use Java trust store for certificate validation, you need to set the following value. This line can be added anywhere in the cluster properties file:

jdbc.properties=sslfactory=org.postgresql.ssl.DefaultJavaSSLFactory

For information about configuring and using SSL, seeSecure TCP/IP [Connections](https://www.postgresql.org/docs/current/static/ssl-tcp.html) with SSL and [Using](https://jdbc.postgresql.org/documentation/head/ssl.html) SSL in the PostgreSQL documentation.

<span id="page-61-0"></span>Use the user. email property to specify an email address (or multiple email addresses) to receive notifications sent by Failover Manager.

```
# Email address(es) for notifications. The value of
this
# property must be the same across all agents. Multiple
email
# addresses must be separated by space. If using a
notification
# script instead, this property can be left
blank.
user.email=
```
<span id="page-61-1"></span>The from.email property specifies the value to use as the sender's address for email notifications from Failover Manager. You can:

- Leave from.email blank to use the default value ( efm@localhost ).
- Specify a custom value for the email address.
- Specify a custom email address, using the %h placeholder to represent the name of the node host (for example, [example@%h](mailto:example@%25h)). The placeholder is replaced with the name of the host as returned by the Linux hostname utility.

For more information about notifications, see [Notifications](#page-110-0).

```
# Use the from.email property to specify the from email address
that
# will be used for email notifications. Use the %h placeholder
to
# represent the name of the node host (e.g. example@%h).
The
# placeholder will be replaced with the name of the host as
returned
# by the hostname
command.
# Leave blank to use the default,
efm@localhost.
from.email=
```
<span id="page-61-2"></span>Use the notification. level property to specify the minimum severity level at which Failover Manager sends user notifications or when a notification script is called. For a complete list of notifications, see [Notifications](#page-110-0).

```
# Minimum severity level of notifications that will be sent
by
# the agent. The minimum level also applies to the
notification
# script (below). Valid values are INFO, WARNING, and
SEVERE.
# A list of notifications is grouped by severity in the
user's
#
guide.
notification.level=INFO
```
<span id="page-61-3"></span>Use the notification.text.prefix property to specify the text to add to the beginning of every notification.

# Text to add to the beginning of every notification. This could # be used to help identify what the cluster is used for, the role

```
# of this node, etc. To use multiple lines, add a backslash \
to
# the end of a line of text. To include a newline use
\ln.
#
Example:
# notification.text.prefix=Development cluster for Example
dept.|n|
# Used by Dev and QA
\overline{\phantom{a}}# See Example group for
questions.
notification.text.prefix=
```
<span id="page-62-0"></span>Use the script.notification property to specify the path to a user-supplied script that acts as a notification service. The script is passed a message subject and a message body. The script is invoked each time Failover Manager generates a user notification.

```
# Absolute path to script run for user
notifications.
#
# This is an optional user-supplied script that can be used
for
# notifications instead of email. This is required if not
using
# email notifications. Either/both can be used. The script
W<sub>1</sub> 11# be passed two parameters: the message subject and the
message
# body.
script.notification=
```
<span id="page-62-1"></span>The bind. address property specifies the IP address and port number of the agent on the current node of the Failover Manager cluster.

```
# This property specifies the ip address and port that
jgroups
# will bind to on this node. The value is of the
form
# <ip>:<port>.
# Note that the port specified here is used for
communicating
# with other nodes, and is not the same as the admin.port
below,
# used only to communicate with the local agent to send
control
#
signals.
# For example,
<provide_your_ip_address_here>:7800
bind.address=
```
<span id="page-62-2"></span>Use the external. address property to specify the IP address or hostname to use for communication with all other Failover Manager agents in a NAT environment.

# This is the ip address/hostname to be used for communication with all # other Failover Manager agents. All traffic towards this address # should be routed by the network to the bind.address of the node. # The value is in the ip/hostname format only. This address will be # used in scenarios where nodes are on different networks and broadcast

# an IP address other than the bind.address to the external world. external.address=

<span id="page-63-0"></span>Use the admin.port property to specify a port on which Failover Manager listens for administrative commands.

```
# This property controls the port binding of the
administration
# server which is used for some commands (ie cluster-status).
The
# default is 7809; you can modify this value if the port
is
# already in use.
admin.port=7809
```
<span id="page-63-1"></span>Set the is.witness property to true to indicate that the current node is a witness node. If is.witness is true, the local agent doesn't check to see if a local database is running.

```
# Specifies whether or not this is a witness node. Witness
nodes
# do not have local databases
running.
is.witness=
```
The EDB Postgres Advanced Server  $pg$  is in recovery() function is a Boolean function that reports the recovery state of a database. The function returns true if the database is in recovery or false if the database isn't in recovery. When an agent starts, it connects to the local database and invokes the pg\_is\_in\_recovery() function.

- If the server responds true, the agent assumes the role of standby.
- If the server responds false, the agent assumes the role of primary.
- If there's no local database, the agent assumes an idle state.

#### Note

If is.witness is true, Failover Manager doesn't check the recovery state.

<span id="page-63-2"></span>The following properties apply to the local server:

- The local.period property specifies the number of seconds between attempts to contact the database server.
- The local.timeout property specifies the number of seconds an agent waits for a positive response from the local database server.
- The local.timeout.final property specifies the number of seconds an agent waits after the previous checks have failed to contact the database server on the current node. If a response isn't received from the database within the number of seconds specified by the local.timeout.final property, the database is assumed to have failed.

For example, given the default values of these properties, a check of the local database happens once every 10 seconds. If an attempt to contact the local database doesn't come back positive within 60 seconds, Failover Manager makes a final attempt to contact the database. If a response isn't received within 10 seconds, Failover Manager declares database failure and notifies the administrator listed in the user.email property. These properties aren't required on a dedicated witness node.

```
# These properties apply to the connection(s) EFM uses to
monitor
# the local database. Every 'local.period' seconds, a
database
# check is made in a background thread. If the main
monitoring
# thread does not see that any checks were successful
in# 'local.timeout' seconds, then the main thread makes a
final
```

```
# check with a timeout value specified by
the
# 'local.timeout.final' value. All values are in
seconds.
# Whether EFM uses single or multiple connections for
database
# checks is controlled by the
'db.reuse.connection.count'
# property.
local.period=10
local.timeout=60
local.timeout.final=10
```
If necessary, modify these values to suit your business model.

<span id="page-64-0"></span>Use the remote.timeout property to limit how many seconds an agent waits for a response from a remote agent or database. Agents only send messages to each other during cluster events. Examples include:

- Attempting to connect to a remote database that may have failed and asking other agents if they can connect.
- A primary agent requesting recovery settings from a standby agent as part of a switchover.
- Telling nodes to prepare to shut down when stopping the Failover Manager cluster.

```
# Timeout for a call to check if a remote database is
responsive.
# For example, this is how long a standby would wait for
a
# DB ping request from itself and the witness to the primary
DB
# before performing
failover.
remote.timeout=10
```
<span id="page-64-1"></span>Use the node.timeout property to specify the number of seconds for an agent to wait for a heartbeat from another node when determining if a node has failed.

```
# The total amount of time in seconds to wait before
determining
# that a node has failed or been disconnected from this
node.
#
# The value of this property must be the same across all
agents.
node.timeout=50
```
!!! Summary/comparison of timeout properties

- The `local.\*` properties are for failure detection of an agent's local database.

- The `node.timeout` property is for failure detection of other nodes.

- The `remote.timeout` property limits how long agents wait for responses from other agents.

<span id="page-64-2"></span>Use the encrypt. agent. messages property to specify whether to encrypt the messages sent between agents.

```
# Set to true to encrypt messages that are sent between
agents.
# This property must be the same on all agents or else the
agents
# will not be able to
connect.
encrypt.agent.messages=false
```
<span id="page-64-3"></span>Use the enable.stop.cluster property to enable or disable the stop-cluster command. The command is a convenience in some

environments but can cause issues when unintentionally invoked. In Eager Failover mode, the command results in stopping EDB Postgres Advanced Server without failover.

# Whether or not the 'efm stop-cluster <cluster name>' command is enabled. # Set to false to disable the command, in which case all Failover # Manager agents must be stopped individually. Note that stopping each # agent separately will change the .nodes files on remaining agents # unless stable.nodes.file is also true. This property value  $m$ # be the same on all agents if set. The default is true if not set. enable.stop.cluster=true

<span id="page-65-0"></span>Use the stop.isolated.primary property to instruct Failover Manager to shut down the database if a primary agent detects that it's isolated. When  $true$  (the default), Failover Manager stops the database before invoking the script specified in the script.primary.isolated property.

# Shut down the database after <sup>a</sup> primary agent detects that it has # been isolated from the majority of the efm cluster. If set to # true, efm will stop the database before running the # 'script.primary.isolated' script, if <sup>a</sup> script is specified. stop.isolated.primary=true

<span id="page-65-1"></span>Use the stop.failed.primary property to instruct Failover Manager to attempt to shut down a primary database if it can't reach the database. If true, Failover Manager runs the script specified in the script.db.failure property after attempting to shut down the database.

# Attempt to shut down <sup>a</sup> failed primary database after EFM can no # longer connect to it. This can be used for added safety in the # case <sup>a</sup> failover is caused by <sup>a</sup> failure of the network on the # primary node. # If specified, <sup>a</sup> 'script.db.failure' script is run after this attempt. stop.failed.primary=true

<span id="page-65-2"></span>Use the primary.shutdown.as.failure property to treat any shutdown of the Failover Manager agent on the primary node as a failure. If this property is set to true and the primary agent is shut down, the rest of the cluster treats the shutdown as a failure. This includes any proper shutdown of the agent such as a shutdown of the whole node. None of the timeout properties apply in this case: when the agent exits, the rest of the cluster is notified immediately. After the agent exits, the rest of the cluster performs [checks](#page-119-0) that happen in the case of a primary agent failure. The [checks](#page-119-0) include attempting to connect to the primary database, seeing if the VIP is reachable if used, and so on).

- If the database is reached, a notification is sent informing you of the agent status.
- If the database isn't reached, a failover occurs.

# Treat <sup>a</sup> primary agent shutdown as an agent failure. This can be set # to true to treat <sup>a</sup> primary agent shutdown as <sup>a</sup> failure situation. # Caution should be used when using this feature, as it could # cause an unwanted promotion in the case of performing primary

# database maintenance. # Please see the user's guide for more information. primary.shutdown.as.failure=false

The primary. shutdown.as. failure property is meant to catch user error, rather than failures, such as the accidental shutdown of a primary node. The proper shutdown of a node can appear to the rest of the cluster as if a user has stopped the primary Failover Manager agent, for example to perform maintenance on the primary database. If you set the primary, shutdown, as, failure property to true, take care when performing maintenance.

To perform maintenance on the primary database when primary.shutdown.as.failure is true , stop the primary agent and wait to receive a notification that the primary agent has failed but the database is still running. Then, it is safe to stop the primary database. Alternatively, you can use the stop-cluster command to stop all of the agents without performing failure checks.

<span id="page-66-0"></span>Use the update.physical.slots.period property to define the slot advance frequency for database version 12 and later. When update.physical.slots.period is set to a positive integer value, the primary agent reads the current restart\_lsn of the physical replication slots after every update.physical.slots.period seconds and sends this information with its pg\_current\_wal\_lsn and primary\_slot\_name (if it is set in the postgresql.conf file) to the standbys. The physical slots must already exist on the primary for the agent to find them. If physical slots do not already exist on the standbys, standby agents create the slots and then update restart\_lsn parameter for these slots. A non-promotable standby doesn't create new slots but updates them if they exist.

Before updating the restart\_lsn value of a slot, the agent checks to see if an xmin value has been set, which may happen if this was previously a primary node. If an xmin value has been set for the slot, the agent drops and recreates the slot before updating the restart\_lsn value.

Note: all slot names, including one set on the current primary if desired, must be unique.

```
# Period in seconds between having the primary agent update
promotable
# standbys with physical replication slot information so
that
# the cluster will continue to use replication slots after a
failover.
# Set to zero to turn
off.
update.physical.slots.period=0
```
<span id="page-66-1"></span>Use the ping. server, ip property to specify the IP address of a server that Failover Manager can use to confirm that network connectivity isn't a problem.

```
# This is the address of a well-known server that EFM can
ping
# in an effort to determine network reachability issues.
T_t# might be the IP address of a nameserver within your
corporate
# firewall or another server that *should* always be
reachable
# via a 'ping' command from each of the EFM
nodes.
#
# There are many reasons why this node might not be
considered
# reachable: firewalls might be blocking the request, ICMP
might
# be filtered out,
etc.
#
# Do not use the IP address of any node in the EFM
cluster
# (primary, standby, or witness) because this ping server is
meant
```

```
# to provide an additional layer of information should the
EFM
# nodes lose sight of each
other.
#
# The installation default is Google's DNS
server.
ping.server.ip=8.8.8.8
```
<span id="page-67-0"></span>Use the ping. server. command property to specify the command used to test network connectivity.

```
# This command will be used to test the reachability of
certain
#
nodes.
#
# Do not include an IP address or hostname on the end
of
# this command - it will be added dynamically at runtime with
the
# values contained in 'virtual.ip' and
'ping.server.ip'.
#
# Make sure this command returns reasonably quickly - test
\vec{\tau}# from a shell command line first to make sure it works
properly.
ping.server.command=/bin/ping -q -c3 -
w5
```
<span id="page-67-1"></span>Use the auto.allow.hosts property to instruct the server to use the addresses specified in the .nodes file of the first nostarts to update the allowed host list. Enabling this property by setting auto.allow.hosts to true can simplify cluster startup.

```
# Have the first nostarts automatically add the
addresses
# from its .nodes file to the allowed host list. This will
make
# it faster to start the cluster when the initial set of
hosts
# is already
known.
auto.allow.hosts=false
```
<span id="page-67-2"></span>Use the stable.nodes.file property to instruct the server not to rewrite the nodes file when a node joins or leaves the cluster. This property is most useful in clusters with IP addresses that don't change.

```
# When set to true, EFM will not rewrite the .nodes file
whenever
# new nodes join or leave the cluster. This can help starting
a
# cluster in the cases where it is expected for member
addresses
# to be mostly static, and combined with 'auto.allow.hosts'
makes
# startup easier when learning failover
manager.
stable.nodes.file=false
```
<span id="page-67-3"></span>The db. reuse. connection. count property allows the administrator to specify the number of times Failover Manager reuses the same database connection to check the database health. The default value is 0, indicating that Failover Manager creates a fresh connection each time. This property isn't required on a dedicated witness node.

# This property controls how many times <sup>a</sup> database connection  $i<sub>s</sub>$ # reused before creating <sup>a</sup> new one. If set to zero, <sup>a</sup> new # connection will be created every time an agent pings its local # database. db.reuse.connection.count=0

<span id="page-68-0"></span>The auto.failover property enables automatic failover. By default, auto.failover is set to true.

# Whether or not failover will happen automatically when the primary # fails. Set to false if you want to receive the failover notifications # but not have EFM actually perform the failover steps. # The value of this property must be the same across all agents. auto.failover=true

<span id="page-68-1"></span>Use the auto.reconfigure property to instruct Failover Manager to enable or disable automatic reconfiguration of remaining standby servers after the primary standby is promoted to primary. Set the property to true (the default) to enable automatic reconfiguration or false to disable automatic reconfiguration. This property isn't required on a dedicated witness node. If you're using EDB Postgres Advanced Server or PostgreSQL version 11, the recovery.conf file is backed up during the reconfiguration process.

```
# After a standby is promoted, Failover Manager will attempt
to
# update the remaining standbys to use the new primary. For
database
# versions before 12, Failover Manager will back up
recovery.conf.
# Then it will change the host parameter of the primary_conninfo
entry
# in recovery.conf or postgresql.auto.conf, and restart the
database.
# The restart command is contained in either the efm_db_functions
or
# efm root functions file; default when not running db as an
os
# service is: "pg_ctl restart -m fast -w -t <timeout> -D
<directory>"
# where the timeout is the local.timeout property value and
the
# directory is specified by db.data.dir. To turn
off
# automatic reconfiguration, set this property to
false.
auto.reconfigure=true
```
### Note

primary\_conninfo is a space-delimited list of keyword=value pairs.

<span id="page-68-2"></span>Use the promotable property to indicate not to promote a node. The promotable property is ignored when a primary agent starts. This simplifies switching back to the original primary after a switchover or failover. To override the setting, use the efm set-priority command at runtime. For more information about the efm set-priority command, see [Using](#page-99-0) the efm utility.

```
# A standby with this set to false will not be added to
the
# failover priority list, and so will not be available
for
```

```
# promotion. The property will be used whenever an agent
starts
# as a standby or resumes as a standby after being idle.
After
# startup/resume, the node can still be added or removed from
the
# priority list with the 'efm set-priority' command.
This
# property is required for all non-witness
nodes.
promotable=true
```
<span id="page-69-0"></span>If the same amount of data was written to more than one standby node and a failover occurs, the use, replay, tiebreaker value determines how Failover Manager selects a replacement primary. Set the use. replay.tiebreaker property to true to instruct Failover Manager to failover to the node that will come out of recovery faster, as determined by the log sequence number. To ignore the log sequence number and promote a node based on user preference, set use.replay.tiebreaker to false.

```
# Use replay LSN value for tiebreaker when choosing a standby
t_0# promote before using failover priority. Set this property to true
to
# consider replay location as more important than failover
priority
# (as seen in cluster-status command) when choosing the "most
ahead"
# standby to
promote.
use.replay.tiebreaker=true
```
<span id="page-69-1"></span>Use the standby.restart.delay property to specify the time in seconds for the standby to wait before it gets reconfigured (stoppstarts) to follow the new primary after a promotion.

# Time in seconds for this standby to delay restarting to follow the # primary after <sup>a</sup> promotion. This can be used to have standbys restart # at different times to increase availability. Caution should be used # when using this feature, as <sup>a</sup> delayed standby will not be following # the new primary and care must be taken that the new primary retains # enough WAL for the standby to follow  $\vec{\tau}$ . # Please see the user's guide for more information. standby.restart.delay=0

<span id="page-69-2"></span>You can use the application. name property to provide the name of an application to copy to the primary\_conninfo parameter before restarting an old primary node as a standby.

# During <sup>a</sup> switchover, recovery settings are copied from <sup>a</sup> standby # to the original primary. If the application.name property is set, # Failover Manager will replace the application\_name portion of the # primary\_conninfo entry with this property value before starting # the original primary database as <sup>a</sup> standby. If this property  $i<sub>S</sub>$ # not set, Failover Manager will remove the parameter value # from primary\_conninfo.

#### application.name=

### Note

Set the application.name property on the primary and any promotable standby. In the event of a failover/switchover, the primary node can potentially become a standby node again.

<span id="page-70-0"></span>Use the restore.command property to instruct Failover Manager to update the restore\_command value when a new primary is promoted. %h represents the address of the new primary. Failover Manager replaces %h with the address of the new primary. %f and %p are placeholders used by the server. If the property is left blank, Failover Manager doesn't update the restore\_command values on the standbys after a promotion.

See the PostgreSQL documentation for more information about using a[restore\\_command](https://www.postgresql.org/docs/current/runtime-config-wal.html#RUNTIME-CONFIG-WAL-ARCHIVE-RECOVERY).

# If the restore\_command on <sup>a</sup> standby restores directly from the # primary node, use this property to have Failover Manager change # the command when <sup>a</sup> new primary is promoted. # # Use the %h placeholder to represent the address of the new primary. # During promotion it will be replaced with the address of the new # primary. # # If not specified, failover manager will not change the # restore\_command value, if any, on standby nodes. # # Example: # restore.command=scp <db service owner>@%h:/var/lib/edb/as12/data/archive/%f  $%p$ restore.command=

<span id="page-70-1"></span>The database parameter synchronous\_standby\_names on the primary node specifies the names and count of the synchronous standby servers that confirm receipt of data to ensure that the primary nodes can accept write transactions. When the reconfigure.num.sync property is set to true, Failover Manager reduces the number of synchronous standby servers and reloads the configuration of the primary node to reflect the current value.

# Reduce num\_sync when the number of synchronous standbys drops below # the value required by the primary database. If set to true, Failover # Manager will reduce the number of standbys needed in the primary's # synchronous\_standby\_names property and reload the primary # configuration. Failover Manager will not reduce the number below 1, # taking the primary out of synchronous replication, unless the # reconfigure.sync.primary property is also set to true. # To raise num\_sync, see the reconfigure.num.sync.max property below. reconfigure.num.sync=false

Note

If you're using the reconfigure.num.sync property, make sure that the wal sender timeout value in the primary database is set to at least 10 seconds less than the efm.node.timeout value.

<span id="page-71-0"></span>Use the reconfigure.num.sync.max property to specify the maximum number to which num-sync can be raised when a standby is added to the cluster.

```
# If reconfigure.num.sync is set to true and this property is
set,
# Failover Manager will check if num_sync can be raised when a
standby
# is added to the
cluster.
# Failover Manager will not raise the value above the maximum set
here.
# If the primary database has been taken out of synchronous
mode
# completely (see the reconfigure.sync.primary property), then
Failover
# Manager will not reconfigure the primary database if standbys
are
# added to the
cluster.
reconfigure.num.sync.max=
```
<span id="page-71-1"></span>Set the reconfigure. sync.primary property to true to take the primary database out of synchronous replication mode if the number of standby nodes drops below the level required. Set reconfigure.sync.primary to false to send a notification if the standby count drops without interrupting synchronous replication.

```
# Take the primary database out of synchronous replication mode
when
# needed. If set to true, Failover Manager will clear
the
# synchronous_standby_names configuration parameter on the
primary
# if the number of synchronous standbys drops below the
required
# level for the primary to accept
writes.
# If set to false, Failover Manager will detect the situation
but
# will only send a notification if the standby count drops below
the
# required
level.
#
# CAUTION: TAKING THE PRIMARY DATABASE OUT OF SYNCHRONOUS MODE
MEANS
# THERE MAY ONLY BE ONE COPY OF DATA. DO NOT MAKE THIS CHANGE
UNLESS
# YOU ARE SURE THIS IS
OK.reconfigure.sync.primary=false
```
#### Note

If you're using the reconfigure.sync.primary property, ensure that the wal\_sender\_timeout value in the primary database is set to at least 10 seconds less than the efm.node.timeout value.

<span id="page-71-2"></span>Use the minimum. standbys property to specify the minimum number of standby nodes to retain on a cluster. If the standby count drops to the specified minimum, a replica node isn't promoted if a failure of the primary node occurs.
# Instead of setting specific standbys as being unavailable for # promotion, this property can be used to set <sup>a</sup> minimum number # of standbys that will not be promoted. Set to one, for # example, promotion will not happen if it will drop the number # of standbys below this value. This property must be the same on # each node. minimum.standbys=0

Use the priority. standbys property to specify the priority of standbys after this node is promoted.

# Space-separated list of standby addresses that are high priority for # promotion when this node is the primary. If set, when this node  $i<sub>s</sub>$ # promoted, addresses in this list will be added to the front of the # standby priority list. If this list contains addresses that are not # standbys at the time of promotion, they will not be added. priority.standbys=

Use the recovery. check.period property to specify the number of seconds for Failover Manager to wait before it checks to see if a database is out of recovery.

# Time in seconds between checks to see if <sup>a</sup> promoting database # is out of recovery. recovery.check.period=1

Use the restart.connection.timeout property to specify the number of seconds for Failover Manager to attempt to connect to a newly reconfigured primary or standby node while the database on that node prepares to accept connections.

# Time in seconds to keep trying to connect to <sup>a</sup> database after a # start or restart command returns successfully but the database # is not ready to accept connections yet (a rare occurance). This # applies to standby databases that are restarted when being # reconfigured for <sup>a</sup> new primary, and to primary databases that # are stopped astarts as standbys during <sup>a</sup> switchover. # This retry mechanism is unrelated to the auto.resume.period # parameter. restart.connection.timeout=60

Use the auto. resume. period property to specify the number of seconds for an agent to attempt to resume monitoring that database. This property applies after a monitored database fails and an agent has assumed an idle state or when starting in IDLE mode.

```
# Period in seconds for IDLE agents to try to resume
monitoring
# after a database failure or when starting in IDLE mode. Set
to
```

```
# 0 for agents to not try to resume (in which case
the
# 'efm resume <cluster>' command is used after bringing
a
# database back
up).
auto.resume.period=0
```
<span id="page-73-1"></span>Failover Manager provides support for clusters that use a virtual IP. If your cluster uses a virtual IP, provide the host name or IP address in the virtual.ip property. Specify the corresponding prefix in the virtual.ip.prefix property. Leave virtual.ip to disable virtual IP support.

Use the virtual.ip.interface property to provide the network interface used by the VIP.

The specified virtual IP address is assigned only to the primary node of the cluster. If you specify virtual.ip.single=true, the same VIP address is used on the new primary if a failover occurs. Specify a value of false to provide a unique IP address for each node of the cluster.

For information about using a virtual IP address, seeUsing Failover Manager with virtual IP [addresses](#page-85-0).

```
# These properties specify the IP and prefix length that will
be
# remapped during failover. If you do not use a VIP as part
of
# your failover solution, leave the virtual.ip property blank
to
# disable Failover Manager support for VIP processing
(assigning,
# releasing, testing reachability, etc).
#
# If you specify a VIP, the interface and prefix are
required.
#
# If you specify a host name, it will be resolved to an IP
address
# when acquiring or releasing the VIP. If the host name
resolves
# to more than one IP address, there is no way to predict
which
# address Failover Manager will
use.
#
# By default, the virtual.ip and virtual.ip.prefix values must
be
# the same across all agents. If you set virtual.ip.single
to
# false, you can specify unique values for virtual.ip
and
# virtual.ip.prefix on each node.
#
# If you are using an IPv4 address, the virtual.ip.interface
value
# should not contain a secondary virtual ip id (do not
include
# " : 1", etc).virtual.ip=
virtual.ip.interface=
virtual.ip.prefix=
virtual.ip.single=true
```
# Note

<span id="page-73-0"></span>If a primary agent starts and the node doesn't currently have the VIP, the Failover Manager agent acquires it. Stopping a primary agent doesn't drop the VIP from the node.

Set the check. vip. before. promotion property to false to prevent Failover Manager from checking to see if a VIP is in use before assigning it to a new primary in case of a failure. This might result in multiple nodes broadcasting on the same VIP address. Unless the primary node is isolated or can be shut down via another process, set this property to true.

# Whether to check if the VIP (when used) is still in use before # promoting after <sup>a</sup> primary failure. Turning this off may allow # the new primary to have the VIP even though another node is also # broadcasting it. This should only be used in environments where # it is known that the failed primary node will be isolated or # shut down through other means. check.vip.before.promotion=true

Use the pgpool.enable property to specify if you want to enable the Failover Manager and Pgpool integration for high availability. If you want to enable Pgpool integration in a non-sudo mode (running as the DB owner), the PCPPASS file must be owned by the DB owner operating system user and you must set the file permissions to 600.

# A boolean property to enable Failover Manager managed Pgpool HA. # If enabled, Failover Manager would natively update the joining # and leaving status of database nodes to active pgpool instance. # Failover manager expects properly configured and running pgpool # instances on required nodes. It does not manage setup and # configuration of pgpool on any node. # # By default the property is disabled. pgpool.enable=false

Use the following parameters to specify the values to use for Pgpool integration.

```
# Configurations required for pgpool
integration.
# 'pcp.user' - User that would be invoking PCP
commands
# 'pcp.host' - Virtual IP that would be used by pgpool. Same
as
# pgpool parameter
'delegate_IP'
# 'pcp.port' - The port on which pgpool listens for pcp
commands.
# 'pcp.pass.file' - Absolute path of
PCPPASSFILE.
# 'pgpool.bin' - Absolute path of pgpool bin
directory
# These properties are required if 'pgpool.enable' is set to
true.
pcp.user=
pcp.host=
pcp.port=
pcp.pass.file=
pgpool.bin=
```
Use the following properties to provide paths to scripts that reconfigure your load balancer in case of a switchover or primary failure scenario. The scripts are also invoked when a standby failure occurs. If you're using these properties, provide them on every node of the cluster (primary, standby, and witness) to ensure that if a database node fails, another node will call the detach script with the failed node's address.

You don't need to set the following properties if you are using Pgpool as the load balancer solution and you have set the Pgpool integration properties.

Provide a script named after the script.load.balancer.attach property to identify a script to invoke when you want to attach a node to the load balancer. Use the script. Load. balancer. detach property to specify the name of a script to invoke when you want to detach node from the load balancer. Include the %h placeholder to represent the IP address of the node that's being attached or removed from the cluster. Include the %t placeholder to instruct Failover Manager to include a p (for a primary node) or an s (for a standby node) in the string.

```
# Absolute path to load balancer
scripts
# The attach script is called when a node should be attached
to
# the load balancer, for example after a promotion. The
detach
# script is called when a node should be removed, for
example
# when a database has failed or is about to be stopped. Use %h
t_0# represent the IP/hostname of the node that is
being
# attached/detached. Use %t to represent the type of node
being
# attached or detached: the letter m will be passed in for primary
nodes
#and the letter s for standby
nodes.
#
#
Example:
# script.load.balancer.attach=/somepath/attachscript %h %t
script.load.balancer.attach=
script.load.balancer.detach=
```
Use the detach.on.agent.failure property to indicate that you don't want to detach a node from the load balancer in a scenario where the primary agent fails but the database is still reachable. The default value is true.

```
# If set to true, Failover Manager will detach the node from
load
# balancer if the primary agent fails but the database is
still
# reachable. In most scenarios this is NOT the desired situation.
In
# scenarios where the detach script should run with a failed
primary
# agent, even when the primary database is still healthy this
parameter
# should be set to true. If no value specified it defaults to true
(for
# backwards compatibility).
# This is not applicable for
standbys.
detach.on.agent.failure=
```
The script. fence property specifies the path to an optional user-supplied script to invoke during the promotion of a standby node to primary node.

```
# absolute path to fencing script run during
promotion
#
```
# This is an optional user-supplied script that will be run # during failover on the standby database node. If left blank, # no action will be taken. If specified, EFM will execute this # script before promoting the standby. # # Parameters can be passed into this script for the failed primary # and new primary node addresses. Use %p for new primary and  $%f$ # for failed primary. On <sup>a</sup> node that has just been promoted,  $%D$ # should be the same as the node's efm binding address. # # Example: # script.fence=/somepath/myscript %p  $\%f$ # # NOTE: FAILOVER WILL NOT OCCUR IF THIS SCRIPT RETURNS <sup>A</sup> NON-ZERO **EXTT** # CODE. script.fence=

Use the script.post.promotion property to specify the path to an optional user-supplied script to invoke after a standby node is promoted to primary.

# Absolute path to fencing script run after promotion # # This is an optional user-supplied script that will be run after # failover on the standby node after it has been promoted and # is no longer in recovery. The exit code from this script has # no effect on failover manager, but will be included in a # notification sent after the script executes. # # Parameters can be passed into this script for the failed primary # and new primary node addresses. Use %p for new primary and  $%f$ # for failed primary. On <sup>a</sup> node that has just been promoted,  $%p$ # should be the same as the node's efm binding address. # # Example: # script.post.promotion=/somepath/myscript %f %p script.post.promotion=

Use the script.resumed property to specify an optional path to a user-supplied script to invoke when an agent resumes monitoring a database.

```
# Absolute path to resume
script
#
```
# This script is run before an IDLE agent resumes # monitoring its local database. script.resumed=

Use the script.db.failure property to specify the complete path to an optional user-supplied script that Failover Manager invokes if an agent detects that the database that it monitors has failed.

# Absolute path to script run after database failure # This is an optional user-supplied script that will be run after # an agent detects that its local database has failed. script.db.failure=

Use the script.primary.isolated property to specify the complete path to an optional user-supplied script that Failover Manager invokes if the agent monitoring the primary database detects that the primary is isolated from the majority of the Failover Manager cluster. This script is called immediately after the VIP is released (if a VIP is in use).

```
# Absolute path to script run on isolated
primary
# This is an optional user-supplied script that will be run
after
# a primary agent detects that it has been isolated from
the
# majority of the efm
cluster.
script.primary.isolated=
```
Use the script.remote.pre.promotion property to specify the path and name of a script to invoke on any agent nodes not involved in the promotion when a node is about to promote its database to primary.

Include the %p placeholder to identify the address of the new primary node.

```
# Absolute path to script invoked on non-promoting agent
nodes
# before a
promotion.
#
# This optional user-supplied script will be invoked on
other
# agents when a node is about to promote its database. The
exit# code from this script has no effect on Failover Manager,
but
# will be included in a notification sent after the
script
# executes.
#
# Pass a parameter (%p) with the script to identify the
new
# primary node
address.
#
#
Example:
# script.remote.pre.promotion=/path_name/script_name %p
script.remote.pre.promotion=
```
Use the script.remote.post.promotion property to specify the path and name of a script to invoke on any nonprimary nodes after a promotion occurs.

Include the %p placeholder to identify the address of the new primary node.

```
# Absolute path to script invoked on non-primary agent
nodes
# after a
promotion.
#
# This optional user-supplied script will be invoked on
nodes
# (except the new primary) after a promotion occurs. The exit
code
# from this script has no effect on Failover Manager, but will
be
# included in a notification sent after the script
executes.
#
# Pass a parameter (%p) with the script to identify the
new
# primary node
address.
#
#
Example:
# script.remote.post.promotion=/path_name/script_name %p
script.remote.post.promotion=
```
Use the script.custom.monitor property to provide the name and location of an optional script to invoke on regular intervals, specified in seconds by the custom.monitor.interval property.

Use custom. monitor. timeout to specify the maximum time for the script to run. If script execution doesn't finish in the time specified, Failover Manager sends a notification.

Set custom, monitor, safe, mode to true to instruct Failover Manager to report nonzero exit codes from the script but not promote a standby as a result of an exit code.

```
# Absolute path to a custom monitoring
script.
#
# Use script.custom.monitor to specify the location and name
of
# an optional user-supplied script that will be
invoked
# periodically to perform custom monitoring tasks. A non-
zero
# exit value means that a check has failed; this will be
treated
# as a database failure. On a primary node, script failure
will
# cause a promotion. On a standby node script failure
w<sub>i</sub>11# generate a notification and the agent will become
IDLE.
#
# The custom.monitor.\* properties are required if a
custom
# monitoring script is
specified:
#
# custom.monitor.interval is the time in seconds between
executions
# of the
script.
#
```
# custom.monitor.timeout is <sup>a</sup> timeout value in seconds for how # long the script will be allowed to run. If script execution # exceeds the specified time, the task will be stopped and a # notification sent. Subsequent runs will continue. # # If custom.monitor.safe.mode is set to true, non-zero exit codes # from the script will be reported but will not cause <sup>a</sup> promotion # or be treated as <sup>a</sup> database failure. This allows testing of the # script without affecting EFM. # script.custom.monitor= custom.monitor.interval= custom.monitor.timeout= custom.monitor.safe.mode=

Use the sudo, command property to specify a command for Failover Manager to invoke when performing tasks that require extended permissions. Use this option to include command options that might be specific to your system authentication.

Use the sudo.user.command property to specify a command for Failover Manager to invoke when executing commands performed by the database owner.

```
# Command to use in place of 'sudo' if desired when efm
runs
# the efm_db_functions or efm_root_functions, or
efm_address
#
scripts.
# Sudo is used in the following ways by
efm:
#
# sudo /usr/edb/efm-<version>/bin/efm_address
<arguments>
# sudo /usr/edb/efm-<version>/bin/efm_root_functions
<arguments>
# sudo -u <db service owner> /usr/edb/efm-<version>/bin/efm_db_functions
<arguments>
#
# 'sudo' in the first two examples will be replaced by the
value
# of the sudo.command property. 'sudo -u <db service owner>'
will
# be replaced by the value of the sudo.user.command
property.
# The '%u' field will be replaced with the db
owner.
sudo.command=sudo
sudo.user.command=sudo -u
%u
```
Use the lock.dir property to specify an alternative location for the Failover Manager lock file. The file prevents Failover Manager from starting multiple, potentially orphaned, agents for a single cluster on the node.

```
# Specify the directory of lock file on the node.
Failover
# Manager creates a file named <cluster>.lock at this location
to
```

```
# avoid starting multiple agents for same cluster. If the
path
# does not exist, Failover Manager will attempt to create it.
Tf# not specified defaults to '/var/lock/efm-
<version>'
lock.dir=
```
Use the log. dir property to specify the location to write agent log files. Failover Manager attempts to create the directory if the directory doesn't exist.

```
# Specify the directory of agent logs on the node. If the
path
# does not exist, Failover Manager will attempt to create it.
If
# not specified defaults to '/var/log/efm-<version>'. (To
store
# Failover Manager startup logs in a custom location, modify
the
# path in the service script to point to an existing,
writable
#
directory.)
# If using a custom log directory, you must
configure
# logrotate separately. Use 'man logrotate' for more
information.
log.dir=
```
After enabling the UDP or TCP protocol on a Failover Manager host, you can enable logging to syslog. Use the syslog.protocol parameter to specify the protocol type (UDP or TCP) and the syslog.port parameter to specify the listener port of the syslog host. You can use the syslog.facility value as an identifier for the process that created the entry. Use a value between LOCAL0 and LOCAL7.

```
# Syslog information. The syslog service must be listening
on
# the port for the given protocol, which can be UDP or
TCP.
# The facilities supported are LOCAL0 through
LOCAL7.
syslog.host=localhost
syslog.port=514
syslog.protocol=UDP
syslog.facility=LOCAL1
```
Use the file.log.enabled and syslog.enabled properties to specify the type of logging that you want to implement. Set file.log.enabled to true to enable logging to a file. Enable the UDP protocol or TCP protocol and set syslog.enabled to true to enable logging to syslog. You can enable logging to both a file and syslog.

```
# Which logging is
enabled.
file.log.enabled=true
syslog.enabled=false
```
For more information about configuring syslog logging, see [Enabling](#page-109-0) syslog log file entries.

Use the jgroups. loglevel and efm. loglevel parameters to specify the level of detail logged by Failover Manager. The default value is INFO . For more information about logging, see[Controlling](#page-109-1) logging.

```
# Logging levels for JGroups and
EFM.
# Valid values are: TRACE, DEBUG, INFO, WARN,
ERROR
```
# Default value: INFO # It is not necessary to increase these values unless debugging a # specific issue. If nodes are not discovering each other at # startup, increasing the jgroups level to DEBUG will show # information about the TCP connection attempts that may help # diagnose the connection failures. # TRACE level logging should be used for diagnosing problems only. # It is not supported for production use. jgroups.loglevel=INFO efm.loglevel=INFO

Use the jvm. options property to pass JVM-related configuration information. The default setting specifies the amount of memory that the Failover Manager agent can use.

# Extra information that will be passed to the JVM when starting # the agent. jvm.options=-Xmx128m

# 9.2 Encrypting your database password

<span id="page-81-0"></span>Failover Manager requires you to encrypt your database password before including it in the cluster properties file. Use theefm [utility](#page-101-0) located in the /usr/edb/efm-4.<x>/bin directory to encrypt the password. When encrypting a password, you can either pass the password on the command line when you invoke the utility or use the **EFMPASS** environment variable.

To encrypt a password, use the command:

efm encrypt <cluster\_name> [ --from-env ]

Where <cluster\_name> specifies the name of the Failover Manager cluster.

If you include the  $-$ -from-env option, you must export the value you want to encrypt before invoking the encryption utility. For example:

export EFMPASS=password

If you don't include the  $-$ from-env option, Failover Manager prompts you to enter the database password twice before generating an encrypted password for you to place in your cluster property file. When the utility shares the encrypted password, copy and paste the encrypted password into the cluster property files.

# Note

Many Java vendors ship their version of Java with full-strength encryption included but not enabled due to export restrictions. If you encounter an error that refers to an illegal key size when attempting to encrypt the database password, download and enable a Java cryptography extension (JCE) that provides an unlimited policy for your platform.

This example shows using the encrypt utility to encrypt a password for the  $acctg$  cluster:

# efm encrypt acctg This utility will generate an encrypted password for you to place in your Failover Manager cluster property file: /etc/edb/efm-4.8/acctg.properties Please enter the password and hit enter: Please enter the password again to confirm: The encrypted password is: 516b36fb8031da17cfbc010f7d09359c Please paste this into your acctg.properties file db.password.encrypted=516b36fb8031da17cfbc010f7d09359c

Note

The utility notifies you if a properties file doesn't exist.

After receiving your encrypted password, paste the password into the properties file and start the Failover Manager service. If there's a problem with the encrypted password, the Failover Manager service doesn't start:

```
[witness@localhost ~]# systemctl start edb-efm-4.8
Job for edb-efm-4.8.service failed because the control process exited with error code. See "systemctl
status edb-efm-4.8.service" and "journalctl -xe" for details.
```
If you receive this message when starting the Failover Manager service, see the startup log /var/log/efm-4.8/startup-efm.log for more information.

If you are using RHEL/CentOS 7.x or RHEL/Rocky Linux/AlmaLinux 8.x, startup information is also available with the following command:

systemctl status edb-efm-4.8

To prevent a cluster from inadvertently connecting to the database of another cluster, the cluster name is incorporated into the encrypted password. If you modify the cluster name, you must re-encrypt the database password and update the cluster properties file.

## Using the EFMPASS environment variable

This example shows using the  $-$ from-env environment variable when encrypting a password. Before invoking the efm encrypt command, set the value of EFMPASS to the password 1safepassword :

# export EFMPASS=1safepassword

Then, invoke  $efm$  encrypt, specifying the  $-from-env$  option:

```
# efm encrypt acctg --from-env
```

```
# 7ceecd8965fa7a5c330eaa9e43696f83
```
The encrypted password 7ceecd8965fa7a5c330eaa9e43696f83 is returned as a text value; when using a script, you can check the exit code of the command to confirm that the command succeeded. A successful execution returns  $\Theta$ .

# 9.3 The cluster members file

<span id="page-83-1"></span>Each node in a Failover Manager cluster has a cluster members file (by default named efm. nodes) that contains a list of the current Failover Manager cluster members. When an agent starts, it uses the file to locate other cluster members. The Failover Manager installer creates a file template for the cluster members file named efm. nodes. in in the /etc/edb/efm-4. < x> directory.

After completing the Failover Manager installation, make a working copy of the template:

cp /etc/edb/efm-4.8/efm.nodes.in /etc/edb/efm-4.8/efm.nodes

After copying the template file, change the owner of the file to efm:

chown efm:efm efm.nodes

By default, Failover Manager expects the cluster members file to be named efm. nodes . If you name the cluster members file something other than efm.nodes , modify the Failover Manager service script to instruct Failover Manager to use the new name.

The cluster members file on the first node started can be empty. This node becomes the membership coordinator. On each subsequent node, the cluster member file must contain the address and port number of at least the membership coordinator. Each entry in the cluster members file must be listed in an address:port format. Separate multiple entries with a space.

The agents update the contents of the  $efm$ . nodes file to match the current members of the cluster. As agents join or leave the cluster, the efm.nodes files on other agents are updated to reflect the current cluster membership. If you invoke the efm [stop-cluster](#page-102-0) command, Failover Manager doesn't modify the file. Note: an agent doesn't write its own information to the file as it does not need its own location to discover other members at startup.

If the membership coordinator leaves the cluster, another node assumes the role. You can use the efm [cluster-status](#page-100-0) command to find the address of the membership coordinator. If a node joins or leaves a cluster while an agent is down, before starting that agent, manually ensure that the file includes at least the current membership coordinator address and port.

If you know the addresses and ports of the nodes that are joining the cluster, you can include the addresses in the cluster members file at any time. At startup, any addresses that don't identify cluster members are ignored unless the [auto.allow.hosts](#page-67-0) property in the cluster properties file is set to true.

If the stable.nodes.file property in the cluster [properties](#page-67-0) file) is set to true, the agent doesn't update the .nodes file when cluster members join or leave the cluster. This behavior is most useful when the IP addresses of cluster members don't change often.

# 9.4 Extending Failover Manager permissions

<span id="page-83-0"></span>During the Failover Manager installation, the installer creates a user named efm. efm doesn't have enough privileges to perform management functions that are normally limited to the database owner or operating system superuser.

- When performing management functions requiring database superuser privileges, efm invokes the efm\_db\_functions script.
- When performing management functions requiring operating system superuser privileges, efm invokes the efm\_root\_functions script.
- When assigning or releasing a virtual IP address, efm invokes the efm\_address script.
- When enabling Pgpool integration, efm invokes the efm\_pgpool\_functions script.

The efm\_db\_functions or efm\_root\_functions scripts perform management functions on behalf of the efm user.

The sudoers file contains entries that allow the user efm to control the Failover Manager service for clusters owned by postgres or enterprisedb.

You can modify a copy of the sudoers file to grant permission to efm to manage Postgres clusters owned by other users.

The  $efm-48$  file is located in /etc/sudoers.d and contains the following entries:

```
# Copyright EnterpriseDB Corporation, 2014-2021. All Rights Reserved.
#
# Do not edit this file. Changes to the file may be overwritten
# during an upgrade.
#
# This file assumes you are running your efm cluster as user 'efm'. If not,
# then you will need to copy this file.
# Allow user 'efm' to sudo efm_db_functions as either 'postgres' or 'enterprisedb'.
# If you run your db service under a non-default account, you will need to copy
# this file to grant the proper permissions and specify the account in your efm
# cluster properties file by changing the 'db.service.owner' property.
efm ALL=(postgres) NOPASSWD: /usr/edb/efm-4.8/bin/efm_db_functions
efm ALL=(enterprisedb) NOPASSWD: /usr/edb/efm-4.8/bin/efm_db_functions
# Allow user 'efm' to sudo efm_root_functions as 'root' to write/delete the PID file,
# validate the db.service.owner property, etc.
efm ALL=(ALL) NOPASSWD: /usr/edb/efm-4.8/bin/efm_root_functions
# Allow user 'efm' to sudo efm_address as root for VIP tasks.
efm ALL=(ALL) NOPASSWD: /usr/edb/efm-4.8/bin/efm_address
# Allow user 'efm' to sudo efm_pgpool_functions as root for pgpool tasks.
efm ALL=(ALL) NOPASSWD: /usr/edb/efm-4.8/bin/efm_pgpool_functions
# relax tty requirement for user 'efm'
Defaults:efm !requiretty
```
If you're using Failover Manager to monitor clusters that are owned by users other than postgres or enterprisedb, make a copy of the  $e f m-48$  file. Then modify the content to allow the user to access the efm\_functions script to manage their clusters.

If an agent can't start because of permission problems, make sure the default /etc/sudoers file contains the following line at the end of the file:

## Read drop-in files from /etc/sudoers.d (the # here does not # mean a comment)

#includedir /etc/sudoers.d

### Running Failover Manager without sudo

By default, Failover Manager uses sudo to securely manage access to system functionality. If you choose to configure Failover Manager to run without sudo access, root access is still required to:

- **.** Install the Failover Manager RPM.
- **Perform Failover Manager setup tasks.**

To run Failover Manager without sudo, you must select a database process owner with privileges to perform management functions on behalf of Failover Manager. The user can be the default database superuser (for example, enterprisedb or postgres) or another privileged user. After selecting the user:

1. Use the following command to add the user to the efm group:

usermod -a -G efm enterprisedb

This command allows the user to write to  $\sqrt{var/run/efm-4.}$  < x> and  $\sqrt{var/lock/efm-4.}$  < x>.

- 2. If you're reusing a cluster name, remove any previously created log files. The new user can't write to log files created by the default or other owner.
- 3. Copy the cluster properties template file and the nodes template file:

su - enterprisedb

- cp /etc/edb/efm-4.8/efm.properties.in <directory/cluster\_name>.properties
- cp /etc/edb/efm-4.8/efm.nodes.in <directory>/<cluster\_name>.nodes

Then, modify the cluster properties file, providing the name of the user in the db. service.owner property. Also make sure that the db.service.name property is blank. Without sudo, you can't run services without root access.

After modifying the configuration, the new user can control Failover Manager with the following command:

/usr/edb/efm-4.8/bin/runefm.sh start|stop <directory/cluster\_name>.properties

Where <directory/cluster\_name.properties> specifies the full path of the cluster properties file. The user provides the full path to the properties file whenever the nondefault user is controlling agents or using the  $\frac{e}{m}$  script.

To allow the new user to manage Failover Manager as a service, provide a custom script or unit file.

Failover Manager uses a binary named manage-vip that resides in /usr/edb/efm-4.<x>/bin/secure/ to perform VIP management operations without sudo privileges. This script uses setuid to acquire with the privileges needed to manage virtual IP addresses.

- This directory is accessible only to root and users in the efm group.
- The binary is executable only by root and the efm group.

For security reasons, we recommend against modifying the access privileges of the /usr/edb/efm-4.<x>/bin/secure/ directory or the manage-vip script.

For more information about using Failover Manager without sudo, visit:

<https://www.enterprisedb.com/blog/running-edb-postgres-failover-manager-without-sudo>

# 9.5 Using Failover Manager with virtual IP addresses

<span id="page-85-0"></span>Failover Manager can be used along with a virtual IP address (VIP) for routing requests to the current primary node.

### Cloud provider support and alternatives

Virtual IP addresses aren't supported by many cloud providers. In those environments, use another mechanism, such as an elastic IP address on AWS, that can be changed when needed by a fencing or post-promotion script.

## Behavior during shutdown of an EFM agent

Failover Manager will not drop the virtual IP address from the primary node when the agent for that node shuts down. As a convenience for testing, the primary node's agent will *acquire* the VIP during startup if the node does not already have it, but otherwise starting and stopping Failover Manager has no effect on whether the node holds the virtual IP address.

This allows you to upgrade and perform maintenance on EFM services without interrupting access to the database.

# Behavior during promotion of a node from standby to primary

The VIP should be initially assigned to the primary node. When EFM detects failure of the primary node's database, it will release the VIP and then assign it to a standby node as that node is promoted to be the new primary.

EFM verifies (via the command configured via the [ping.server.command](#page-67-1) cluster property) that the VIP is not currently in use during promotion of a standby, and will not promote a new primary node until or unless the ping indicates the VIP is unreachable. You can disable this behavior via the [check.vip.before.promotion](#page-73-0) cluster property.

# Meaning of the ping command exit code

Failover Manager uses the exit code of the ping command to determine whether an address is reachable. A zero exit code indicates the address is reachable (in this context, this means the VIP is assigned). A non-zero exit code indicates the address isn't reachable (in this context, this means the VIP is unassigned).

This matches the behavior of the standard  $ping(8)$  command; if you configure a different command via the  $ping.server$ . command cluster property, it should also conform to this behavior.

# Configuring Postgres when using multiple addresses for nodes

If a VIP address or any address other than the bind. address is assigned to a node, the operating system can choose the source address used when contacting the database. Be sure to modify the pg\_hba.conf file on all monitored databases to allow contact from all addresses within your replication scenario.

# Using multiple interfaces

The network interface used for the VIP doesn't have to be the same interface used for the Failover Manager agent's bind. address value. The primary agent drops the VIP as needed during a failover, and Failover Manager verifies that the VIP is no longer available before promoting a standby. A failure of the bind address network leads to primary isolation and failover.

If the VIP uses a different interface from the bind.address, you might encounter a timing condition in which the rest of the cluster checks for a reachable VIP before the primary agent drops it. In this case, Failover Manager retries the VIP check for the number of seconds specified in the [node.timeout](#page-64-0) property to help ensure that a failover happens as expected.

### The efm\_address script

Failover Manager uses the efm\_address script to assign or release a virtual IP address.

### The script resides in: /usr/edb/efm-4.<x>/bin/efm\_address

Failover Manager uses the following command variations to assign or release an IPv4 or IPv6 IP address.

To assign a virtual IPv4 IP address:

efm\_address add4 <interface\_name> <IPv4\_addr>/<prefix>

To assign a virtual IPv6 IP address:

efm\_address add6 <interface\_name> <IPv6\_addr>/<prefix>

To release a virtual address:

efm\_address del <interface\_name> <IP\_address/prefix>

#### Where:

<interface\_name> matches the name specified in the virtual.ip.interface property in the cluster properties file.

 $\langle$ IPv4\_addr> or  $\langle$ IPv6\_addr> matches the value specified in the virtual.ip property in the cluster properties file.

prefix matches the value specified in the virtual.ip.prefix property in the cluster properties file.

For more information about properties that describe a virtual IP address, seeThe cluster [properties](#page-73-1) file.

Invoke the efm\_address script as the root user. The efm user is created during the installation and is granted privileges in the sudoers file to run the efm\_address script. For more information about the sudoers file, see Extending Failover Manager [permissions](#page-83-0).

## Testing the VIP

When using a virtual IP (VIP) address with Failover Manager, it's important to test the VIP functionality manually before starting Failover Manager. This catches any network-related issues before they cause a problem during an actual failover.

## Important

While testing the VIP, make sure that Failover Manager isn't running.

The following steps test the actions that Failover Manager takes. The example uses the following property values:

```
virtual.ip=172.24.38.239
virtual.ip.interface=eth0
virtual.ip.prefix=24
ping.server.command=/bin/ping -q -c3 -
w5
```
## Note

The virtual.ip.prefix specifies the number of significant bits in the virtual IP address.

When instructed to ping the VIP from a node, use the command defined by the ping, server, command property and run it from the machine configured in EFM for the appropriate role (primary / secondary / witness).

1. Ping the VIP from all nodes to confirm that the address isn't already in use:

```
/bin/ping -q -c3 -w5 172.24.38.239
PING 172.24.38.239 (172.24.38.239) 56(84) bytes of data.
--- 172.24.38.239 ping statistics ---
4 packets transmitted, 0 received, +3 errors, 100% packet loss,
time 3000ms
```
You will see 100% packet loss when the address is unused.

#### Meaning of the ping command exit code for unreachable addresses

Failover Manager uses the exit code of the ping command to determine whether the address was reachable. In this case, the exit code isn't zero. If you're using a command other than ping, it must return a non-zero exit code when the address isn't reachable.

2. Run the efm\_address add4 command on the machine configured as the primary node to assign the VIP, and then confirm with ip address:

```
efm_address add4 eth0 172.24.38.239/24
ip address
```

```
<output truncated>
eth0 Link encap:Ethernet HWaddr 36:AA:A4:F4:1C:40
inet addr:172.24.38.239 Bcast:172.24.38.255
...
```
3. Ping the VIP from the other nodes to verify that they can reach the VIP:

/bin/ping -q -c3 -w5 172.24.38.239

PING 172.24.38.239 (172.24.38.239) 56(84) bytes of data. --- 172.24.38.239 ping statistics --- 3 packets transmitted, 3 received, 0% packet loss, time 1999ms rtt min/avg/max/mdev = 0.023/0.025/0.029/0.006 ms

You will see 0% packet loss, indicating the IP now reaches the machine configured as the primary node.

## Meaning of the ping command exit code for reachable addresses

Failover Manager uses the exit code of the ping command to determine whether the address was reachable. In this case, the exit code is zero. If you're using a command other than ping, it must return a zero exit code when the address is reachable.

4. Use the efm\_address del command to release the address on the primary node and confirm the VIP was released with the ip address command:

```
efm_address del eth0 172.24.38.239/24
ip address
```
eth0 Link encap:Ethernet HWaddr 22:00:0A:89:02:8E

inet addr:10.137.2.142 Bcast:10.137.2.191 ...

The output from this step will no longer show the VIP address on the eth0 interface.

5. Repeat step 3, this time verifying that the standby and witness don't see the VIP in use:

```
/bin/ping -q -c3 -w5 172.24.38.239
```

```
PING 172.24.38.239 (172.24.38.239) 56(84) bytes of data.
--- 172.24.38.239 ping statistics ---
4 packets transmitted, 0 received, +3 errors, 100% packet loss,
time 3000ms
```
100% packet loss occurs. Repeat this step on all nodes.

6. Repeat steps 2, 3 and 4 on all standby nodes to verify that the VIP can be successfully assigned to and released from every node. You can ping the VIP from any node to verify that it's in use.

```
efm_address add4 eth0 172.24.38.239/24
ip address
```

```
<output truncated>
eth0 Link encap:Ethernet HWaddr 36:AA:A4:F4:1C:40
inet addr:172.24.38.239 Bcast:172.24.38.255
...
```
After these test steps, release the VIP from any nonprimary node before attempting to start Failover Manager.

# 9.6 Configuring for Eager Failover

In default run mode, if a primary Failover Manager process fails, there's no failover protection until the agent restarts. To avoid this case, you can set up the primary node through systemd to cause a failover when the primary agent exits, which is called Eager Failover.

You can set up Eager Failover by performing the following steps. The example uses EDB Postgres Advanced Server version 12 and Failover Manager version 4.5.

# <span id="page-89-0"></span>Enabling Eager Failover

Since the database server stops as soon as the Failover Manager agent stops or fails, you must set the following property for all the agents before starting Failover Manager:

#### primary.shutdown.as.failure=true

If you don't set this property before starting Failover Manager, shutting down a Failover Manager agent shuts down the database without failover.

• With Eager Failover enabled, using the efm stop-cluster command stops all of the Failover Manager agents and shuts down the primary

database. Since the agents aren't running, there's no failover. To avoid thihs scenario, you can disable the command using the enable.stop.cluster property.

enable.stop.cluster=false

- Ensure that the database server and the local Failover Manager agent are running.
- As root, edit the service edb-as-12.service file using the command:

systemctl edit edb-as-12.service

Add the following lines into the text editor, then save:

```
[Unit]
BindsTo=edb-efm-4.5.service
```
With these changes, when the Failover Manager agent is stopped or ended, the rest of the cluster treats this situation as a failure and attempts a failover.

### <span id="page-90-0"></span>Disabling Eager Failover

If you want to stop Failover Manager without stopping the database, comment out the following line in /etc/systemd/system/edb-as-12.service :

BindsTo=edb-efm-4.5.service

• Run the following command to reload the configuration files:

systemctl daemon-reload

## Upgrading Failover Manager in Eager Failover mode

To upgrade Failover Manager without stopping EDB Postgres Advanced Server, temporarily disable the Eager Failover mode.

- 1. Disable Eager [Failover](#page-90-0)
- 2. Stop and upgrade Failover [Manager](#page-50-0)
- 3. Enable Eager [Failover](#page-89-0)

## Important notes

- Since the systemd command isn't used to manage the database while running Failover Manager with a non-sudo setup, Eager Failover is supported only in sudo mode. It isn't supported in a non-sudo mode.
- Eager Failover isn't suitable for situations in which a VIP wouldn't be released by the old primary.
- Eager Failover is suitable in the following situations:
	- With the EDB Postgres Advanced Server high-availability setup.
	- o In a setup using client connection failover with [jdbc](https://jdbc.postgresql.org/documentation/head/connect.html#connection-failover) or libpq [\(target-session-attrs\)](https://www.postgresql.org/docs/current/libpq-connect.html#LIBPQ-PARAMKEYWORDS).
	- When custom scripting triggered by script.fence would fence the old primary server (STONITH). Some examples are to shut down the VM with VMWare vCenter integration, openstack integration, or lights-out management.
	- o When custom scripting triggered by script. fence would use ssh to deactivate the VIP.

### Note

Setting check.vip.before.promotion=false is required to allow the new primary to attach the VIP before the old primary releases it.

- Use care when using primary.shutdown.as.failure=true . See the description of the [primary.shutdown.as.failure](#page-65-0) property for information on how to safely bring down the database if needed.
- With every failover, a primary ends up being a failed primary, which doesn't automatically recover as an operational standby. Therefore, make sure the cluster contains multiple promotable standbys, and the total number of standbys is at least two more than the value specified for the minimum.standbys property. This is a general recommendation, but it becomes more pressing when using Eager Failover.
- If the database server is stopped, restarting the database also starts Failover Manager.

### !!! Note

- If there's a problem starting Failover Manager, such as a bad property value, the database server starts and shuts down again without displaying any warning that it isn't running. - If the Failover Manager process was previously ended, the lock file still exists, and the agent can't restart automatically.

- If problems occur when starting the database server or the Failover Manager agent, check the Failover Manager startup log for information.

• As a result of running the stop-cluster command, Failover Manager stops on all the nodes. In Eager Failover mode, the stop-cluster command also stops EDB Postgres Advanced Server without a failover. Set enable.stop.cluster=false to make sure the stopcluster command can't be invoked unintentionally.

# 10 Configuring SSL authentication on a Failover Manager cluster

You can enable SSL authentication for Failover Manager. All connecting clients are required to use SSL authentication when connecting to any database server in the cluster. You must modify the connection methods currently used by existing clients.

To enable SSL on a Failover Manager cluster:

- 1. Place a server.crt and server.key file in the data directory under your EDB Postgres Advanced Server installation. You can purchase a certificate signed by an authority or create your own self-signed certificate. For information about creating a self-signed certificate, see the PostgreSQL core [documentation.](https://www.postgresql.org/docs/current/ssl-tcp.html#SSL-CERTIFICATE-CREATION)
- 2. Modify the postgresql.conf file on each database in the Failover Manager cluster, enabling SSL:

ssl=on

After modifying the postgresql.conf file, you must restart the server.

3. Modify the pg\_hba.conf file on each node of the Failover Manager cluster, adding the following line to the beginning of the file:

hostnossl all all all reject

The line instructs the server to reject any connections that aren't using SSL authentication. This enforces SSL authentication for any connecting clients. For information about modifying the pg\_hba.conf file, see the PostgreSQL core [documentation](https://www.postgresql.org/docs/current/static/auth-pg-hba-conf.html).

4. After placing the server.crt and server.key files in the data directory, convert the certificate to a form that Java understands; you can use the command:

openssl x509 -in server.crt -out server.crt.der -outform der

For more information, see the Postgres JDBC [documentation](https://jdbc.postgresql.org/documentation/head/ssl-client.html).

5. Add the certificate to the Java trusted certificates file:

keytool -keystore \$JAVA\_HOME/lib/security/cacerts -alias <alias\_name> -import -file server.crt.der

Where:

\$JAVA\_HOME is the home directory of your Java installation.

alias\_name can be any string but must be unique for each certificate.

You can use the keytool command to review a list of the available certificates or retrieve information about a specific certificate. For more information about using the keytool command, enter:

man keytool

The certificate from each database server must be imported into the trusted certificates file of each agent. The location of the cacerts file can vary on each system. For more information, see the Postgres JDBC [documentation](https://jdbc.postgresql.org/documentation/head/ssl-client.html).

6. Modify the [efm.properties](#page-60-0) file on each node in the cluster, setting the jdbc.sslmode property.

# 11 Using Failover Manager

Failover Manager offers support for monitoring and failover of clusters with one or more standby servers. You can add or remove nodes from the cluster as your demand for resources grows or shrinks.

If a primary node reboots, Failover Manager might detect the database is down on the primary node and promote a standby node to the role of primary. If this happens, the Failover Manager agent on the rebooted primary node attempts to write a recovery. conf file to make sure Postgres doesn't start as a secondary primary. Therefore, you must start the Failover Manager agent before starting the database server. The agent starts in idle mode and checks to see if there is already a primary in the cluster. If there is a primary node, the agent verifies that a recovery.conf or standby. signal file exists or creates recovery.conf, if needed, to prevent the database from starting as a second primary.

# Managing a Failover Manager cluster

Once configured, a Failover Manager cluster requires no regular maintenance. However, you can perform management tasks that a Failover Manager cluster might occasionally require.

By default, some of the efm [commands](#page-99-0) must be invoked by efm or an OS superuser. An administrator can selectively permit users to invoke these commands by adding the user to the efm group. The commands are:

- efm [allow-node](#page-99-1)
- efm [disallow-node](#page-99-2)
- efm [promote](#page-101-1)
- efm [reset-members](#page-101-2)
- **•** efm [resume](#page-102-1)
- efm [set-priority](#page-102-2)
- efm [stop-cluster](#page-102-0)
- efm [upgrade-conf](#page-102-3)

# Starting the Failover Manager cluster

You can start the nodes of a Failover Manager cluster in any order.

To start the Failover Manager cluster on RHEL/CentOS 7.x or RHEL/Rocky Linux/AlmaLinux 8.x, assume superuser privileges, and invoke the command:

### systemctl start edb-efm-4.<x>

# Note

If the agent fails to start, see the startup log /var/log/efm-4.<x>/startup-efm.log for more information.

If the cluster properties file for the node specifies that  $i$ s. witness is true, the node starts as a witness node.

If the node is not a dedicated witness node, Failover Manager connects to the local database and invokes the pg\_is\_in\_recovery() function. If the server responds false, the agent assumes the node is a primary node and assigns a virtual IP address to the node if applicable. If the server responds true, the Failover Manager agent assumes that the node is a standby server. If the server doesn't respond, the agent starts in an idle state.

After joining the cluster, the Failover Manager agent checks the supplied database credentials to ensure that it can connect to all of the databases within the cluster. If the agent can't connect, the agent shuts down.

If a new primary or standby node joins a cluster, all of the existing nodes also confirm that they can connect to the database on the new node.

# Note

If you are running /var/lock or /var/run on tmpfs (Temporary File System), make sure that the systemd service file for Failover Manager has a dependency on systemd-tmpfiles-setup.service.

# Adding nodes to a cluster

You can add a node to a Failover Manager cluster at any time. When you add a node to a cluster, you must modify the cluster to allow the new node, and then tell the new node how to find the cluster.

1. Unless auto.allow.hosts is set to true, use the efm allow-node command to add the address of the new node to the Failover

Manager allowed node host list. When invoking the command, specify the cluster name and the address of the new node:

efm allow-node <cluster\_name> <address>

For more information about using the efm allow-node command or controlling a Failover Manager service, see [Using](#page-99-1) the efm utility.

Install a Failover Manager agent and configure the cluster properties file on the new node. For more information about modifying the properties file, see The cluster [properties](#page-54-0) file.

- 2. Configure the cluster members file on the new node, adding an entry for the membership coordinator. For more information about modifying the cluster members file, see The cluster [members](#page-83-1) file.
- 3. Assume superuser privileges on the new node, and start the Failover Manager agent. To start the Failover Manager cluster on RHEL/CentOS 7.x or RHEL/Rocky Linux/AlmaLinux 8.x, invoke the command:

systemctl start edb-efm-4.<x>

When the new node joins the cluster, Failover Manager sends a notification to the administrator email provided in the user. email property, and invokes the specified notification script.

### Note

To be a useful standby for the current node, the node must be a standby in the PostgreSQL Streaming Replication scenario.

#### Changing the priority of a standby

If your Failover Manager cluster includes more than one standby server, you can use the efm set-priority command to influence the promotion priority of a standby node. Invoke the command on any existing member of the Failover Manager cluster, and specify a priority value after the IP address of the member.

For example, the following command instructs Failover Manager that the acctg cluster member that's monitoring 10.0.1.9 is the primary standby (1) :

efm set-priority acctg 10.0.1.9 1

You can set the priority of a standby to  $\Theta$  to make the standby nonpromotable. Setting the priority of a standby to a value greater than  $\Theta$  overrides a property value of promotable=false .

For example, if the properties file on node 10.0.1.10 includes a setting of promotable=false and you use efm set-priority to set the promotion priority of  $10.0.1.10$  to be the standby used in the event of a failover. The value designated by the efm set-priority command overrides the value in the property file:

efm set-priority acctg 10.0.1.10 1

In the event of a failover, Failover Manager first retrieves information from Postgres streaming replication to confirm which standby node has the most recent data and promote the node with the least chance of data loss. If two standby nodes contain equally up-to-date data, the node with a higher user-specified priority value is promoted to primary unless [use.replay.tiebreaker](#page-69-0) is set to true . To check the priority value of your standby nodes, use the command:

efm cluster-status <cluster name>

Note

The promotion priority for nodes changes when a new primary is promoted.

If the  $efm$  set-priority command was used to change whether a standby is promotable, it may be reset to the value in the standby's properties file through promotion or cluster splits and rejoins. If the agent is restarted, the promotable status reverts to the value in the properties file.

#### Promoting a Failover Manager node

You can invoke efm promote on any node of a Failover Manager cluster to start a manual promotion of a standby database to primary database.

Perform manual promotion only during a maintenance window for your database cluster. If you don't have an up-to-date standby database available, you are prompted before continuing. To start a manual promotion, assume the identity of efm or the OS superuser, and invoke the command:

efm promote <cluster\_name> [-switchover] [-sourcenode <address>] [-quiet] [-noscripts]

Where:

<cluster\_name> is the name of the Failover Manager cluster.

Include the -switchover option to reconfigure the original primary as a standby. If you include the -switchover keyword, the cluster must include a primary node and at least one standby, and the nodes must be in sync.

Include the –sourcenode keyword to specify the node from which to copy the recovery settings to the primary.

Include the  $-quiet$  keyword to suppress notifications during switchover.

Include the -noscripts keyword to instruct Failover Manager not to invoke fencing and post-promotion scripts.

During switchover:

- For server version 11, the recovery. conf file is copied from an existing standby to the primary node. For server version 12 and later, the primary\_conninfo and restore\_command parameters are copied and stored in memory.
- The primary database is stopped.
- If you are using a VIP, the address is released from the primary node.
- A standby is promoted to replace the primary node and acquires the VIP.
- The address of the new primary node is added to the recovery.conf file or the primary\_conninfo details are stored in memory.
- If the application.name property is set for this node, the application\_name property is added to the recovery.conf file or the primary\_conninfo information is stored in memory.
- If you're using server version 12 or later, the recovery settings that were stored in memory are written to the postgresql.auto.conf file. A standby.signal file is created.
- The old primary is started; the agent resumes monitoring it as a standby.

During a promotion, the primary agent releases the virtual IP address. If it isn't a switchover, a recovery. conf file is created in the directory specified by the db.data.dir property. The recovery.conf file is used to prevent the old primary database from starting until the file is removed, preventing the node from starting as a second primary in the cluster. If the promotion is part of a switchover, recovery settings are handled as described above.

The primary agent remains running and assumes a status of Idle.

The standby agent confirms that the virtual IP address is no longer in use before pinging a well- known address to ensure that the agent isn't isolated from the network. The standby agent runs the fencing script and promotes the standby database to primary. The standby agent then assigns the virtual IP address to the standby node and runs the post-promotion script (if applicable).

This command instructs the service to ignore the value specified in the auto.failover parameter in the cluster properties file.

To return a node to the role of primary, place the node first in the promotion list:

efm set-priority <cluster\_name> <address> <priority>

Then, perform a manual promotion:

efm promote <cluster\_name> ‑switchover

For more information about the efm utility, see [Using](#page-99-0) the efm utility.

#### <span id="page-96-0"></span>Stopping a Failover Manager agent

When you stop an agent, Failover Manager removes the node's address from the cluster members list on all of the running nodes of the cluster but doesn't remove the address from the Failover Manager Allowed node host list.

To stop the Failover Manager agent on RHEL/CentOS 7.x or RHEL/Rocky Linux/AlmaLinux 8.x, assume superuser privileges and invoke the command:

#### systemctl stop edb-efm-4.<x>

Until you invoke the efm disallow-node or efm reset-members command (removing the node's address from the Allowed Node host list), you can use the service edb-efm-4.<x> start command to restart the agent later without first running the efm allow-node command again. If you aren't planning to add the agent back to the cluster, we recommend using the efm [reset-members](#page-101-2) command after this agent has stopped.

Stopping an agent doesn't signal the cluster that the agent has failed unless the primary. shutdown.as. failure property is set to  $\frac{1}{k}$ rue.

#### Stopping a Failover Manager cluster

To stop a Failover Manager cluster, connect to any node of a Failover Manager cluster, assume the identity of efm or the OS superuser, and invoke the command:

### efm stop-cluster <cluster\_name>

The command causes all Failover Manager agents to exit. Terminating the Failover Manager agents completely disables all failover functionality.

# Note

When you invoke the efm stop-cluster command, all authorized node information is lost from the Allowed Node host list.

#### Removing a node from a cluster

The efm disallow-node command removes the IP address of a node from the Failover Manager Allowed Node host list. Assume the identity of efm or the OS superuser on any existing node that's currently part of the running cluster. Then invoke the efm disallow-node command, specifying the cluster name and the IP address of the node:

#### efm disallow-node <cluster\_name> <address>

The efm disallow-node command doesn't stop a running [agent](#page-96-0). The service continues to run on the node until youstop the agent. If the agent or cluster is later stopped, the node isn't allowed to rejoin the cluster and is removed from the failover priority list. It becomes ineligible for promotion.

After invoking the efm dis[allow-node](#page-99-1) command, you must use the efm allow-node command to add the node to the cluster again.

## Running multiple agents on a single node

You can monitor multiple database clusters that reside on the same host by running multiple primary or standby agents on that Failover Manager node. You can also run multiple witness agents on a single node. To configure Failover Manager to monitor more than one database cluster, while ensuring that Failover Manager agents from different clusters don't interfere with each other:

- 1. Create a cluster properties file for each member of each cluster that defines a unique set of properties and the role of the node within the cluster.
- 2. Create a cluster members file for each member of each cluster that lists the members of the cluster.
- 3. Customize the unit file (on a RHEL/CentOS 7.x or RHEL/Rocky Linux/AlmaLinux 8.x system) for each cluster to specify the names of the cluster properties and the cluster members files.
- 4. Start the services for each cluster.

These examples use two database clusters (acctg and sales) running on the same node:

- Data for acctg resides in /opt/pgdata1 ; its server is monitoring port 5444 .
- Data for sales resides in /opt/pgdata2 ; its server is monitoring port 5445.

To run a Failover Manager agent for both of these database clusters, use the efm. properties. in template to create two properties files. Each cluster properties file must have a unique name. This example creates acctg.properties and sales.properties to match the acctg and sales database clusters.

The following parameters must be unique in each cluster properties file:

admin.port

bind.address

db.port

db.data.dir

virtual.ip (if used)

db.service.name (if used)

In each cluster properties file, the db.port parameter specifies a unique value for each cluster. The db.user and db.database parameter can have the same value or a unique value. For example, the  $\arctan p$ , properties file can specify:

db.user=efm\_user

db.password.encrypted=7c801b32a05c0c5cb2ad4ffbda5e8f9a

db.port=5444

db.database=acctg\_db

While the sales.properties file can specify:

```
db.user=efm_user
```
### db.password.encrypted=e003fea651a8b4a80fb248a22b36f334

db.port=5445

### db.database=sales\_db

Some parameters require special attention when setting up more than one Failover Manager cluster agent on the same node. If multiple agents reside on the same node, each port must be unique. Any two ports can work, but it's easier to keep the information clear if using ports that aren't too close to each other.

When creating the cluster properties file for each cluster, the db.data.dir parameters must also specify values that are unique for each respective database cluster.

Use the following parameters when assigning the virtual IP address to a node. If your Failover Manager cluster doesn't use a virtual IP address, leave these parameters blank.

virtual.ip

# virtual.ip.interface

virtual.ip.prefix

This parameter value is determined by the virtual IP addresses being used and can be the same for both acctg.properties and sales.properties .

After creating the acctg.properties and sales.properties files, create a service script or unit file for each cluster that points to the respective property files. This step is platform specific. If you're using RHEL/CentOS 7.x or RHEL/Rocky Linux/AlmaLinux 8.x, see RHEL/CentOS 7.x or RHEL/Rocky [Linux/AlmaLinux](#page-98-0) 8.x.

### Note

If you're using a unit file, manually update the file to reflect the new service name when you upgrade Failover Manager.

#### <span id="page-98-0"></span>RHEL/CentOS 7.x or RHEL/Rocky Linux/AlmaLinux 8.x

If you're using RHEL/CentOS 7.x or RHEL/Rocky Linux/AlmaLinux 8.x, copy the service file /usr/lib/systemd/system/edb-efm-4. <x>.service to /etc/systemd/system with a new name that's unique for each cluster.

For example, if you have two clusters named acctg and sales managed by Failover Manager 4.8, the unit file names might be efmacctg.service and efm-sales.service . You can create them with:

cp /usr/lib/systemd/system/edb-efm-4.8.service /etc/systemd/system/efm-acctg.service cp /usr/lib/systemd/system/edb-efm-4.8.service /etc/systemd/system/efm-sales.service

Then use systemctl edit to edit the CLUSTER variable in each unit file, changing the specified cluster name from efm to the new cluster name. Also update the value of the PIDfile parameter to match the new cluster name.

In this example, edit the acctg cluster by running systemctl edit efm-acctg.service and write:

[Service] Environment=CLUSTER=acctg PIDFile=/run/efm-4.8/acctg.pid Edit the sales cluster by running systemctl edit efm-sales.service and write:

# [Service]

Environment=CLUSTER=sales PIDFile=/run/efm-4.8/sales.pid

#### Note

You can also edit the files in /etc/systemd/system directly, but then you have to run systemctl daemon-reload. This step is unecessary when using systemd edit to change the override files.

After saving the changes, enable the services:

```
# systemctl enable efm-acctg.service
```

```
# systemctl enable efm-sales.service
```
Then, use the new service scripts to start the agents. For example, to start the acctg agent:

```
# systemctl start efm-acctg
```
For information about customizing a unit file, see [Understanding](https://docs.fedoraproject.org/en-US/quick-docs/understanding-and-administering-systemd/index.html) and administering systemd.

# 12 Using the efm utility

<span id="page-99-0"></span>Failover Manager provides the efm utility to assist with cluster management. The RPM installer adds the utility to the /usr/edb/efm-4. <x>/bin directory when you install Failover Manager.

# efm allow-node

<span id="page-99-1"></span>efm allow-node <cluster\_name> <address>

Invoke the efm allow-node command to allow the specified node to join the cluster. When invoking the command, provide the name of the cluster and the IP address of the joining node.

This command must be invoked by efm, a member of the efm group, or root.

# efm disallow-node

# <span id="page-99-2"></span>efm disallow-node <cluster\_name> <address>

Invoke the efm disallow-node command to remove the specified node from the allowed hosts list and prevent the node from joining a cluster. Provide the name of the cluster and the address of the node when calling the efm disallow-node command. This command must be invoked by efm, a member of the efm group, or root.

#### Note

If you removed the node from the cluster and aren't planning to add it again, you can use theefm [reset-members](#page-101-2) command instead.

## efm cluster-status

<span id="page-100-0"></span>efm cluster-status <cluster\_name>

Invoke the efm cluster-status command to display the status of a Failover Manager cluster. For more information about the status report, see [Monitoring](#page-103-0) a Failover Manager cluster.

### efm cluster-status-json

### efm cluster-status-json <cluster\_name>

Invoke the efm cluster-status-json command to display the status of a Failover Manager cluster in JSON format. While the format of the displayed information is different from the display generated by the efm cluster-status command, the information source is the same.

The following example is generated by querying the status of a healthy cluster with three nodes:

```
{
   "nodes": {
       "172.16.144.176": {
           "type": "Witness",
           "db": "N\/A",
           "vip": "",
           "vip_active": false
       },
       "172.16.144.177": {
           "type": "Primary",
           "db": "UP",
           "vip": "",
           "vip_active : false"
           "xlogReceive : 0/14001478"
           "xlog : 0/14001478"
           "xloginfo :"
       },
       "172.16.144.180": {
           "type": "Standby",
           "db": "UP",
           "vip": "",
           "vip active : false"
           "xlogReceive : 0/14001478"
           "xlog : 0/14001478"
           "xloginfo :"
       }
   },
   "allowednodes": [
       "172.16.144.177",
       "172.16.144.160",
       "172.16.144.180",
```

```
"172.16.144.176"
],
"membershipcoordinator": "172.16.144.177",
"failoverpriority": [
    "172.16.144.180"
],
"minimumstandbys": 0,
"missingnodes": [],
"messages": []
```
### efm encrypt

}

```
efm encrypt <cluster_name> [--from-env]
```
Invoke the efm encrypt command to encrypt the database password before including the password in the cluster properties file. Include the -from-env option to instruct Failover Manager to use the value specified in the EFMPASS environment variable and execute without user input. For more information, see [Encrypting](#page-81-0) your database password.

### efm promote

```
efm promote cluster_name [-switchover [-sourcenode <address>][-quiet][-noscripts]
```
The efm promote command instructs Failover Manager to perform a manual failover of standby to primary.

Attempt a manual promotion only during a maintenance window for your database cluster and if the status command reports that all standbys in the cluster are up to date with the primary.

Include the -switchover clause to promote a standby node and reconfigure a primary node as a standby node. Include the -sourcenode keyword, and specify a node address to indicate the node whose recovery settings to copy to the old primary node, which makes it a standby. Include the -quiet keyword to suppress notifications during the switchover process. Include the -noscripts keyword to instruct Failover Manager not to invoke fencing or post-promotion scripts.

This command must be invoked by efm, a member of the efm group, or root.

# Note

This command instructs the service to ignore the value specified in the auto. failover parameter in the cluster properties file.

#### efm reset-members

# <span id="page-101-2"></span>efm reset-members <cluster\_name>

Invoke the efm reset-members command to remove cached node addresses from a Failover Manager cluster. Run this command after a node is permanently removed from the cluster to prevent the cluster from trying to connect to the removed node's address. Running this command does the following on each node in the cluster:

- 1. Resets the addresses in the .nodes file to the current cluster members. This occurs even if the stable.nodes.file property is set to true .
- 2. Updates the Allowed Node host list to include only the current members.
- 3. Disconnects all agents from each other briefly and then reconnects.

Running databases aren't affected by this operation. After the operation completes, you might need to update the standby priority list. See theefm set-priority command for more [information.](#page-102-2)

## efm resume

#### <span id="page-102-1"></span>efm resume <cluster\_name>

Invoke the efm resume command to resume monitoring a previously stopped database. This command must be invoked by efm, a member of the efm group, or root.

#### efm set-priority

#### <span id="page-102-2"></span>efm set-priority <cluster\_name> <address> <priority>

Invoke the efm set-priority command to assign a failover priority to a standby node. The value specifies the order in which to use the node in the event of a failover. This command must be invoked by efm, a member of the efm group, or root.

Use the priority option to specify the place for the node in the priority list. For example, specify a value of 1 to indicate that the node is the primary standby and will be the first node promoted in the event of a failover. A priority value of  $\Theta$  instructs Failover Manager not to promote the standby.

### efm stop-cluster

### <span id="page-102-0"></span>efm stop-cluster <cluster\_name>

Invoke the efm stop-cluster command to stop Failover Manager on all nodes. This command instructs Failover Manager to connect to each node on the cluster and instruct the existing members to shut down. The command has no effect on running databases, but when the command completes, there's no failover protection in place.

#### Note

When you invoke the efm stop-cluster command, all authorized node information is removed from the Allowed Node host list.

This command must be invoked by efm, a member of the efm group, or root.

### efm upgrade-conf

<span id="page-102-3"></span>efm upgrade-conf <cluster\_name> [-source <directory>]

Invoke the efm upgrade-conf command to copy the configuration files from an existing Failover Manager installation and add parameters required by a Failover Manager installation. Provide the name of the previous cluster when invoking the utility. This command must be invoked with superuser privileges if you're running Failover Manager in the default mode.

For information on the optional -source flag, or if you're upgrading from a Failover Manager configuration that doesn't use sudo, see Upgrading Failover Manager.

# efm node-status-json

```
efm node-status-json <cluster_name>
```
Invoke the efm node-status-json command to display the status of a local node in JSON format. A successful execution of this command returns  $\theta$  as its exit code. In case of a database failure or an agent status becoming IDLE, the command returns  $1$  as exit code.

The following is an example output of the efm node-status-json command:

```
{
 "type":"Standby",
 "address":"172.16.144.130",
 "db":"UP",
 "vip":"",
 "vip_active":"false"
}
```
## efm --help

### efm --help

Invoke the efm --help command to display online help for the Failover Manager utility commands.

# 13 Monitoring a Failover Manager cluster

<span id="page-103-0"></span>You can use either the Failover Manager efm cluster-status command or the PEM Client interface to check the current status of a monitored node of a Failover Manager cluster.

# Reviewing the cluster status report

The efm cluster-status cluster [properties](#page-100-0) file command returns a report that contains information about the status of the Failover Manager cluster:

# efm cluster-status <cluster\_name>

The following status report is for a cluster named edb that has three nodes running:

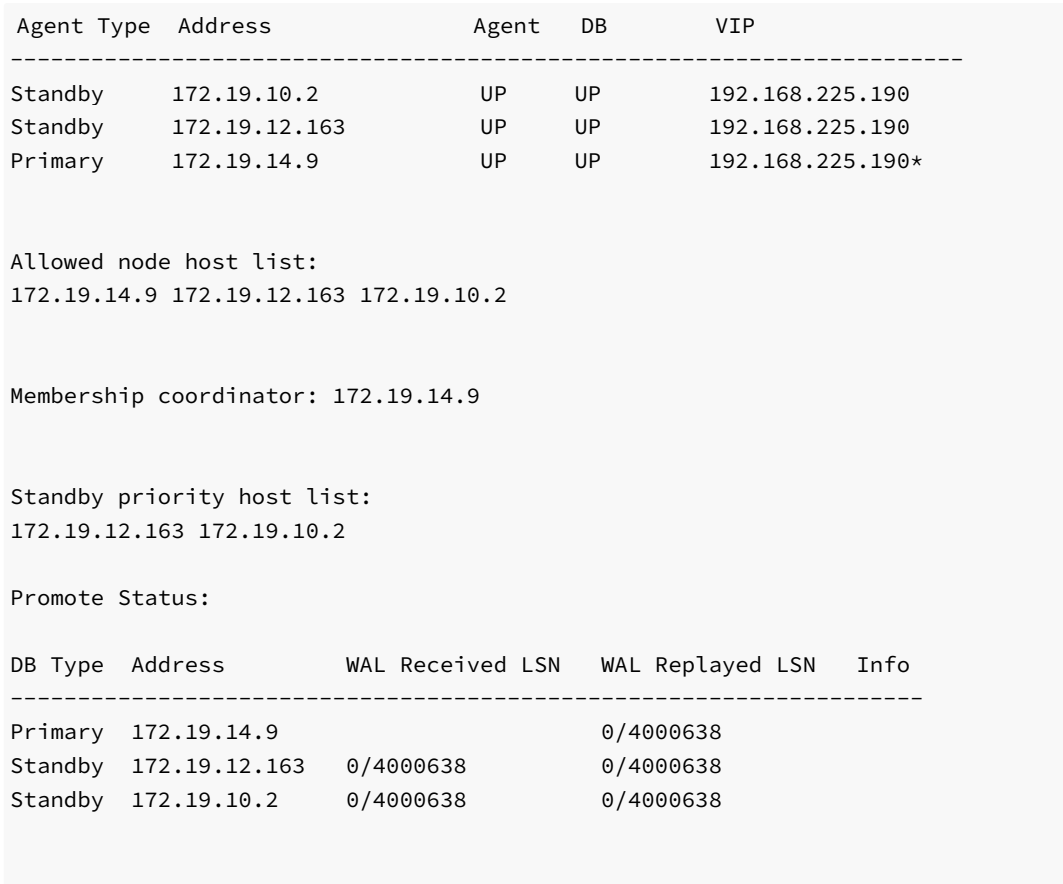

Standby database(s) in sync with primary. It is safe to promote.

The cluster status section provides an overview of the status of the agents that reside on each node of the cluster:

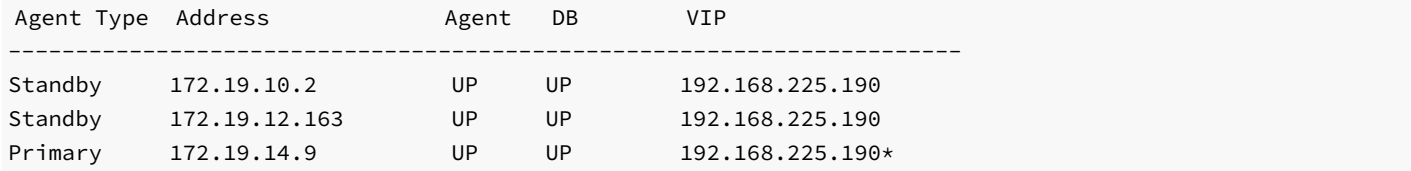

The asterisk (\*) after the VIP address indicates that the address is available for connections. If a VIP address is not followed by an asterisk, the address was associated with the node in the properties file, but the address isn't currently in use.

Failover Manager agents provide the information displayed in the Cluster Status section.

The Allowed node host list and Standby priority host list provide an easy way to see the nodes that can join the cluster and the promotion order of the nodes. The IP address of the membership coordinator is also displayed in the report:

Allowed node host list: 172.19.14.9 172.19.12.163 172.19.10.2 Membership coordinator: 172.19.14.9 Standby priority host list: 172.19.12.163 172.19.10.2

The Promote Status section of the report is the result of a direct query from the node on which you are invoking the cluster-status command to each database in the cluster. The query also returns the transaction log location of each database. Because the queries to each database return at different times, the LSNs might not match even if streaming replication is working normally for the cluster. To get the latest view of replication, connect to the primary database, and execute SQL command SELECT  $*$  FROM  $pg$ \_stat\_replication; .

Promote Status:

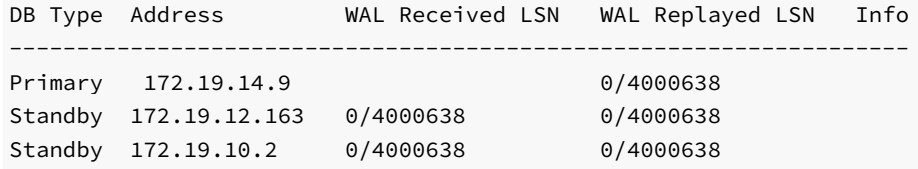

If a database is down or if the database was restarted, but the resume command was not yet invoked, the state of the agent that resides on that host is idle. If an agent is idle, the cluster status report includes a summary of the condition of the idle node. For example:

Agent Type Address Agent DB VIP -----------------------------------------------------

Idle 172.19.18.105 UP UP 172.19.13.105

# Exit codes

The cluster status process returns an exit code based on the state of the cluster:

- An exit code of 0 indicates that all agents are running, and the databases on the primary and standby nodes are running and in sync.
- A nonzero exit code indicates that there is a problem. The following problems can trigger a nonzero exit code:

A database is down, unknown, or has an idle agent.

Failover Manager can't decrypt the provided database password.

There's a problem contacting the databases to get WAL locations.

There's no primary agent.

There are no standby agents.

One or more standby nodes aren't in sync with the primary.

# Monitoring streaming replication with Postgres Enterprise Manager

If you use Postgres Enterprise Manager (PEM) to monitor your servers, you can configure the Streaming Replication Analysis dashboard (part of the PEM interface) to display the state of a primary or standby node that is part of a Streaming Replication scenario.

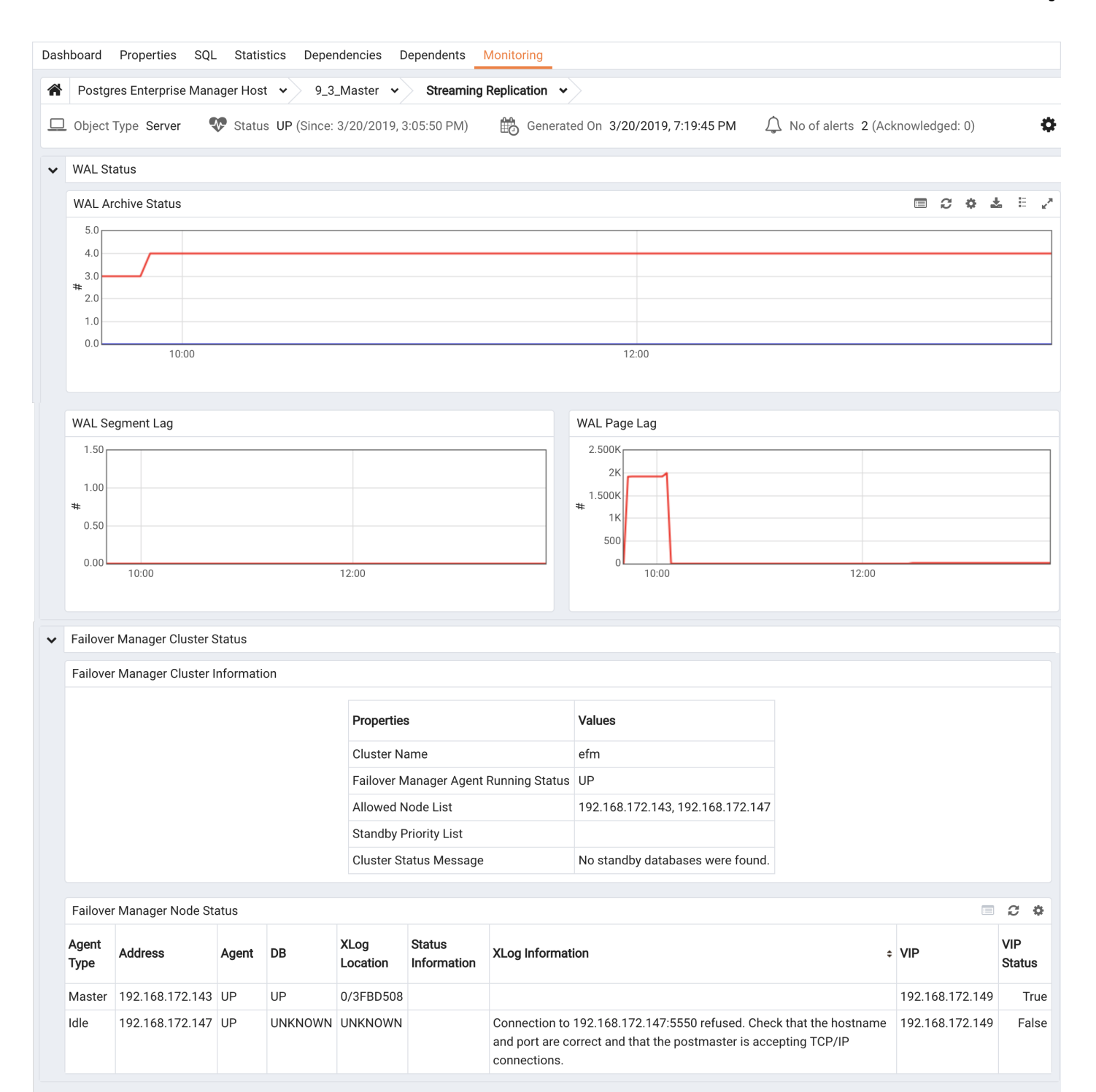

The Streaming Replication Analysis dashboard displays statistical information about activity for any monitored server on which streaming replication is enabled. The dashboard header identifies the status of the monitored server (either Replication Primary or Replication Slave) and displays the date and time that the server was last started, the date and time that the page was last updated, and a current count of triggered alerts for the server.

When reviewing the dashboard for a Replication Slave (a standby node), a label at the bottom of the dashboard confirms the status of the server.

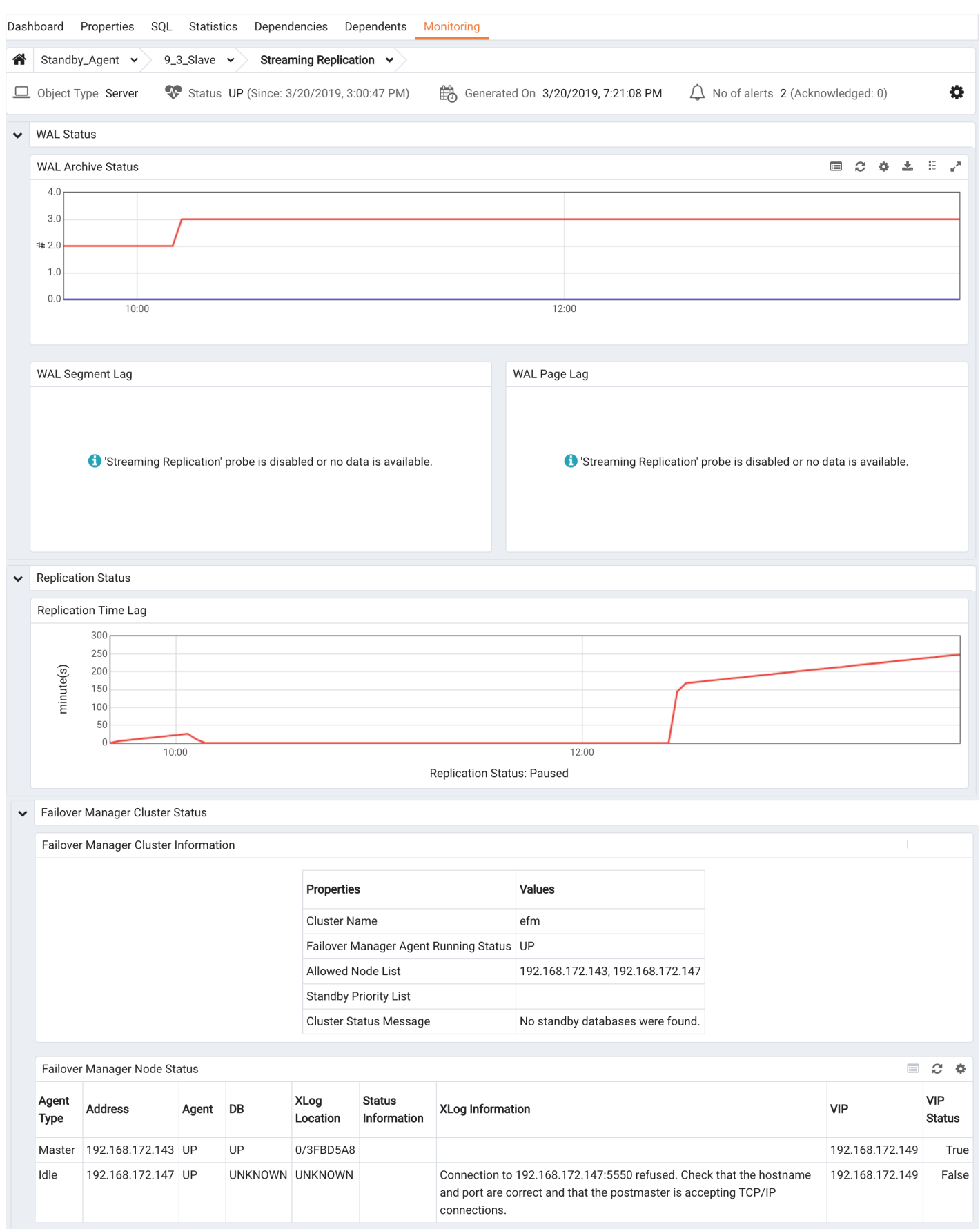

By default, the PEM replication probes that provide information for the Streaming Replication Analysis dashboard are disabled.

To view the Streaming Replication Analysis dashboard for the primary node of a replication scenario, you must enable the following probes:

• Streaming Replication
**WAL Archive Status** 

To view the Streaming Replication Analysis dashboard for the standby node of a replication scenario, you must enable the following probes:

**•** Streaming Replication Lag Time

For more information about PEM, see thePostgres Enterprise Manager [documentation](https://www.enterprisedb.com/docs/pem/latest/).

# 14 Controlling the Failover Manager service

Each node in a Failover Manager cluster hosts a Failover Manager agent that is controlled by a service script. By default, the service script expects to find:

- A configuration file named efm.properties that contains the properties used by the Failover Manager service. Each node of a replication scenario must contain a properties file that provides information about the node.
- A cluster members file named efm. nodes that contains a list of the cluster members. Each node of a replication scenario must contain a cluster members list.

If you're running multiple clusters on a single node, you need to manually create configuration files with cluster-specific names and modify the service script for the corresponding clusters.

The commands that control the Failover Manager service are platform specific.

## Using the systemctl utility on RHEL/CentOS 7.x and RHEL/Rocky Linux/AlmaLinux 8.x

On RHEL/CentOS 7.x and RHEL/Rocky Linux/AlmaLinux 8.x, Failover Manager runs as a Linux service named (by default) edb-efm-4. <x>.service that is located in /usr/lib/systemd/system . Each database cluster monitored by Failover Manager runs a copy of the service on each node of the replication cluster.

Use the following systemctl commands to control a Failover Manager agent that resides on a RHEL/CentOS 7.x and RHEL/Rocky Linux/AlmaLinux 8.x host:

#### systemctl start edb-efm-4.<x>

The start command starts the Failover Manager agent on the current node. The local Failover Manager agent monitors the local database and communicates with Failover Manager on the other nodes. You can start the nodes in a Failover Manager cluster in any order. This command must be invoked by root.

systemctl stop edb-efm-4.<x>

Stop the Failover Manager on the current node. This command must be invoked by root.

systemctl status edb-efm-4.<x>

The status command returns the status of the Failover Manager agent on which it is invoked. You can invoke the status command on any node to instruct Failover Manager to return status and server startup information.

```
[root@ONE ~]}> systemctl status edb-efm-4.8
 edb-efm-4.8.service - EnterpriseDB Failover Manager 4.8
```

```
Loaded: loaded (/usr/lib/systemd/system/edb-efm-4.8.service; disabled; vendor preset: disabled)
  Active: active (running) since Mon 2023-09-18 09:57:13 EDT; 1min 32s ago
  Process: 58125 ExecStart=/bin/bash -c /usr/edb/edb-efm-4.8/bin/runefm.sh start ${CLUSTER}
(code=exited, status=0/SUCCESS)
Main PID: 58180 (java)
   CGroup: /system.slice/edb-efm-4.8.service
           └─58180 /usr/lib/jvm/java-11-openjdk-11.0.20.0.8-1.el7_9.x86_64/bin/java -cp /usr/edb/efm-
4.8/lib/EFM-4.8.jar -Xmx128m...
```
# 15 Controlling logging

<span id="page-109-0"></span>Failover Manager writes and stores one log file per agent and one startup log per agent in /var/log/<cluster\_name>-4.

You can control the level of detail written to the agent log by modifying the jgroups. loglevel and efm. loglevel parameters in the cluster properties file:

```
# Logging levels for JGroups and
EFM.
# Valid values are: TRACE, DEBUG, INFO, WARN,
ERROR
# Default value:
INFO
# It is not necessary to increase these values unless debugging
a
# specific issue. If nodes are not discovering each other
at
# startup, increasing the jgroups level to DEBUG will
show
# information about the TCP connection attempts that may
help
# diagnose the connection
failures.
# TRACE level logging should be used for diagnosing problems
only.
# It is not supported for production
use.
jgroups.loglevel=INFO
efm.loglevel=INFO
```
The logging facilities use the Java logging library and logging levels. The log levels, in order from most logging output to least, are:

- **TRACE**
- **•** DEBUG
- $I$  TNFO
- WARN
- ERROR  $\bullet$

For example, if you set the efm. loglevel parameter to WARN, Failover Manager only logs messages at the WARN level and above, that is, WARN and ERROR .

By default, Failover Manager log files are rotated daily, compressed, and stored for a week. You can modify the file rotation schedule by changing settings in the log rotation file ( $/etc/logrotate.d/efm-4.$ ). For more information about modifying the log rotation schedule, consult the logrotate man page:

```
$ man logrotate
```
## Enabling syslog log file entries

Failover Manager supports syslog logging. To implement syslog logging, you must configure syslog to allow UDP or TCP connections.

To allow a connection to syslog, edit the  $/etc/rsyslog.com$  file and uncomment the protocol you want to use. Also make sure that the UDPServerRun or TCPServerRun entry associated with the protocol includes the port number to which log entries are sent. For example, the following configuration file entries enable UDP connections to port 514:

# Provides UDP syslog reception \$ModLoad imudp \$UDPServerRun 514

The following configuration file entries enable TCP connections to port 514:

# Provides TCP syslog reception \$ModLoad imtcp \$InputTCPServerRun 514

After modifying the syslog configuration file, restart the rsyslog service to enable the connections:

## systemctl restart rsyslog.service

After modifying the rsyslog.conf file on the Failover Manager host, modify the Failover Manager properties to enable logging. Use your choice of editor to modify the [properties](#page-80-1) file /etc/edb/efm-4.<x>/efm.properties.in, specifying the type of logging that you want to implement:

# Which logging is enabled. file.log.enabled=true syslog.enabled=false

You must also [specify](#page-80-2) syslog details for your system. Use the syslog.protocol parameter to specify the protocol type (UDP or TCP) and the syslog.port parameter to specify the listener port of the syslog host. You can use the syslog. facility value as an identifier for the process that created the entry. Use a value between LOCAL0 and LOCAL7.

```
# Syslog information. The syslog service must be listening # on
the
port for the given protocol, which can be UDP
or
# TCP. The facilities supported are LOCAL0 through
LOCAL7.
#
syslog.host=localhost
syslog.port=514
syslog.protocol=UDP
syslog.facility=LOCAL1
```
For more information about syslog, see the syslog man page:

man syslog

# 16 Notifications

Failover Manager sends email notifications and invokes a notification script when a notable event occurs that affects the cluster. If you configured Failover Manager to send an email notification, you must have an SMTP server running on port 25 on each node of the cluster. Use the following parameters to configure notification behavior for Failover Manager:

user.email script.notification from.email

For more information about editing the configuration properties, see Specifying cluster properties.

The body of the notification contains details about the event that triggered the notification and about the current state of the cluster. For example:

EFM node: 10.0.1.11 Cluster name: acctg Database name: postgres VIP: ip\_address (Active|Inactive) Database health is not being monitored.

The VIP field displays the IP address and state of the virtual IP if implemented for the node.

Failover Manager assigns a severity level to each notification. The following levels indicate increasing levels of attention required:

- INFO indicates an informational message about the agent and doesn't require any manual intervention (for example, Failover Manager has started or stopped). See List of INFO level [notifications](#page-111-0)
- WARNING indicates that an event has happened that requires the administrator to check on the system (for example, failover has occurred). See List of WARNING level [notifications](#page-112-0)
- SEVERE indicates that a serious event has happened and requires the immediate attention of the administrator (for example, failover was attempted but can't complete). See List of SEVERE level [notifications](#page-115-0)

The severity level designates the urgency of the notification. A notification with a severity level of SEVERE requires user attention immediately, while a notification with a severity level of INFO calls your attention to operational information about your cluster that doesn't require user action. Notification severity levels aren't related to logging levels. All notifications are sent regardless of the log level detail specified in the configuration file.

You can use the notification. Level property to specify the minimum severity level to trigger a notification.

#### Note

In addition to sending notices to the administrative email address, all notifications are recorded in the agent log file ( $\sqrt{var/log/efm-4}$ . <x>/<\*cluster name\*>.log ).

The conditions listed in this table trigger an INFO level notification:

<span id="page-111-0"></span>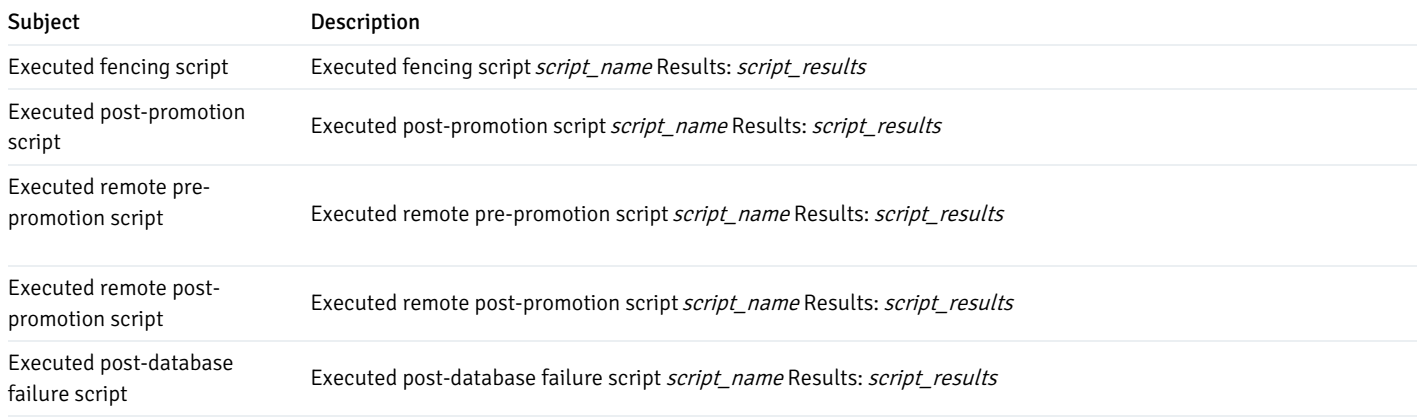

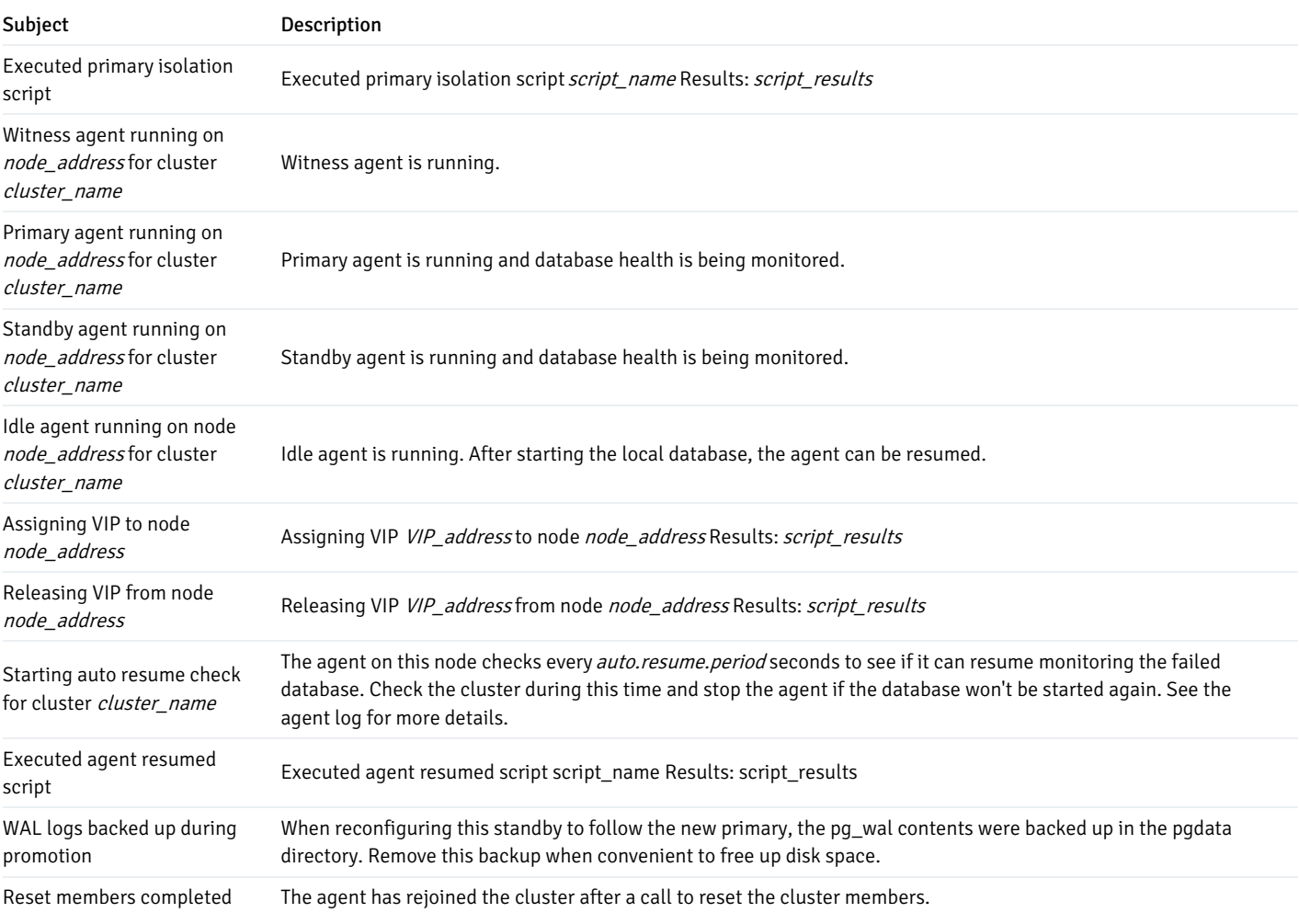

The conditions listed in this table below trigger a WARNING level notification:

<span id="page-112-0"></span>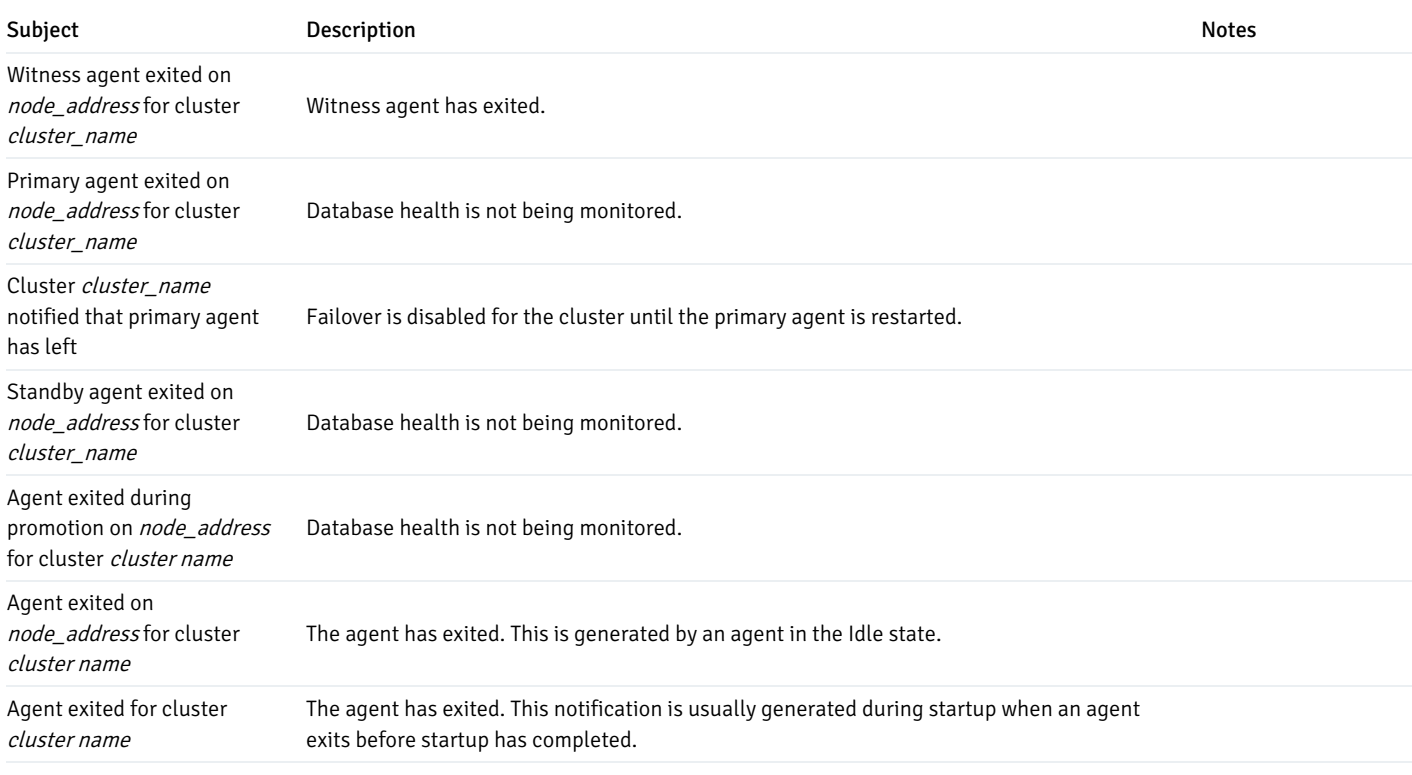

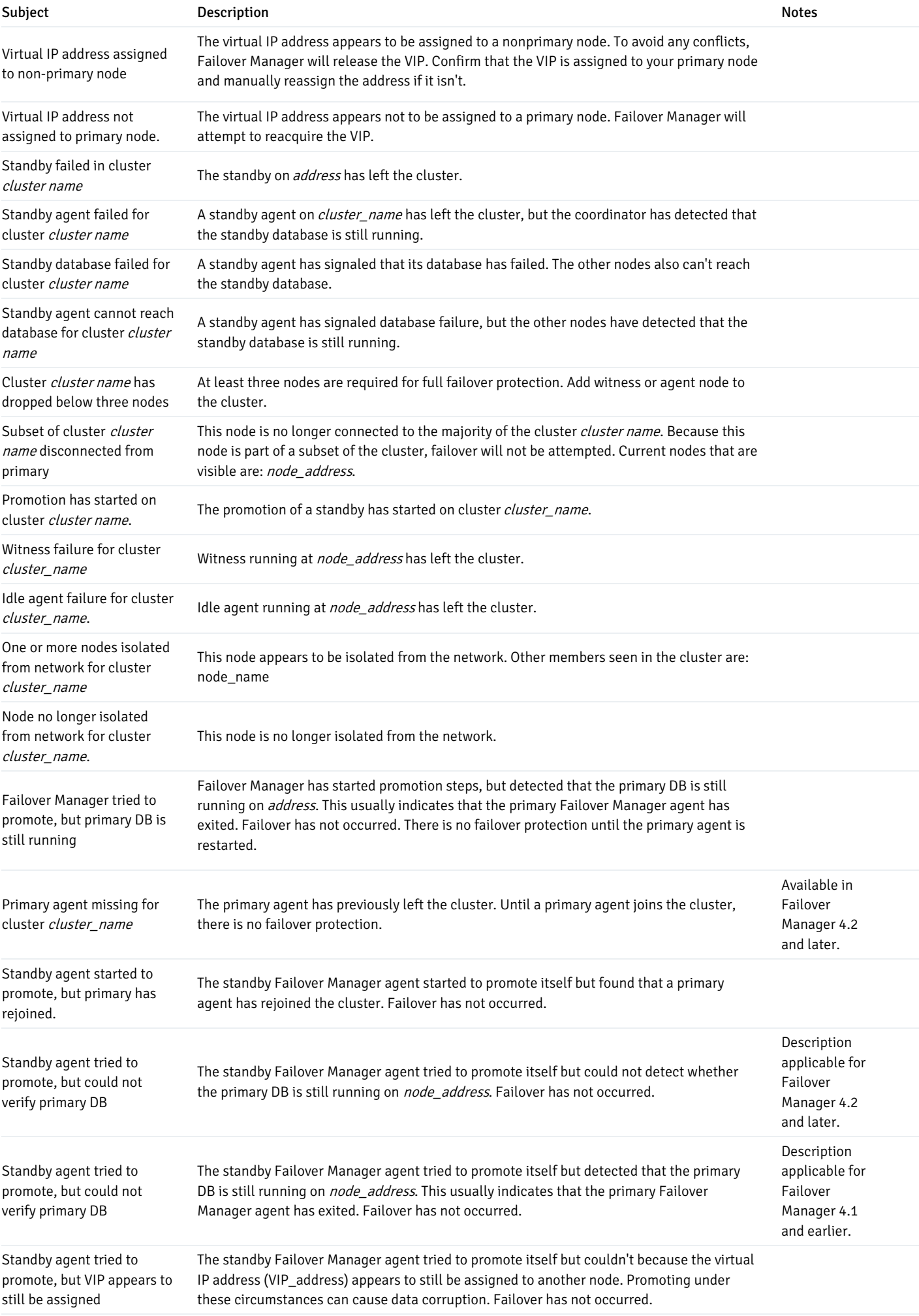

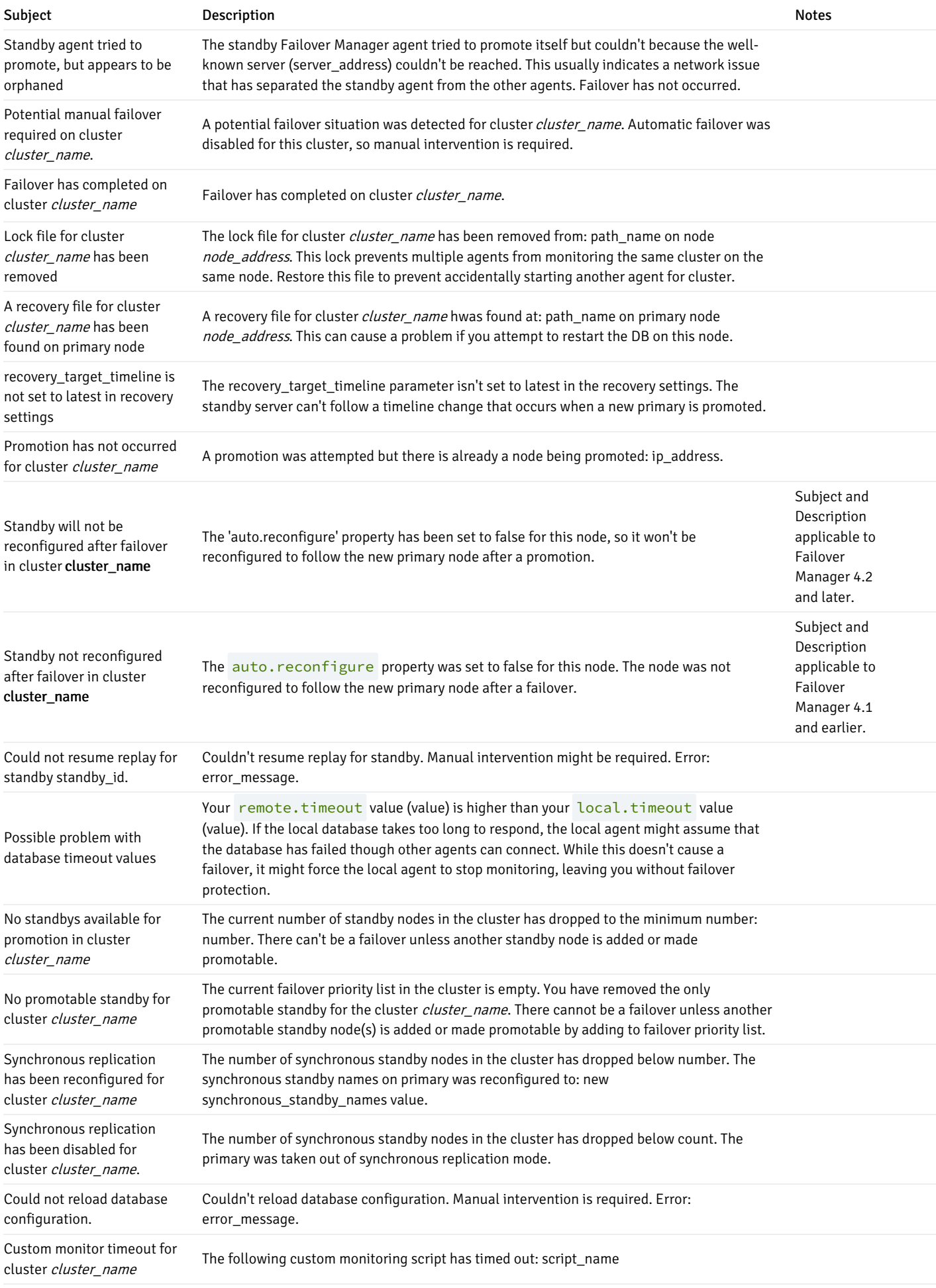

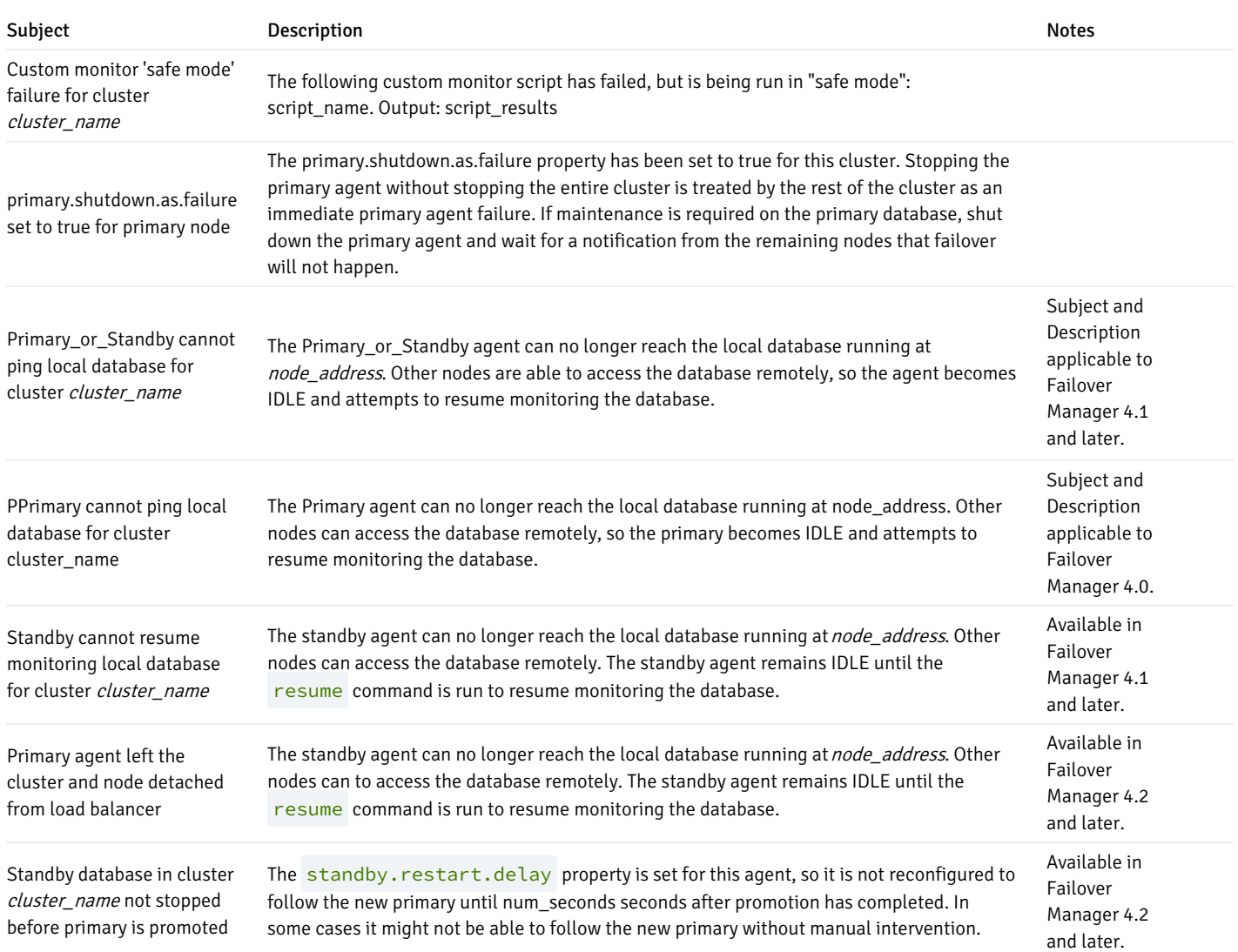

<span id="page-115-0"></span>The conditions listed in this table trigger a SEVERE notification:

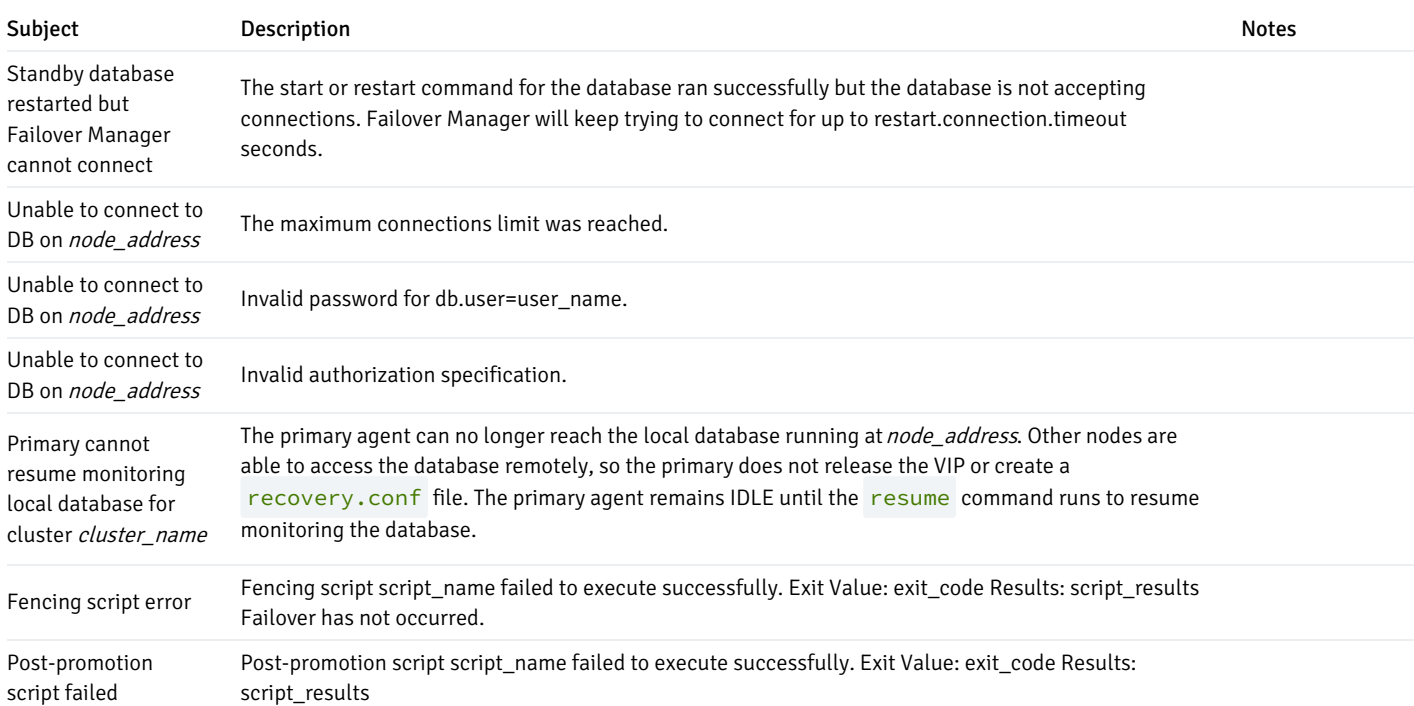

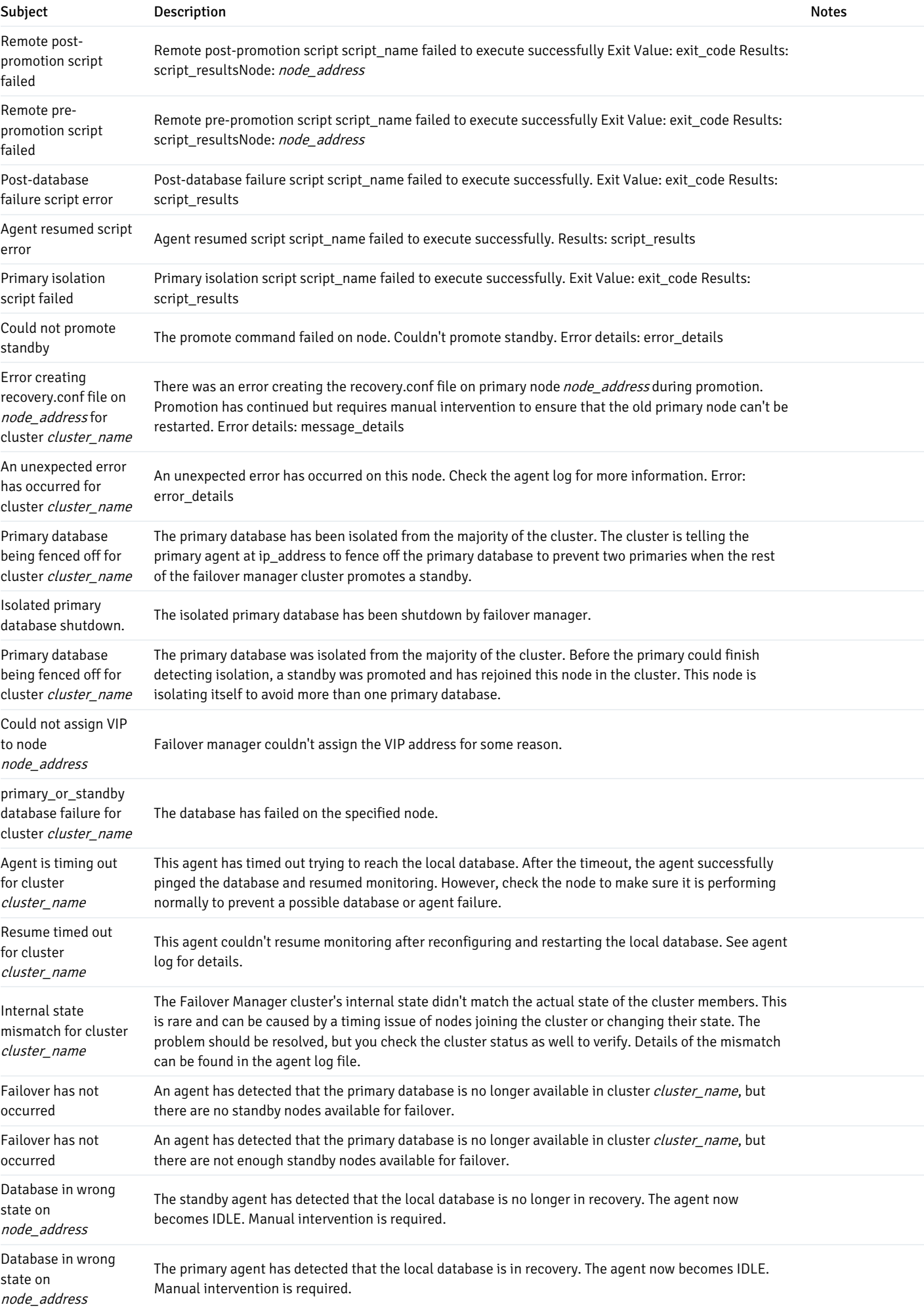

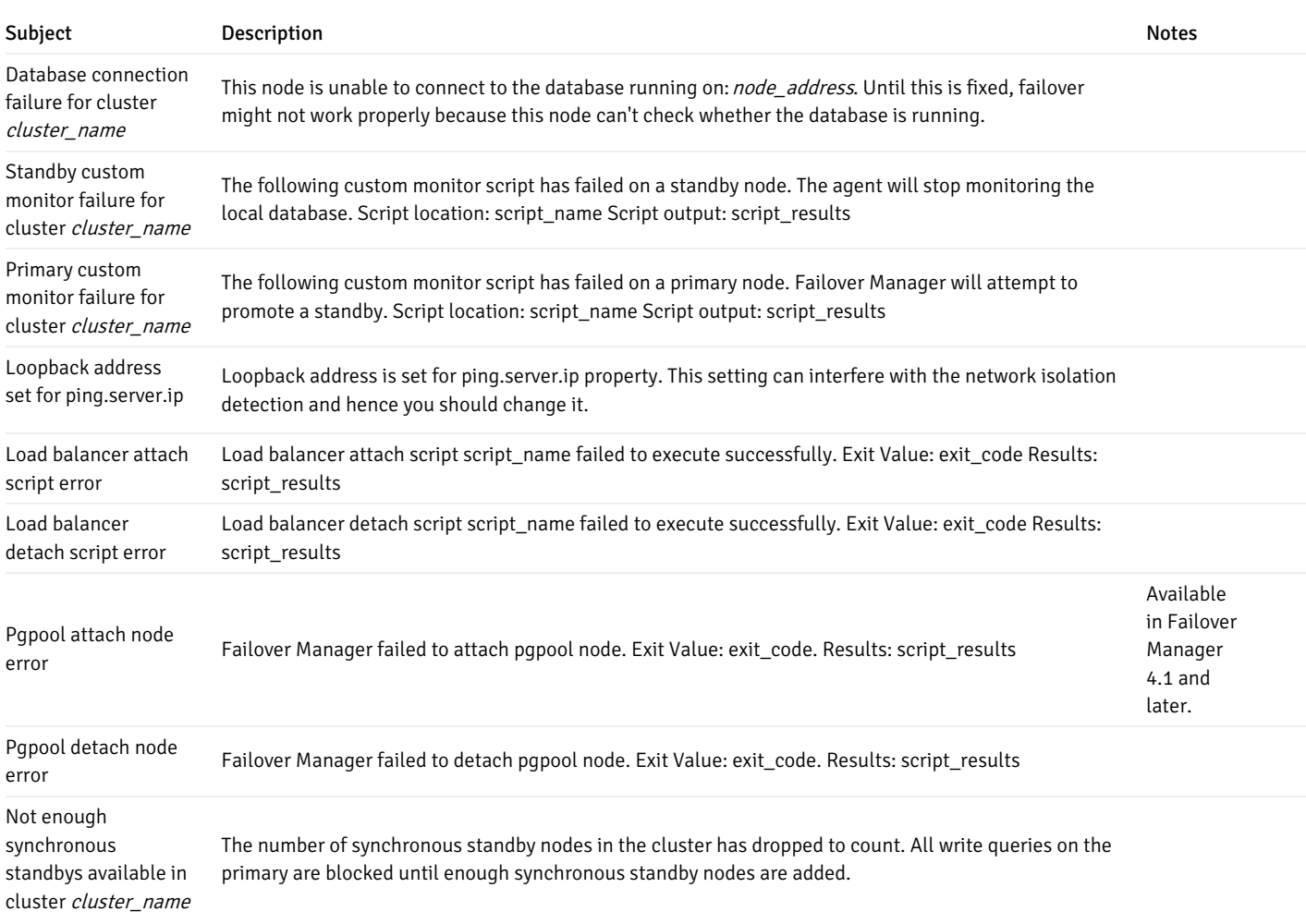

# 17 Supported failover and failure scenarios

Failover Manager monitors a cluster for failures that might result in failover.

Failover Manager supports a very specific and limited set of failover scenarios. Failover can occur:

- If the primary database crashes or is shut down.
- If the node hosting the primary database crashes or becomes unreachable.

Failover Manager makes every attempt to verify the accuracy of these conditions. If agents can't confirm that the primary database or node has failed, Failover Manager doesn't perform any failover actions on the cluster.

Failover Manager also supports a no auto-failovermode for situations in which you want Failover Manager to monitor and detect failover conditions but not perform an automatic failover to a standby. In this mode, a notification is sent to the administrator when failover conditions are met. To disable automatic failover, modify the cluster properties file, setting the [auto.failover](#page-68-0) parameter to false.

Failover Manager alerts an administrator to situations that require administrator intervention but that don't merit promoting a standby database to primary.

## Primary database is down

If the agent running on the primary database node detects a failure of the primary database, Failover Manager begins the process of confirming the

#### failure.

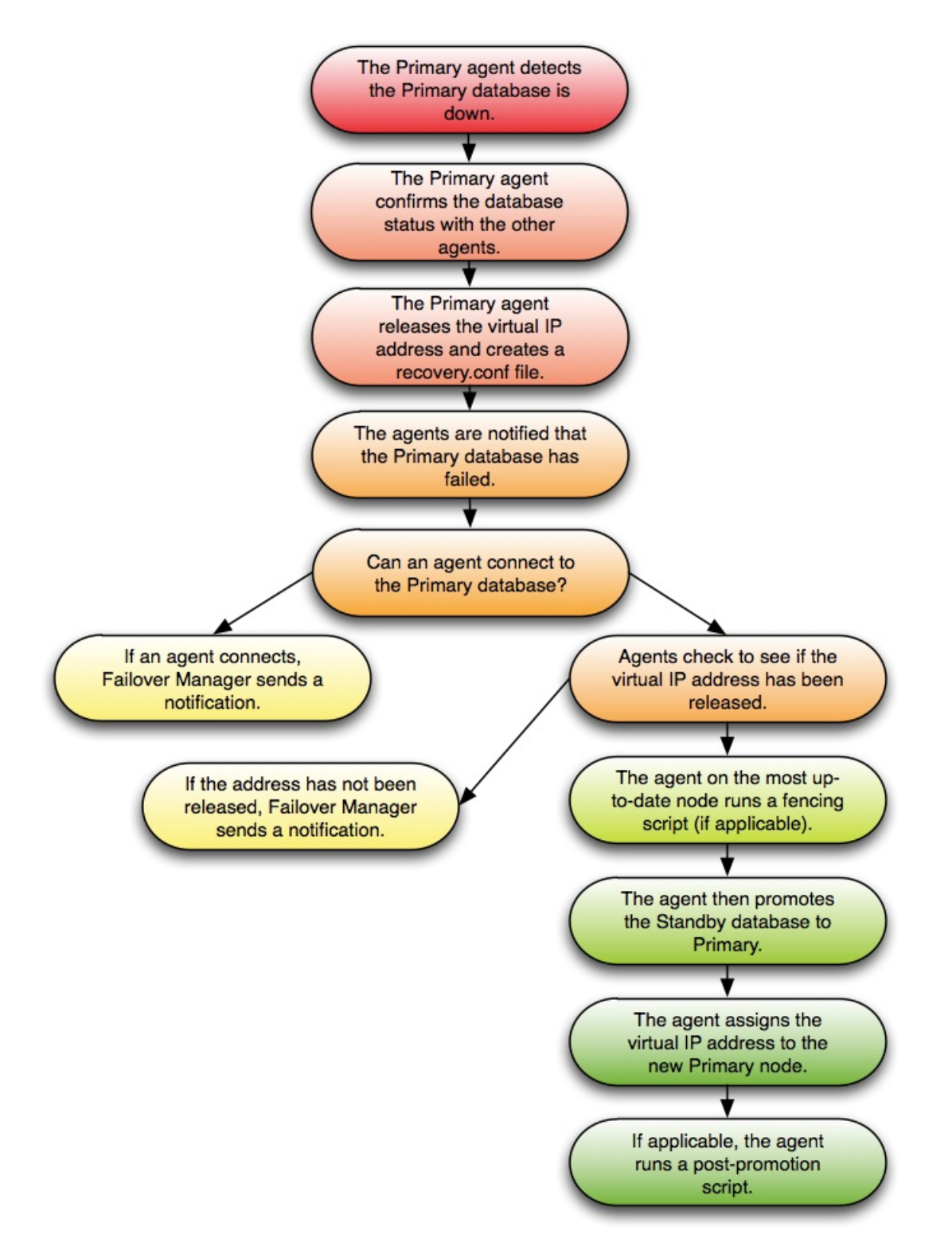

If the agent on the primary node detects that the primary database has failed, all agents attempt to connect directly to the primary database. If an agent can connect to the database, Failover Manager sends a notification about the state of the primary node. If no agent can connect, the primary agent declares database failure and releases the VIP (if applicable).

If no agent can reach the virtual IP address or the database server, Failover Manager starts the failover process. The standby agent on the most up-todate node runs a fencing script (if applicable), promotes the standby database to primary database, and assigns the virtual IP address to the standby node. Any additional standby nodes are configured to replicate from the new primary unless auto.reconfigure is set to false. If applicable, the agent runs a post-promotion script.

# Return the node to the cluster

To recover from this scenario without restarting the entire cluster:

- 1. Restart the database on the original primary node as a standby database.
- 2. Invoke the efm resume command on the original primary node.

#### Return the node to the role of primary

After returning the node to the cluster as a standby, you can easily return the node to the role of primary:

- 1. If the cluster has more than one standby node, use the efm set-priority command to set the node's failover priority to 1.
- 2. Invoke the efm promote [-switchover](#page-101-0) command to promote the node to its original role of primary node.

#### Note

Failover Manager doesn't rebuild a failed primary database to become a standby. Before rebuilding, it's important to determine why the primary failed, and ensure that all the data is available on the new primary. Once the server is ready to be reinstated as a standby, the old data directory can be removed and the server can be reinstated. For more information, refer to the PostgreSQL documentation on Setting up a standby server. In some cases, you can also reinstate the server [usingpg\\_rewind.](https://www.postgresql.org/docs/current/warm-standby.html#STANDBY-SERVER-SETUP)

#### Standby database is down

If a standby agent detects a failure of its database, the agent notifies the other agents. The other agents confirm the state of the database.

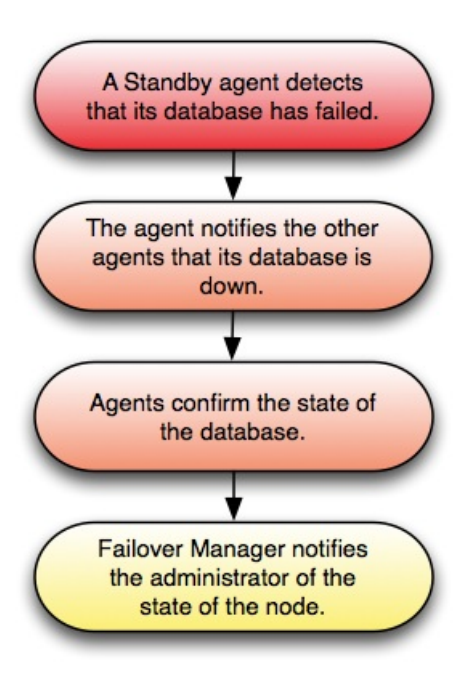

After returning the standby database to a healthy state, invoke the efm resume command to return the standby to the cluster.

## Primary agent exits or node fails

If the Failover Manager primary agent crashes or the node fails, a standby agent detects the failure and, if appropriate, initiates a failover.

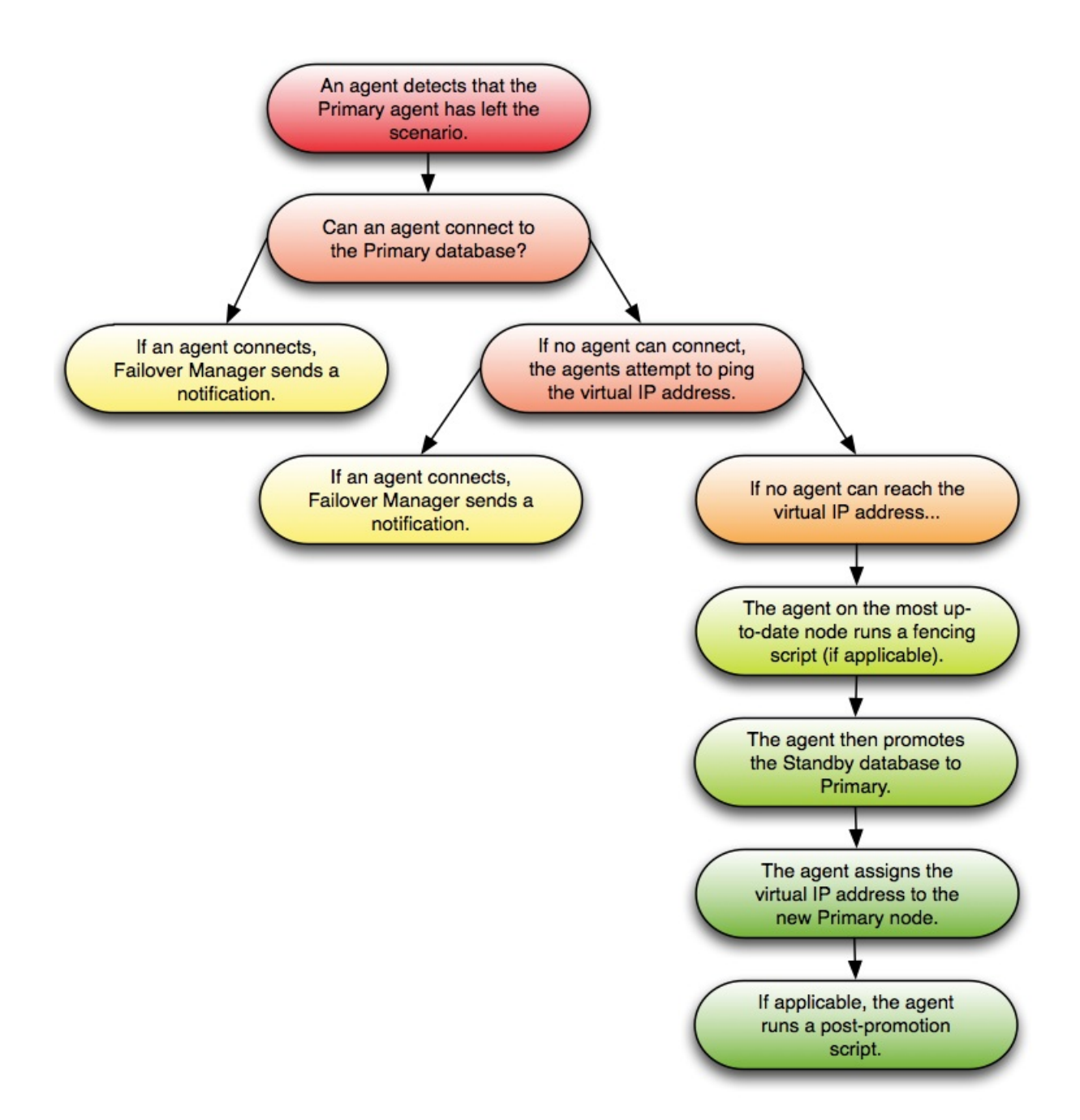

If an agent detects that the primary agent has left, all agents attempt to connect directly to the primary database. If any agent can connect to the database, an agent sends a notification about the failure of the primary agent. If no agent can connect, the agents attempt to ping the virtual IP address (if applicable) to determine if it was released.

If no agent can reach the virtual IP address or the database server, Failover Manager starts the failover process. The standby agent on the most up-todate node runs a fencing script (if applicable), promotes the standby database to primary database, and assigns the virtual IP address to the standby node. If applicable, the agent runs a post-promotion script. Any additional standby nodes are configured to replicate from the new primary unless auto.reconfigure is set to false .

If this scenario occurred because the primary was isolated from network, the primary agent detects the isolation, releases the virtual IP address, and creates the recovery.conf file. Failover Manager performs these same steps on the remaining nodes of the cluster.

To recover from this scenario without restarting the entire cluster:

- 1. Restart the original primary node.
- 2. Bring the original primary database up as a standby node.
- 3. Start the service on the original primary node.

Stopping an agent doesn't signal the cluster that the agent failed.

If a primary Failover Manager process fails, there's no failover protection until the agent is restarted. To avoid this case, you can set up the primary node through systemd to cause a failover when the primary agent exits. For more information, see [Configuring](#page-89-0) for Eager Failover.

### Standby agent exits or node fails

:

If a standby agent exits or a standby node fails, the other agents detect that it's no longer connected to the cluster.

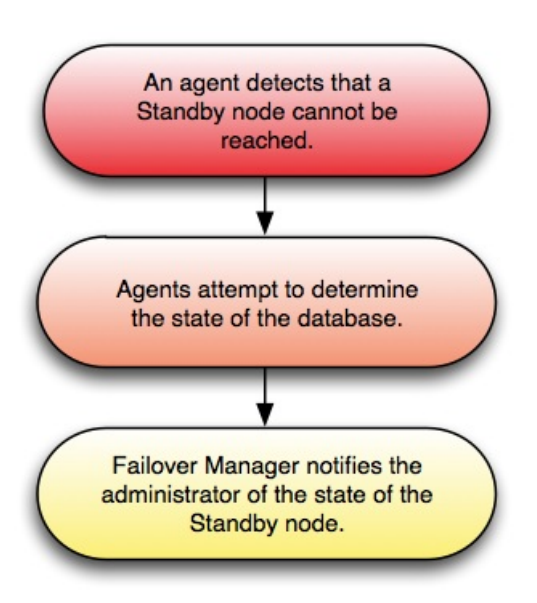

When the failure is detected, the agents attempt to contact the database that resides on the node. If the agents confirm that there's a problem, Failover Manager sends the appropriate notification to the administrator.

If there is only one primary and one standby remaining, there's no failover protection in the case of a primary node failure. In the case of a primary database failure, the primary and standby agents can agree that the database failed and proceed with failover.

#### Dedicated witness agent exits/node fails

This scenario details the actions taken if a dedicated witness (a node that is not hosting a database) fails.

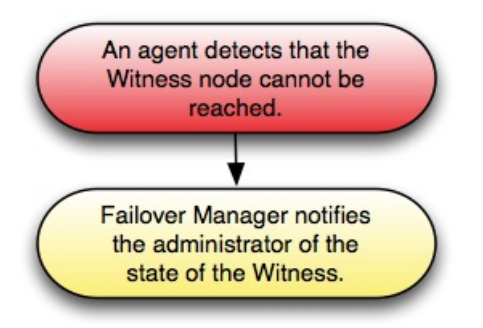

When an agent detects that the witness node can't be reached, Failover Manager notifies the administrator of the state of the witness.

#### Note

If the witness fails and the cluster has only two nodes, then there is no failover protection. The standby node can't know if the primary failed or was disconnected. In a two-node cluster, if the primary database fails but the nodes are still connected, failover still occurs. The standby can confirm the condition of the primary database.

#### Nodes become isolated from the cluster

This scenario details the actions taken if one or more nodes (a minority of the cluster) become isolated from the majority of the cluster.

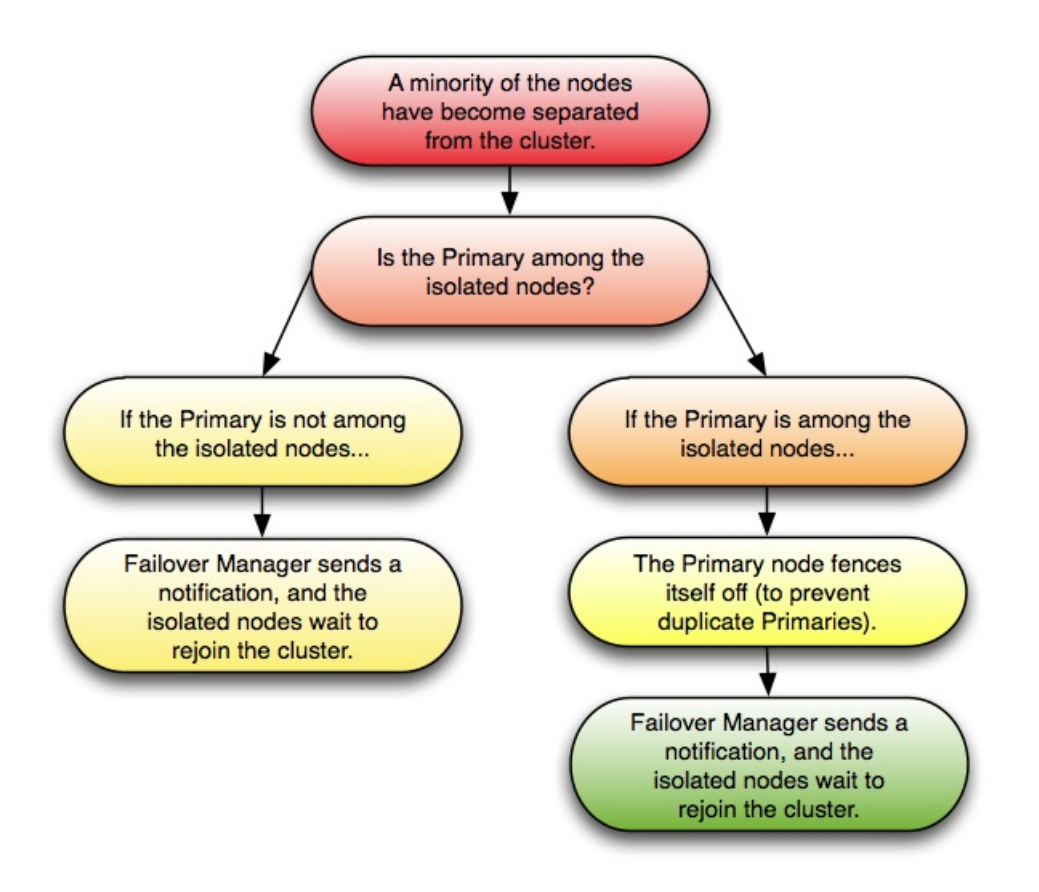

If one or more nodes (but less than half of the cluster) become isolated from the rest of the cluster, the remaining cluster behaves as if the nodes have failed. The agents attempt to discern if the primary node is among the isolated nodes. If it is, the primary fences itself off from the cluster, while a standby node from within the cluster majority is promoted to replace it. Other standby nodes are configured to replicate from the new primary unless auto.reconfigure is set to false.

Failover Manager then notifies an administrator, and the isolated nodes rejoin the cluster when they can. When the nodes rejoin the cluster, the failover priority might change.

# 18 Troubleshooting

#### The Failover Manager agent fails to start

If an agent fails to start, see the startup log /var/log/efm-<version>/startup-<cluster>.log for more information.

#### Authorization file not found. Is the local agent running?

If you invoke an Failover Manager cluster management command and Failover Manager isn't running on the node, the efm command displays an error:

Authorization file not found. Is the local agent running?

#### Not authorized to run this command. User '< os user>' is not a member of the `efm` group.

You must have special privileges to invoke some of the efm commands documented in [Using](#page-99-0) the efm utility. If these commands are invoked by a user who isn't authorized to run them, the  $\epsilon$   $\epsilon$  m command displays an error:

Not authorized to run this command. User '<os user>' is not a member of the 'efm' group.

#### Notification; Unexpected error message

If you receive a notification message about an unexpected error message, check the Failover [Manager](#page-109-0) log file for an OutOfMemory message. Failover Manager runs with the default memory value set by this property:

# Extra information that will be passed to the JVM when starting the agent. jvm.options=-Xmx128m

If you're running with less than 128 megabytes allocated, increase the value and restart the Failover Manager agent.

#### Confirming the OpenJDK version

Failover Manager is tested with OpenJDK. We strongly recommend using OpenJDK. You can use the following command to check the type of your Java installation:

```
# java -version
openjdk version "11.0.20" 2023-07-18 LTS
OpenJDK Runtime Environment (Red_Hat-11.0.20.0.8-1.el7_9) (build 11.0.20+8-LTS)
OpenJDK 64-Bit Server VM (Red_Hat-11.0.20.0.8-1.el7_9) (build 11.0.20+8-LTS, mixed mode, sharing)
```
#### Note

There's a temporary issue with OpenJDK version 11 on RHEL and its derivatives. When starting Failover Manager, you might see an error like the following:

```
java.lang.Error: java.io.FileNotFoundException: /usr/lib/jvm/java-11-openjdk-11.0.20.0.8-
2.el8.x86_64/lib/tzdb.dat (No such file or directory)
```
If you see this message, the workaround is to manually install the missing package using the command sudo dnf install tzdatajava .

#### Unexpected connection attempts from outside the cluster

If an external process tries to connect to an agent on the bind. address port, Failover Manager logs a warning containing the source of the connection attempt. These warnings don't affect the Failover Manager cluster. However, you can use the source address to stop or configure the outside process to not try to connect to a Failover Manager agent. The following is an example of the message that appears when something outside of the cluster attempts to connect to the agent process from <source\_address> :

org.jgroups.protocols.TCP warn WARN: JGRP000006: failed accepting connection from peer Socket[addr=/<source\_address>,port=56046,localport=7800]: java.net.SocketTimeoutException: Read timed out

If you're running an agent with an address that used to be part of a different cluster, the original cluster might still be trying to connect to this address to re-form the cluster. In this example, the cluster oldcluster is still trying to connect to an address that's now part of newcluster :

org.jgroups.protocols.TCP warn WARN: JGRP000012: discarded message from different cluster oldcluster (our cluster is newcluster). Sender was 93cb99c7-bf3f-4243-b582-faf25aced49e(<source\_address>)

The cluster name and <source\_address> information can be used to find the original cluster. Using theefm [reset-members](#page-101-1) command with that cluster should clear the address from its cache.

# 19 Creating a Failover Manager cluster

Failover Manager is a high-availability tool that allows a Postgres primary node to automatically failover to a standby node in the case of a software or hardware failure on the primary node.

This tutorial describes configuring a Failover Manager cluster in a test environment. Before configuring Failover Manager for a production deployment, read and understand the rest of the Failover Manager documentation.

Using EDB Postgres Advanced Server as an example (Failover Manager also works with PostgreSQL), follow these steps for basic installation and configuration before beginning the tutorial:

- Install and initialize a database server on one primary and one or two standby nodes. For information about installing, refer to theEDB Postgres Advanced Server [documentation.](https://www.enterprisedb.com/docs/epas/latest/)
- Postgres streaming replication must be configured and running between the primary and standby nodes. For detailed information about configuring streaming replication, refer to [Configuring](#page-53-0) streaming replication.
- Install Failover Manager on each primary and standby node. During EDB Postgres Advanced Server installation, you configured an EDB repository on each database host. You can use the EDB repository and the yum install command to install Failover Manager on each node of the cluster:

yum install edb-efm48

During the installation process, the installer creates a user named efm that has privileges to invoke scripts that control the Failover Manager service for clusters owned by enterprisedb or postgres. The example that follows creates a cluster named  $e fm$ .

Start the configuration process on a primary or standby node. Then, copy the configuration files to other nodes to save time.

1. Create working configuration files. Copy the provided sample files to create Failover Manager configuration files, and correct the ownership and version number if you are installing a different version:

cd /etc/edb/efm-4.8 cp efm.properties.in efm.properties cp efm.nodes.in efm.nodes chown efm:efm efm.properties chown efm:efm efm.nodes

2. Create an [encrypted](#page-81-0) password needed for the properties file:

/usr/edb/efm-4.8/bin/efm encrypt efm

Follow the onscreen instructions to produce the encrypted version of your database password.

3. Update efm.properties . The <cluster\_name>.properties file ( efm.properties in this example) contains parameters that specify connection properties and behaviors for your Failover Manager cluster. Modifications to property settings are applied when Failover Manager starts.

The properties mentioned in this tutorial are the minimal properties required to configure a Failover Manager cluster. If you're configuring a production system, review [Configuring](#page-54-1) Failover Manager for detailed information about Failover Manager options.

Provide values for the following properties on all cluster nodes:

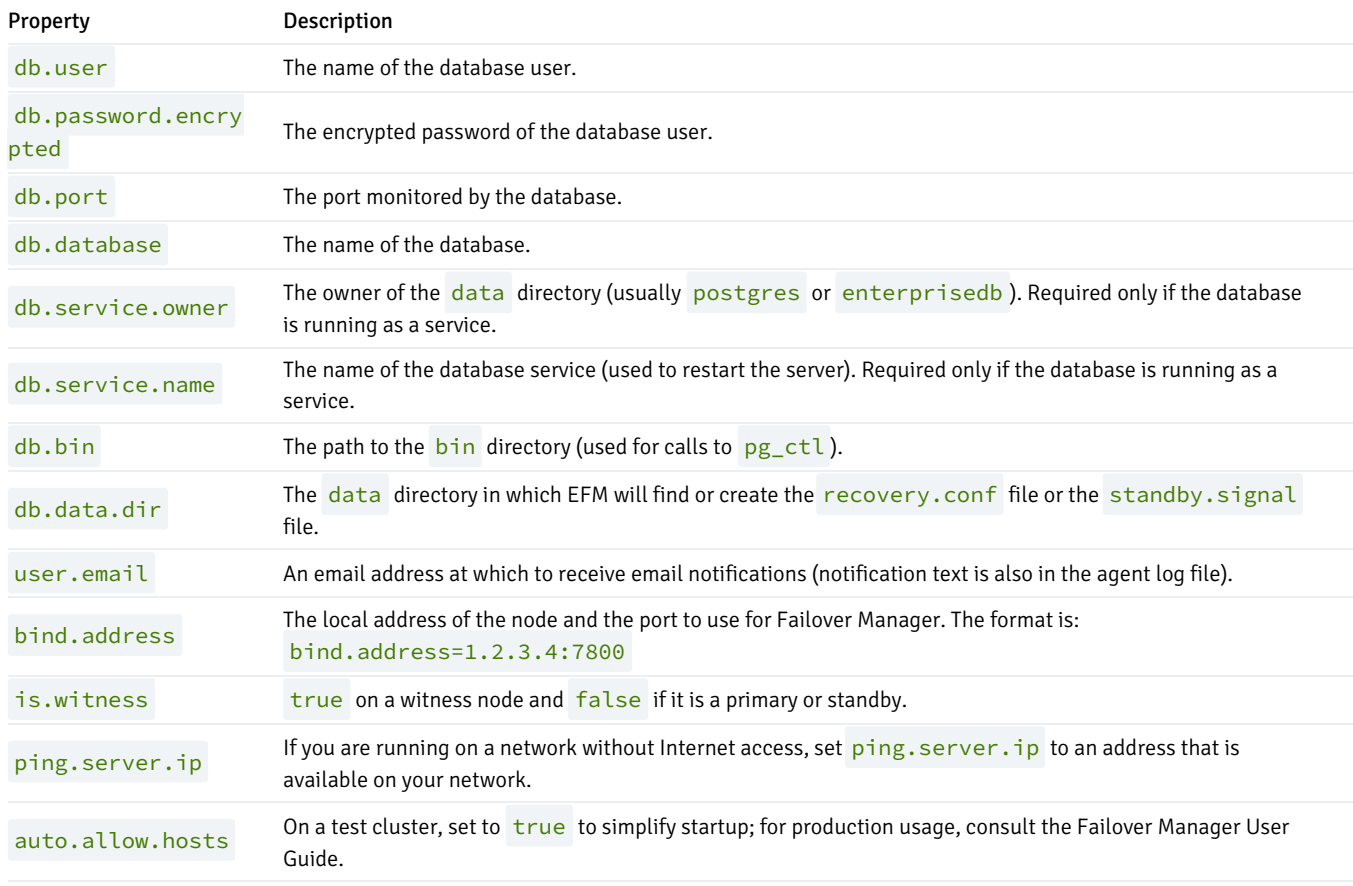

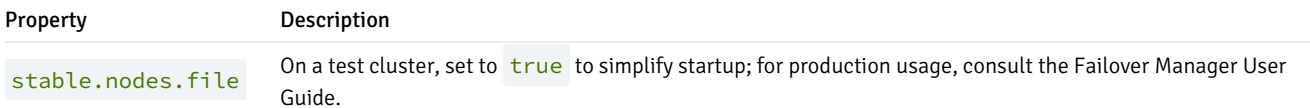

4. Update efm.nodes. The <cluster\_name>.nodes file (efm.nodes in this example) is read at startup to tell an agent how to find the rest of the cluster or, in the case of the first node started, can be used to simplify authorization of subsequent nodes. Add the addresses and ports of each node in the cluster to this file. One node acts as the membership coordinator. Include in the list at least the membership coordinator's address. For example:

## 1.2.3.4:7800

1.2.3.5:7800

1.2.3.6:7800

The Failover Manager agent doesn't validate the addresses in the efm. nodes file. The agent expects that some of the addresses in the file can't be reached (for example, that another agent hasn't been started yet).

- 5. Configure the other nodes. Copy the efm.properties and efm.nodes files to /etc/edb/efm-4.8 on the other nodes in your sample cluster. After copying the files, change the file ownership so the files are owned by efm:efm. The efm.properties file can be the same on every node, except for the following properties:
	- o Modify the bind.address property to use the node's local address.
	- o Set is. witness to true if the node is a witness node. If the node is a witness node, the properties relating to a local database installation are ignored.
- 6. Start the Failover Manager cluster. On any node, start the Failover Manager agent. The agent is named edb-efm-4.8 ; you can use your platform-specific service command to control the service. For example, on a RHEL 7.x or Rocky Linux/AlmaLinux/RHEL 8.x host, use the command:

systemctl start edb-efm-4.8

7. After the agent starts, run the following command to see the status of the single-node cluster. The addresses of the other nodes appear in the Allowed node host list.

/usr/edb/efm-4.8/bin/efm cluster-status efm

8. Start the agent on the other nodes. Run the efm cluster-status efm command on any node to see the cluster status.

If any agent fails to start, see the startup log for information about what went wrong:

cat /var/log/efm-4.8/startup-efm.log

# Perform a switchover

If the cluster status output shows that the primary and standby nodes are in sync, you can perform a switchover:

/usr/edb/efm-4.8/bin/efm promote efm -switchover

The command promotes a standby and reconfigures the primary database as a new standby in the cluster. To switch back, run the command again.

# Access online help

For quick access to online help, use:

/usr/edb/efm-4.8/bin/efm --help